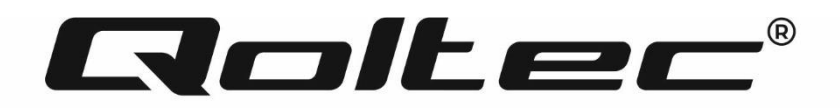

# **HASZNÁLATI UTASÍTÁS**

## 4KW/6KW **SOLAR INVERTER**

MODEL: 53874, 53873

## **BEVEZETÉS**

Köszönjük bizalmát, és köszönjük, hogy napelemes inverterünket választotta. Biztosak vagyunk benne, hogy a termék megfelel az Ön elvárásainak. Ez a kézikönyv segít a készülék megismerésében és megkönnyíti a konfigurációs folyamatot, valamint segítséget nyújt a készülék működése során esetlegesen felmerülő problémák esetén. Ha bármilyen problémája van, kérjük, olvassa el ezt a kézikönyvet, mielőtt felhívja az ügyfélszolgálatot.

## **A KÉZIKÖNYVRŐL**

Ez a kézikönyv leírja a készülék összeszerelését, telepítését, működését és hibaelhárítását. Kérjük, figyelmesen olvassa el ezt a kézikönyvet a telepítés és a műveletek megkezdése előtt. Őrizze meg ezt a kézikönyvet későbbi használatra.

Ez a kézikönyv biztonsági és telepítési irányelveket, valamint információkat tartalmaz a szerszámokról és a vezetékekről.

## **BIZTONSÁGI UTASÍTÁSOK**

*FIGYELMEZTETÉS: Ez a fejezet fontos biztonsági és kezelési utasításokat tartalmaz. Olvassa el és tartsa meg*

*ezt a kézikönyvet későbbi használatra.*

- 1. A készülék használata előtt olvassa el az összes utasítást és figyelmeztető jelzést az egységen, valamint a kézikönyv összes vonatkozó részét.
- 2. **VIGYÁZAT**A sérülésveszély csökkentése érdekében csak mélyciklusú ólom-sav típusú újratölthető akkumulátorokat töltsön. Más típusú akkumulátorok felrobbanhatnak, személyi sérülést és károkat okozva.
- 3. Ne szerelje szét az egységet. Ha szervizre vagy javításra van szükség, vigye el egy szakszervizbe. A helytelen összeszerelés áramütést vagy tüzet okozhat.
- 4. Az áramütés kockázatának csökkentése érdekében húzza ki az összes vezetéket, mielőtt bármilyen karbantartást vagy tisztítást végezne. A készülék kikapcsolása nem csökkenti ezt a kockázatot.
- 5. **VIGYÁZAT**Ezt a készüléket akkumulátorral csak szakképzett személyzet telepítheti.
- 6. SOHA ne töltsön lefagyott akkumulátort.
- 7. Az inverter/töltő optimális működése érdekében kövesse a szükséges specifikációkat a megfelelő kábelméret kiválasztásához. Nagyon fontos az invertert/töltőt megfelelően működtetni.
- 8. Legyen nagyon óvatos, amikor fémszerszámokkal dolgozik az akkumulátorokon vagy azok körül. Fennáll annak a veszélye, hogy egy szerszám szikrába vagy rövidre zárja az akkumulátorokat vagy más elektromos alkatrészeket, és ez robbanást okozhat.
- 9. Kérjük, szigorúan kövesse a telepítési eljárást, ha le szeretné választani az AC vagy DC csatlakozókat. A részletekért olvassa el a kézikönyv TELEPÍTÉS fejezetét
- 10. A biztosítékok túláramvédelemként szolgálnak az akkumulátorellátáshoz
- 11. FÖLDELÉSI UTASÍTÁSOK Ezt az invertert/töltőt állandó földelt vezetékrendszerhez kell csatlakoztatni. Az inverter telepítéséhez feltétlenül tartsa be a helyi előírásokat és előírásokat.
- 12. SOHA NE okozzon rövidzárlatot az AC kimeneten és a DC bemeneten. NE csatlakoztassa a hálózathoz, ha az egyenáramú bemenet rövidzárlatos.
- 13. **FIGYELEM :**Ezt a készüléket csak szakképzett szervizszemélyzet javíthatja. Ha a hiba továbbra is fennáll a hibaelhárítási táblázat után, kérjük, küldje vissza ezt az invertert/töltőt a helyi forgalmazóhoz vagy szervizközponthoz karbantartás céljából.
- 14. **FIGYELEM**: Mivel ez az inverter nem szigetelt, csak háromféle PV modul fogadható el: egykristályos, polikristályos A osztályú minősítéssel és CIGS modulok. A meghibásodások elkerülése érdekében ne csatlakoztasson olyan PV-modult az inverterhez, ahol lehetséges áramszivárgás. Például a földelt PV modulok áramszivárgást okoznak az inverterben. CIGS modulok használatakor ügyeljen arra, hogy NINCS földelés.
- 15. **VIGYÁZAT**: Túlfeszültség-védelemmel ellátott PV csatlakozódobozt kell használni. Ellenkező esetben az inverter károsodását okozza, ha villámlás történik a PV modulokon.

## **A SOLAR INVERTERRŐL**

Ez egy többfunkciós inverter, amely az inverter, a napelemes töltő és az akkumulátortöltő funkcióit egyesíti, hogy szünetmentes tápellátást biztosítson egyetlen csomagban. Az átfogó LCD-kijelző a felhasználó által konfigurálható és könnyen elérhető gombműveleteket kínál, mint például az akkumulátor töltési áramerőssége, az AC vagy a napelemes töltési prioritás, valamint a különböző alkalmazásoktól függően elfogadható bemeneti feszültség.

#### **Jellemzők**

- Tiszta szinuszos inverter
- Testreszabható állapotjelző LED gyűrű RGB lámpákkal
- Érinthető gomb 4,3"-os színes LCD-vel
- Beépített Wi-Fi a mobil megfigyeléshez (APP van
- Támogatja az USB On the Go funkciót
- Beépített alkonyatgátló készlet
- Fenntartott kommunikációs portok a BMS-hez (RS485, CAN BUS, RS232)
- Konfigurálható bemeneti feszültségtartományok háztartási gépekhez és személyi számítógépekhez LCD vezérlőpanelen keresztül
- Konfigurálható kimeneti időzítő és prioritás
- Konfigurálható c töltőforrás prioritás az LCD vezérlőpanelen keresztül
- Alkalmazások alapján konfigurálható akkumulátor töltőáram az LCD vezérlőpanelen keresztül
- Kompatibilis a hálózati vagy generátoros áramellátással

#### **Alapvető rendszerarchitektúra**

Az alábbi ábra az egység alapvető alkalmazását mutatja be. A következő eszközökre is szükség volt a teljes működő rendszerhez:

- Generátor vagy közüzemi hálózat.
- PV modulok

Kérjen tanácsot a rendszerintegrátortól az egyéb lehetséges rendszerarchitektúrákért, az Ön igényeitől függően.

Ez az inverter különféle otthoni vagy irodai berendezéseket képes táplálni, beleértve a motoros készülékeket, például a csőlámpákat, a ventilátorokat, a hűtőszekrényeket és a légkondicionálókat.

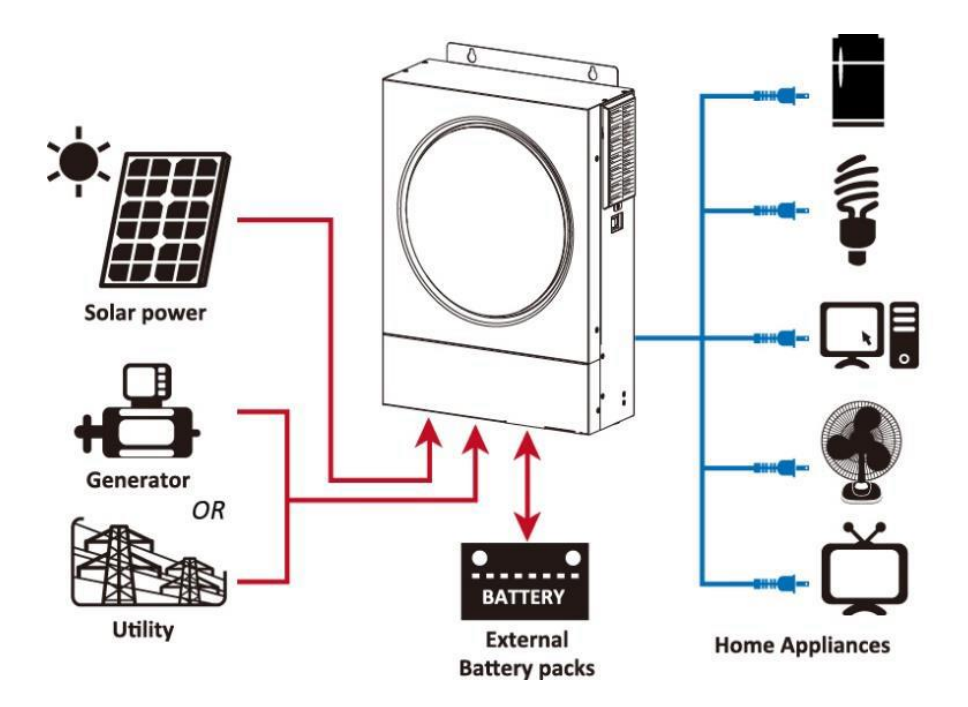

*1. ábra: Alapvető hibrid PV rendszer áttekintése*

## **TERMÉK ÁTTEKINTÉS**

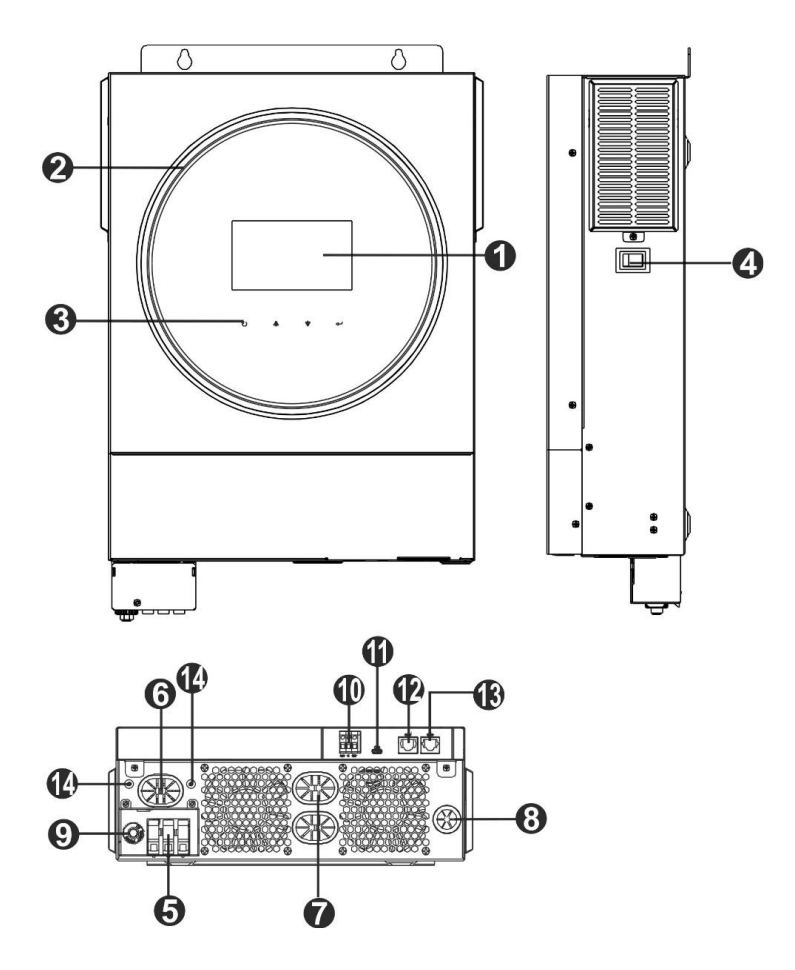

- 1. LCD kijelzö
- 2. RGB LED sáv (a részletekért lásd az LCD beállítások részt)
- 3. Érinthető funkciógombok
- 4. Be/ki kapcsoló
- 5. AC bemeneti csatlakozók
- 6. AC kimeneti csatlakozók (terhelési csatlakozás)
- 7. Akkumulátor csatlakozók
- 8. PV csatlakozók
- 9. Biztosíték
- 10. Száraz érintkezés
- 11. USB port USB kommunikációs portként és USB funkciós portként
- 12. RS 232 kommunikációs port
- 13. BMS kommunikációs port: CAN, RS 485 vagy RS 232
- 14. Kimeneti földelés

## **TELEPÍTÉS**

#### **Kicsomagolás és átvizsgálás**

Telepítés előtt kérjük, ellenőrizze a készüléket. Győződjön meg arról, hogy a csomagoláson belül semmi sem sérült. A következő elemeket kellett volna megkapnia a csomagban:

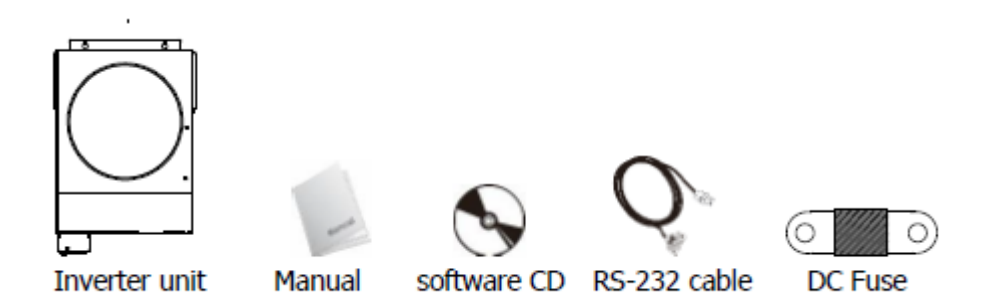

#### **Készítmény**

Az összes vezeték csatlakoztatása előtt vegye le az alsó fedelet két csavar eltávolításával. Az alsó burkolat eltávolításakor óvatosan távolítsa el az egyik kábelt az alábbiak szerint.

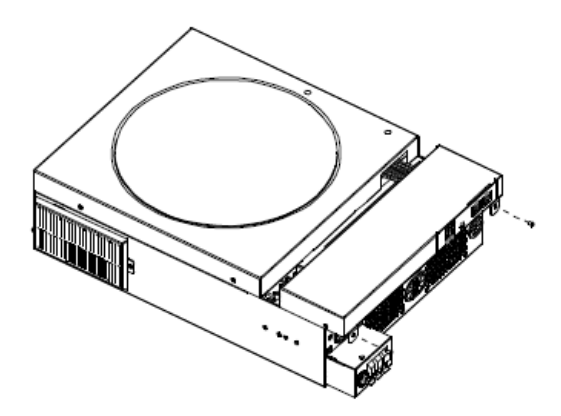

#### **Az egység felszerelése Az elhelyezések kiválasztása előtt vegye figyelembe a következőket:**

- Ne szerelje fel az invertert gyúlékony építőanyagokra.
- Szilárd felületre szerelje fel
- Szerelje fel az invertert szemmagasságban, hogy az LCD-kijelző könnyen leolvasható legyen.
- A megfelelő légáramlás és hőelvezetés érdekében hagyjon kb. 2 0 cm oldalra és kb. 50 cm-rel az egység felett és alatt.
- A környezeti hőmérsékletnek 0 °C és 55 °C között kell lennie, hogy az optimális legyen
- Javasoljuk, hogy függőlegesen rögzítse a falhoz. Ügyeljen arra, hogy a többi tárgyat és felületet az ábrán látható módon tartsa, hogy biztosítsa a megfelelő hőelvezetést és elegendő hely álljon rendelkezésre a vezetékekhez.

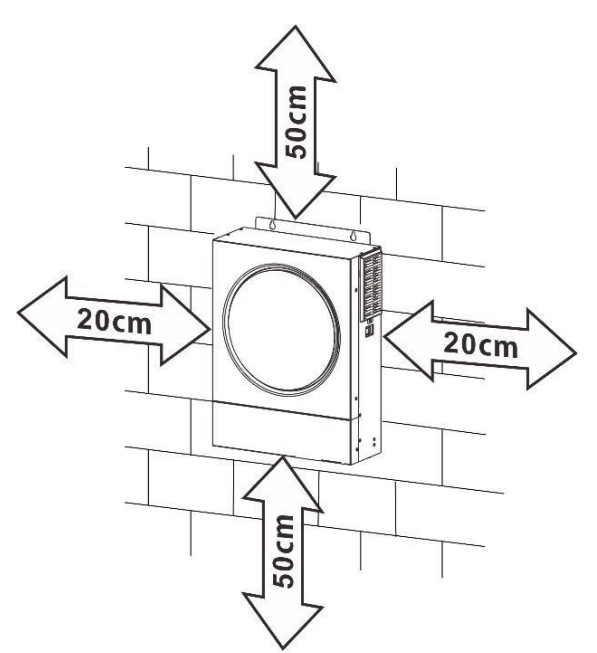

*VIGYÁZAT: CSAK BETONRA VAGY MÁS NEM ÉGÉLHETŐ FELÜLETRE FELSZERELÉSRE ALKALMAS.*

Szerelje fel az egységet két csavar csavarásával. M4 vagy M5 csavarok használata javasolt.

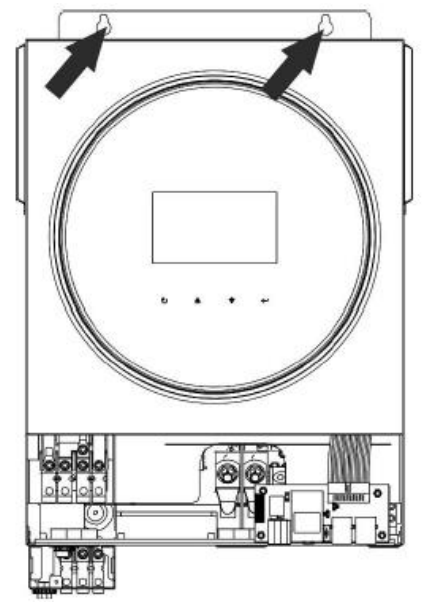

#### **Akkumulátor csatlakozás**

**VIGYÁZAT:**A biztonságos üzemeltetés és a szabályozási megfelelés érdekében külön egyenáramú túláram, védő vagy leválasztó eszköz felszerelése szükséges az akkumulátor és az inverter közé. Előfordulhat, hogy egyes alkalmazásokban nincs szükség leválasztó eszközre, azonban továbbra is ajánlott a túláram elleni védelem telepítése. Szükség esetén tekintse meg a tipikus áramerősséget.

**FIGYELEM :**Minden vezetékezést szakképzett személyzetnek kell elvégeznie.

**FIGYELEM :**A rendszer biztonsága és hatékony működése érdekében nagyon fontos, hogy megfelelő kábelt használjon az akkumulátor csatlakoztatásához. A sérülésveszély csökkentése érdekében kérjük, használja a megfelelő ajánlott kábelt és csatlakozóméretet az alábbiak szerint.

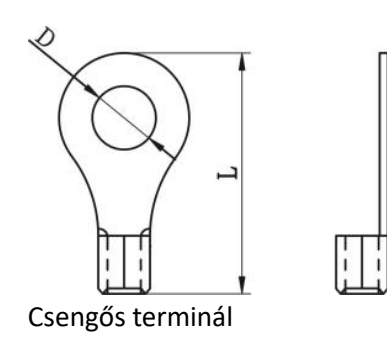

#### **Javasolt akkumulátorkábel és kapocsméret:**

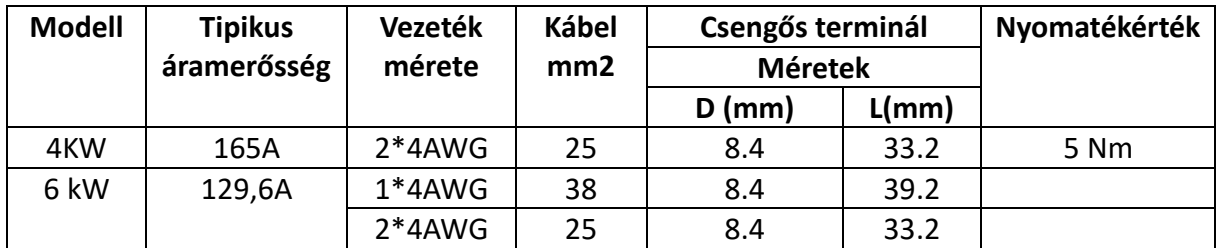

#### **Kérjük, kövesse az alábbi lépéseket az akkumulátor csatlakoztatásához:**

1. A 4 kW-os modell támogatja a 24 VDC rendszert, a 6 kW-os modell pedig a 48 VDC rendszert. Csatlakoztassa az összes akkumulátorcsomagot az alábbi táblázat szerint. Javasoljuk, hogy legalább 100 Ah kapacitású akkumulátort csatlakoztasson a 4 KW-os modellhez és 200 Ah kapacitású akkumulátort a 6 KW-os modellhez.

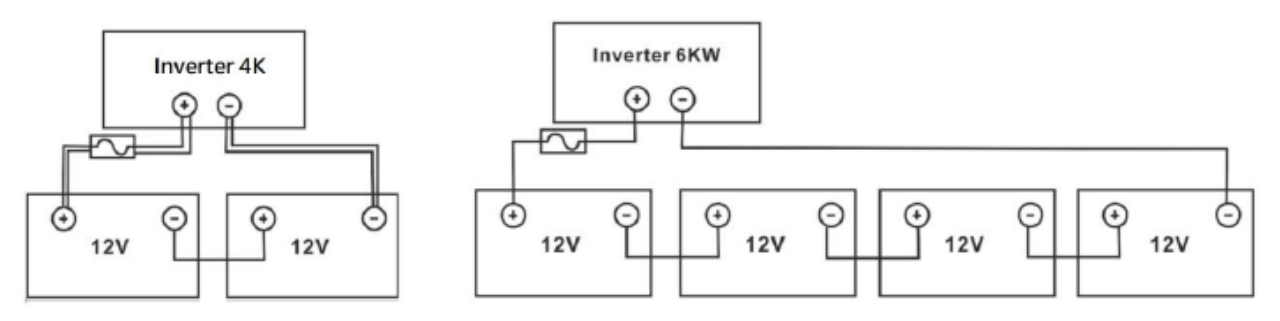

2. A kábel méretétől függően készítsen elő négy akkumulátorvezetéket a 4 kW-os modellhez és két vagy négy akkumulátorvezetéket a 6 kW-os modellhez (lásd az ajánlott kábelmérettáblázatot). Helyezze fel a gyűrűs érintkezőket az akkumulátor vezetékeire, és rögzítse az akkumulátor sorkapcsához a megfelelően meghúzott csavarokkal. A nyomaték értékét lásd az akkumulátorkábel méreténél.

*Győződjön meg arról, hogy mind az akkumulátor, mind az inverter polaritása megfelelően van csatlakoztatva, és a gyűrűs érintkezők rögzítve vannak az akkumulátor kivezetéseihez.*

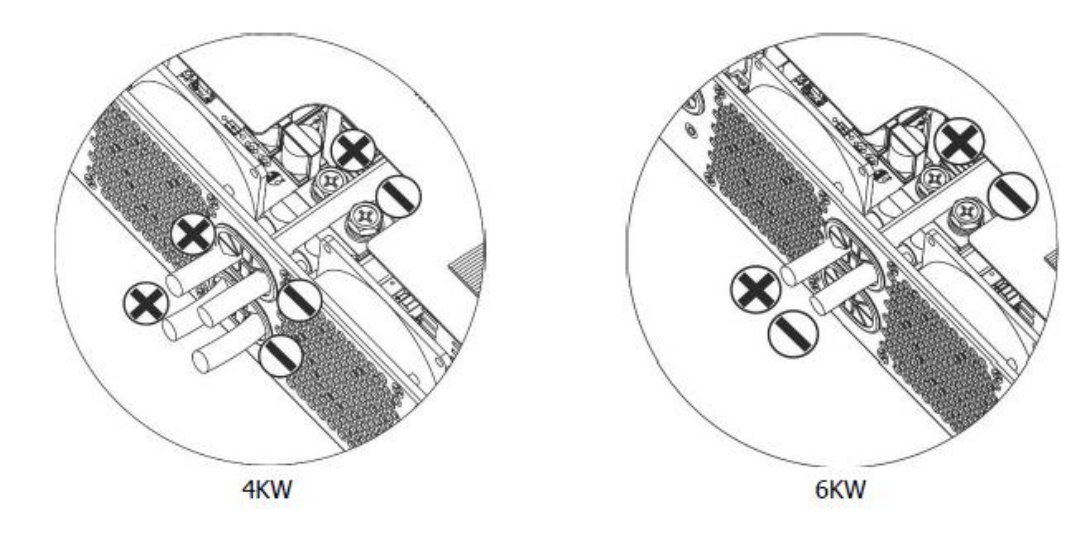

(két akkumulátor vezetékkel) FIGYELMEZTETÉS: Ütésveszély

A beszerelést óvatosan kell elvégezni a soros akkumulátor magas feszültsége miatt.

#### **VIGYÁZAT!!**

- Ne helyezzen semmit az inverter termináljának lapos része és a gyűrűs kapocs közé. Ellenkező esetben túlmelegedés léphet fel.
- Ne alkalmazzon antioxidáns anyagot a kivezetésekre, mielőtt a csatlakozókat csatlakoztatta szorosan.
- A végső egyenáramú csatlakoztatás vagy az egyenáramú megszakító/leválasztó lezárása előtt győződjön meg arról, hogy a pozitív (+) a pozitívhoz (+), a negatív (--) pedig a negatívhoz (-) csatlakozik.

### **AC bemeneti/kimeneti csatlakozás**

#### **VIGYÁZAT!!**

• Mielőtt csatlakoztatná a váltakozó áramú bemeneti áramforráshoz, szereljen fel külön váltóáramú megszakítót az inverter és a váltakozó áramú bemeneti áramforrás közé. Ez biztosítja, hogy az invertert biztonságosan le lehessen választani a karbantartás során, és teljes mértékben védve legyen az AC bemenet túláramától. Az AC megszakító ajánlott specifikációja 32A 4 KW és 5 0A 6 KW esetén.

#### **VIGYÁZAT!!**

Két sorkapocs van "IN" és "OUT" jelöléssel. Kérjük, NE csatlakoztassa rosszul a bemeneti és kimeneti csatlakozókat.

**FIGYELEM :**Minden vezetékezést szakképzett személyzetnek kell elvégeznie.

**FIGYELEM :**A rendszer biztonsága és hatékony működése érdekében nagyon fontos, hogy a váltóáramú bemenethez megfelelő kábelt használjunk. A sérülésveszély csökkentése érdekében kérjük, használja a megfelelő ajánlott kábelméretet az alábbiak szerint.

#### **Javasolt kábeligény AC vezetékekhez**

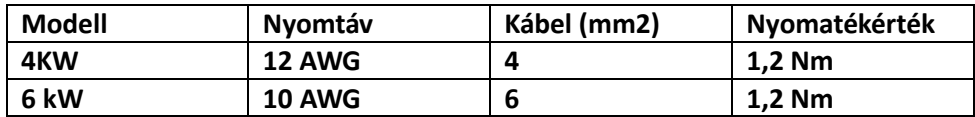

#### **Kövesse az alábbi lépéseket az AC bemeneti/kimeneti kapcsolat megvalósításához:**

1. A váltóáramú be-/kimeneti csatlakoztatás előtt feltétlenül nyissa ki a DC védőt vagy a szakaszolót

2. Távolítsa el a szigetelőhüvelyeket körülbelül 10 mm-re az öt csavaros kivezetésről.

3. Helyezze be a váltakozó áramú bemeneti vezetékeket a sorkapcson jelzett polaritásnak megfelelően, és húzza meg a kapocscsavarokat.

Ügyeljen arra, hogy csatlakoztassa a PE védővezetőt $\left(\bigcup_{i=1}^{\infty}\right)$ első.

⇔—Ground (yellow-green) L→LINE (brown or black)  $N \rightarrow$ Neutral (blue)

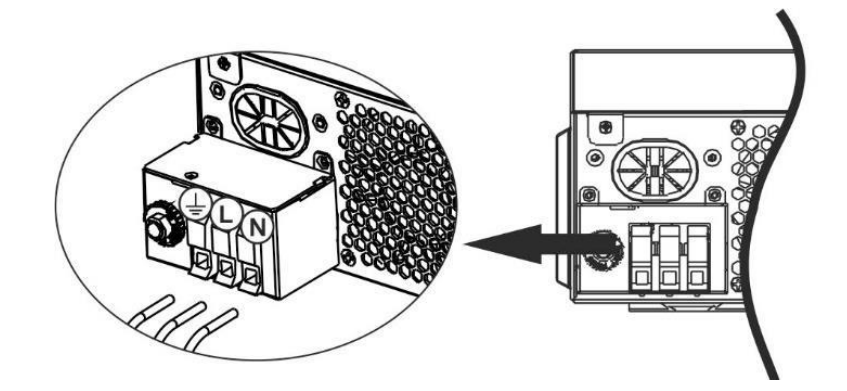

FIGYELMEZTETÉS: Győződjön meg arról, hogy a váltakozó áramú tápforrás le van választva, mielőtt megpróbálná a készülékhez csatlakoztatni.

4. Ez az inverter kettős kimenettel van felszerelve. A kimeneti porton négy csatlakozó (L1/N1, L2/N2) áll rendelkezésre.

LCD programmal vagy felügyeleti szoftverrel van beállítva a második kimenet be- és kikapcsolásához. A részletekért lásd az "LCD beállítása" részt.

Helyezze be a váltakozó áramú kimeneti vezetékeket a kapocslécen jelzett polaritásnak megfelelően, és

húzza meg a kapocscsavarokat. Ügyeljen arra, hogy csatlakoztassa a PE védővezetőt $\binom{d}{k}$ első.

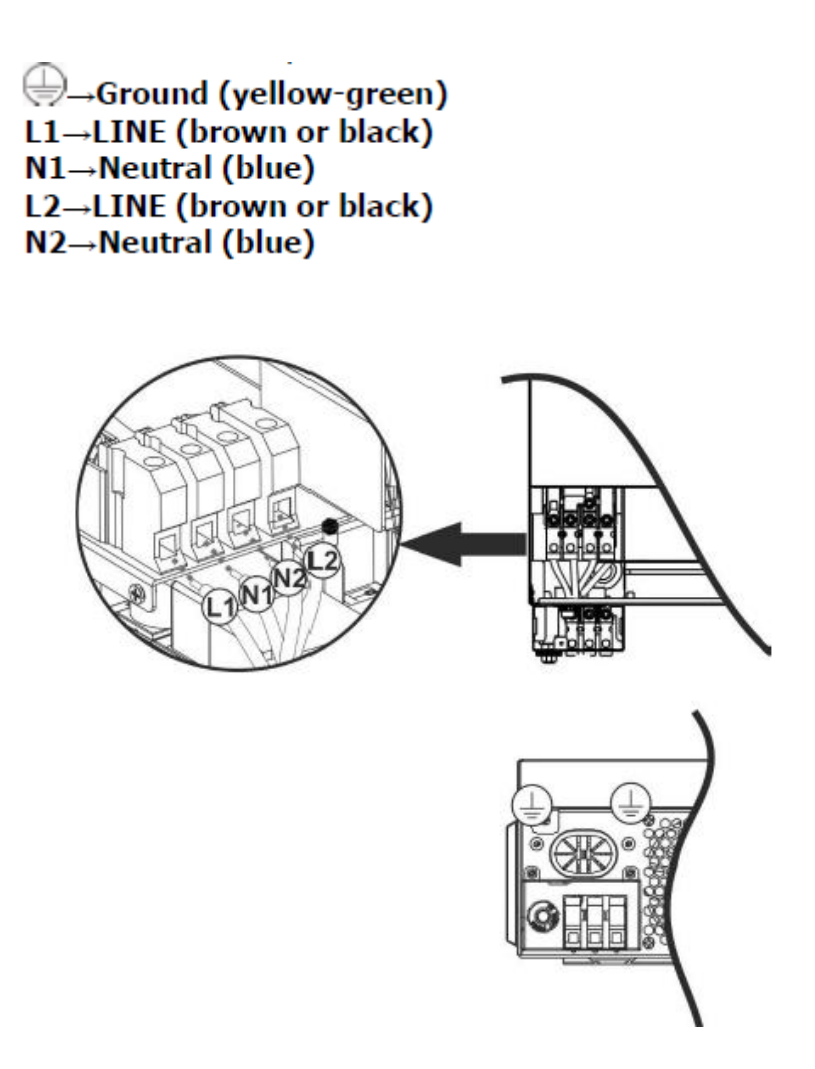

5. Győződjön meg arról, hogy a vezetékek megfelelően vannak csatlakoztatva.

**VIGYÁZAT:**Az olyan berendezéseknek, mint a légkondicionáló, legalább 2-3 percre van szükség az újraindításhoz, mivel elegendő időre van szükség a hűtőközeggáz kiegyensúlyozására a körökben. Ha áramszünet lép fel, és rövid időn belül helyreáll, az károsíthatja a csatlakoztatott készülékeket. Az ilyen jellegű károsodások elkerülése érdekében a beszerelés előtt ellenőrizze a légkondicionáló gyártóját, hogy rendelkezik-e késleltetési funkcióval. Ellenkező esetben ez az inverter/töltő túlterhelési hibát okoz, és lekapcsolja a teljesítményt, hogy megvédje a készüléket, de néha belső károkat okoz a légkondicionálóban.

#### **PV CSATLAKOZTATÁS**

**VIGYÁZAT:**Mielőtt csatlakoztatná a PV-modulokat, kérjük, telepítsen külön egyenáramú megszakítót az inverter és a PV-modulok közé.

**FIGYELEM :**A rendszer biztonsága és hatékony működése érdekében nagyon fontos a megfelelő kábel használata a PV modul csatlakoztatásához. A sérülések kockázatának csökkentése érdekében kérjük, használja az alább látható megfelelő, ajánlott kábelméretet.

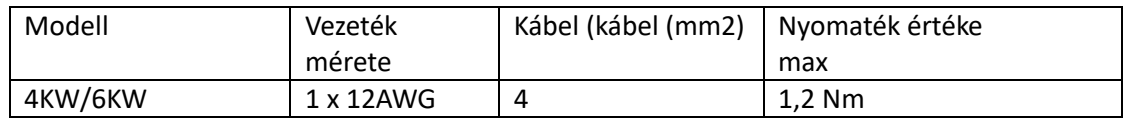

**FIGYELEM:**Mivel ez az inverter nem izolált, elfogadottak: egykristályos, polikristályos A osztályú és CIGS modulokkal. A meghibásodások elkerülése érdekében ne csatlakoztasson olyan PV-modult az inverterhez, ahol lehetséges áramszivárgás. Például a földelt PV modulok áramszivárgást okoznak az inverterben. A CIGS modulok használatakor ügyeljen arra, hogy NE legyen földelés.

#### **VIGYÁZAT:**

Túlfeszültség-védelemmel ellátott PV csatlakozódoboz használata szükséges. Ellenkező esetben az inverter károsodását okozza, ha villámlás történik a PV modulokon.

#### **PV modul kiválasztása:**

A megfelelő PV modulok kiválasztásakor ügyeljen a következő paraméterekre:

- 1. Nyitott áramkör A PV modulok feszültsége (Voc) nem haladhatja meg az inverter maximális PV tömb nyitott áramköri feszültségét.
- 2. Nyitott áramkör A PV modulok feszültségének (Voc) nagyobbnak kell lennie, mint az indítási feszültség.

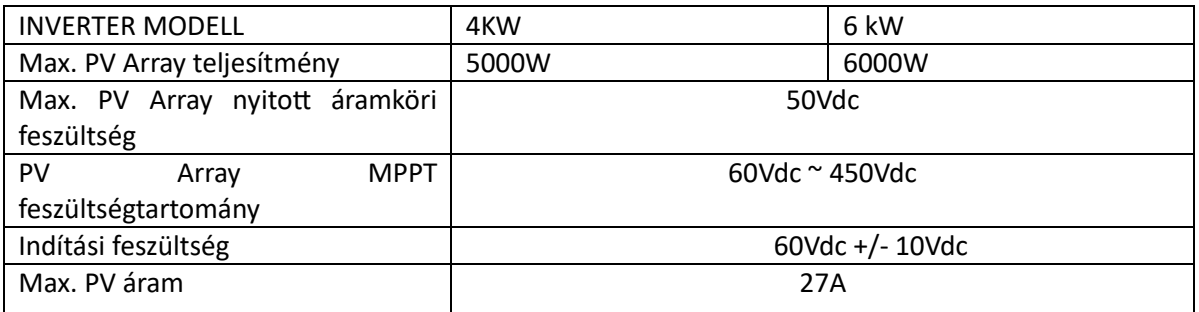

Vegyük például a 250 Wp-s PV modult. A fenti két paraméter figyelembevétele után a javasolt modulkonfigurációkat az alábbi táblázat sorolja fel.

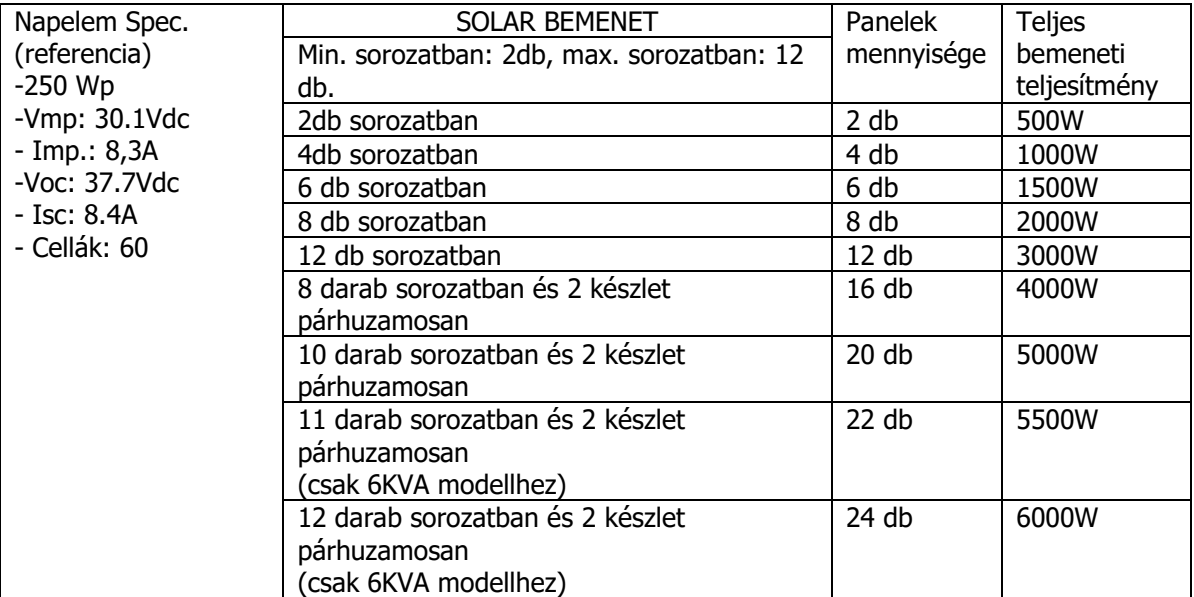

Vegyük például az 555Wp PV modult. A fenti két paraméter figyelembevétele után a javasolt modulkonfigurációkat az alábbi táblázat sorolja fel.

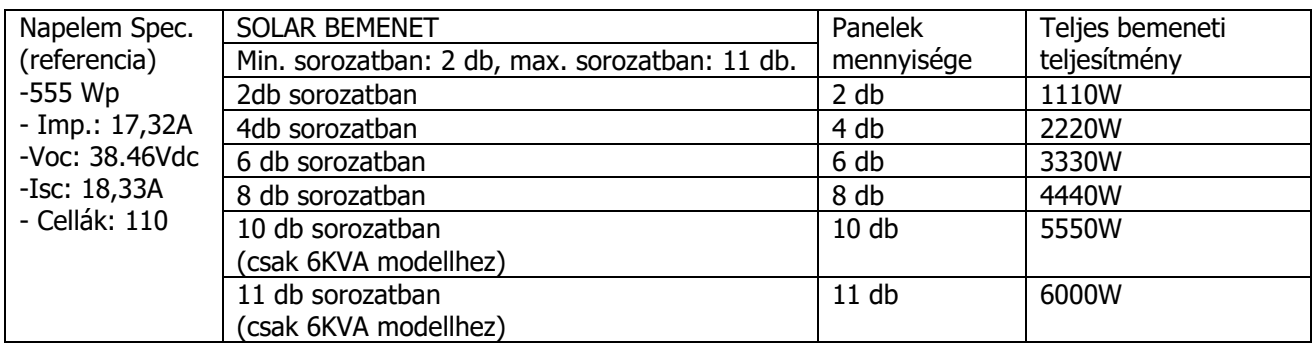

#### **PV modul vezetékes csatlakozás**

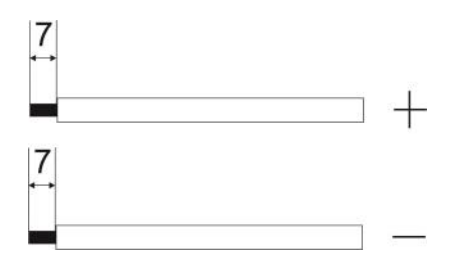

Kérjük, kövesse a következőket a PV modul csatlakoztatásához:

1. Távolítsa el a szigetelő hüvelyt körülbelül 7 mm-re a pozitív és negatív vezetékekről.

2. Javasoljuk, hogy a vezetékeken rögzítőhüvelyeket használjon az optimális teljesítmény érdekében.

3. Ellenőrizze a PV modulok és a PV bemeneti csavaros kapcsok vezetékeinek polaritását. Csatlakoztassa a vezetékeket az alábbi ábra szerint.

Javasolt szerszám: 4 mm-es pengéjű csavarhúzó

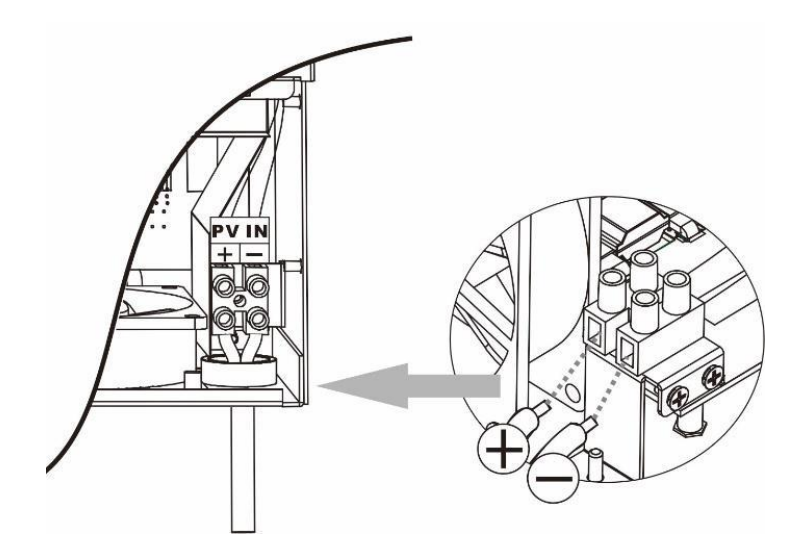

## **VÉGSŐ ÖSSZESZERELÉS**

Az összes vezeték csatlakoztatása után csatlakoztassa újra az egyik kábelt, majd helyezze vissza az alsó fedelet két csavar becsavarásával az alábbi ábra szerint.

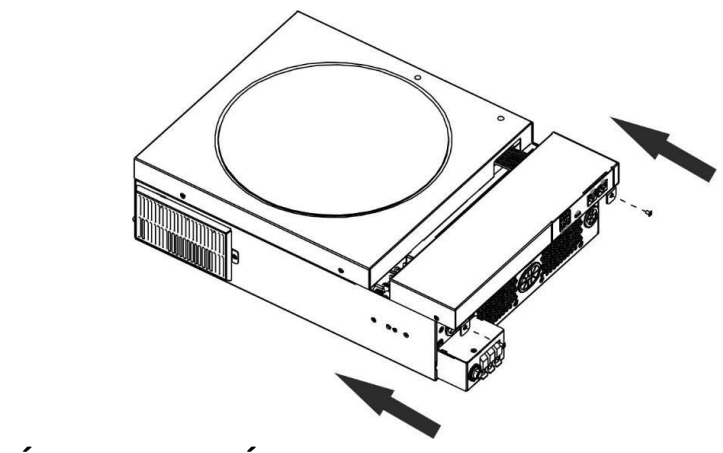

## **KOMMUNIKÁCIÓS CSATLAKOZÁS**

Kövesse az alábbi táblázatot az összes kommunikációs vezeték csatlakoztatásához.

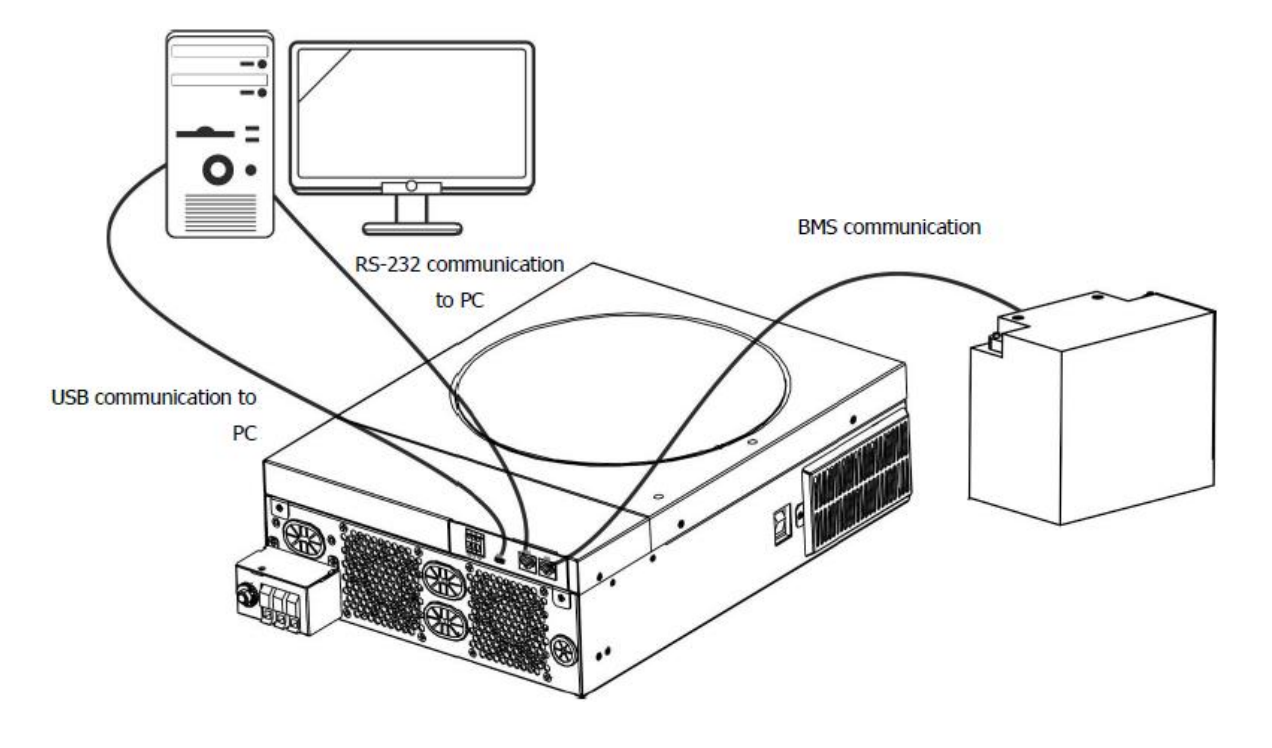

#### **Soros kapcsolat**

Kérjük, használja a mellékelt soros kábelt az inverter és a számítógép közötti csatlakoztatáshoz. Telepítse a felügyeleti szoftvert a mellékelt CD-ről, és kövesse a képernyőn megjelenő utasításokat a telepítés befejezéséhez. A szoftver használatának részletes ismertetését lásd a mellékelt CD-n található szoftver felhasználói kézikönyvében.

#### **Wi-Fi kapcsolat**

Ez a készülék Wi-Fi adóval van felszerelve. A Wi-Fi adó lehetővé teszi a vezeték nélküli kommunikációt a hálózaton kívüli inverterek és a felügyeleti platform között. A felhasználók hozzáférhetnek és vezérelhetik a felügyelt invertert a letöltött APP segítségével. Megtalálhatja a "SmartESS" alkalmazást az Apple® Store-ban, vagy a "SmartESS" alkalmazást a Google® Play Áruházban. Minden adatnaplózó és paraméter az iCloudba kerül mentésre. A gyors telepítés és üzemeltetés érdekében kérjük, tekintse meg a III. függeléket.

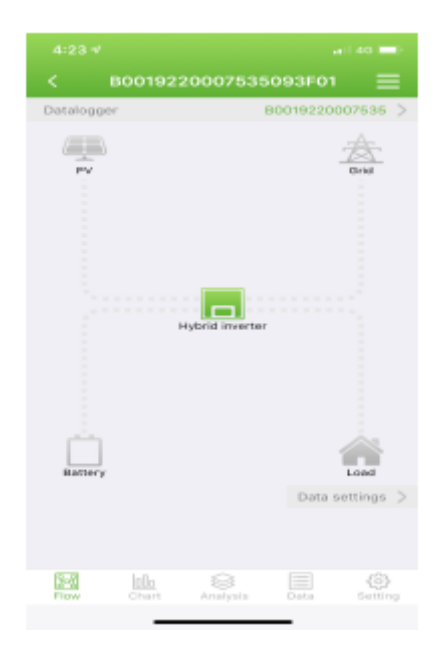

#### **BMS kommunikációs kapcsolat**

Ha lítium-ion akkumulátorbankokhoz csatlakozik, ajánlatos speciális kommunikációs kábelt vásárolni. A részletekért lásd a II. függeléket BMS kommunikáció telepítése.

## **SZÁRAZ ÉRINTKEZŐJEL**

Egy száraz érintkező (3A/250VAC) elérhető a hátsó panelen. Használható arra, hogy jelet küldjön a külső eszköznek, ha az akkumulátor feszültsége eléri a figyelmeztető szintet.

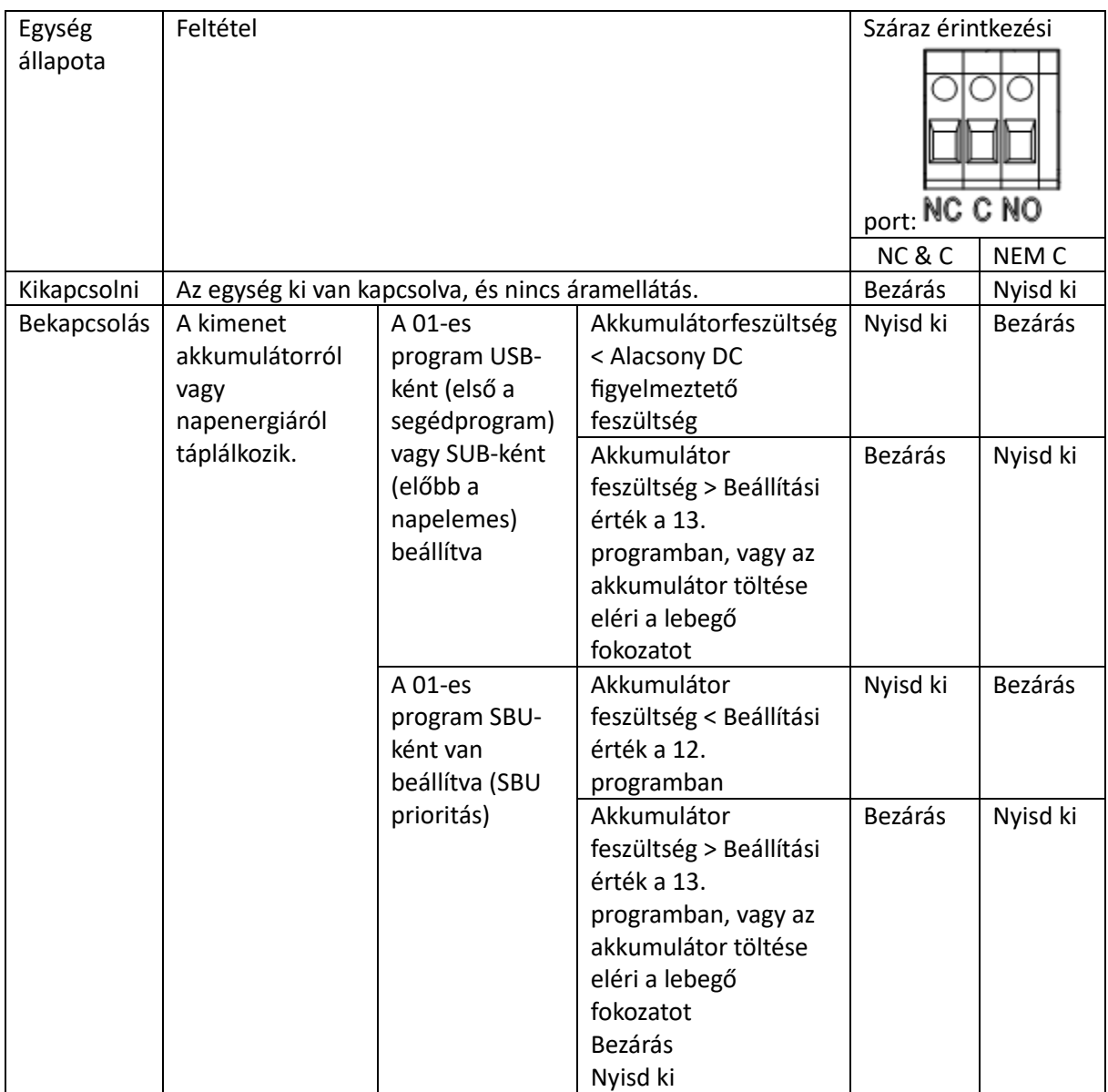

## **MŰVELET**

#### **Be-/kikapcsolás**

Miután az egységet megfelelően telepítette, és az elemek megfelelően csatlakoztatva vannak, egyszerűen nyomja meg az inverter oldalán található Be/Ki kapcsolót ) az egység bekapcsolásához.

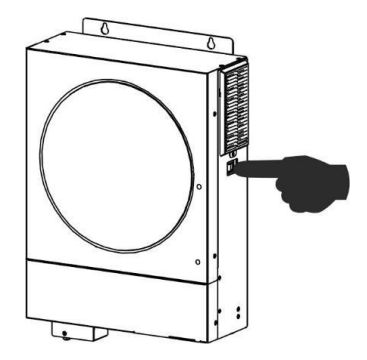

#### **Kezelő és kijelző panel**

Az alábbi táblázatban látható kezelő LCD-panel egy RGB LED-gyűrűt, négy érinthető funkciógombot és egy LCD-kijelzőt tartalmaz, amely jelzi a működési állapotot és a bemeneti/kimeneti teljesítményadatokat.

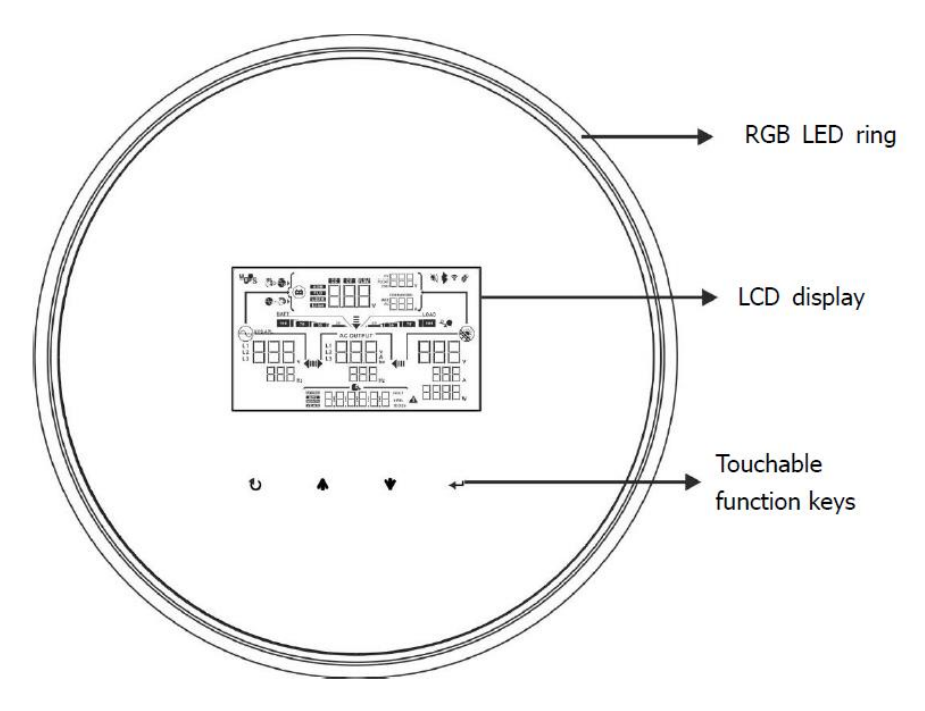

#### **Érinthető funkcióbillentyűk**

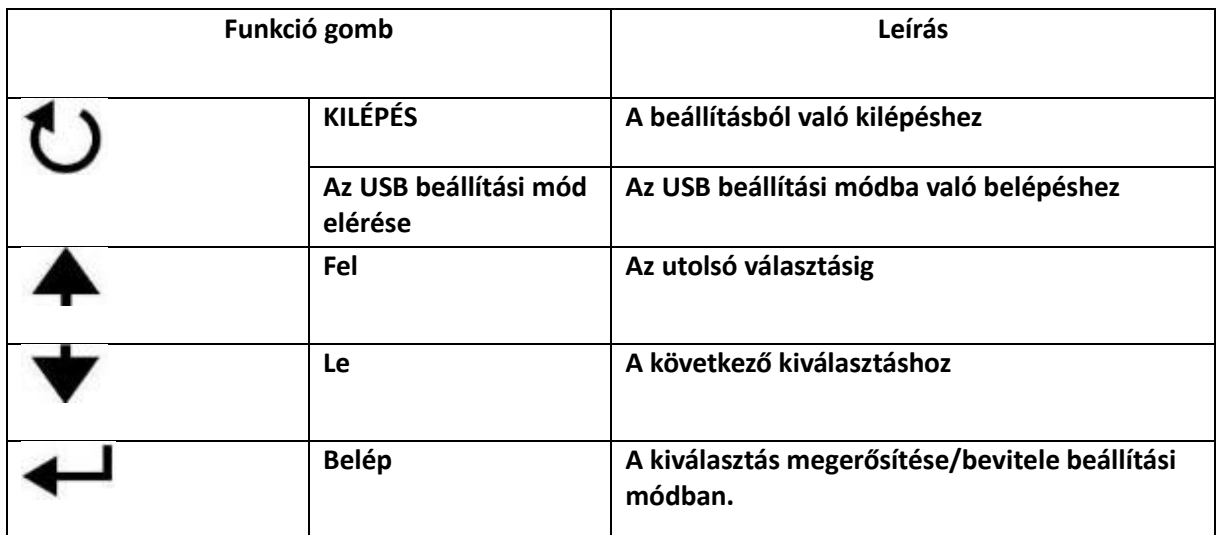

## **LCD kijelző ikonok**

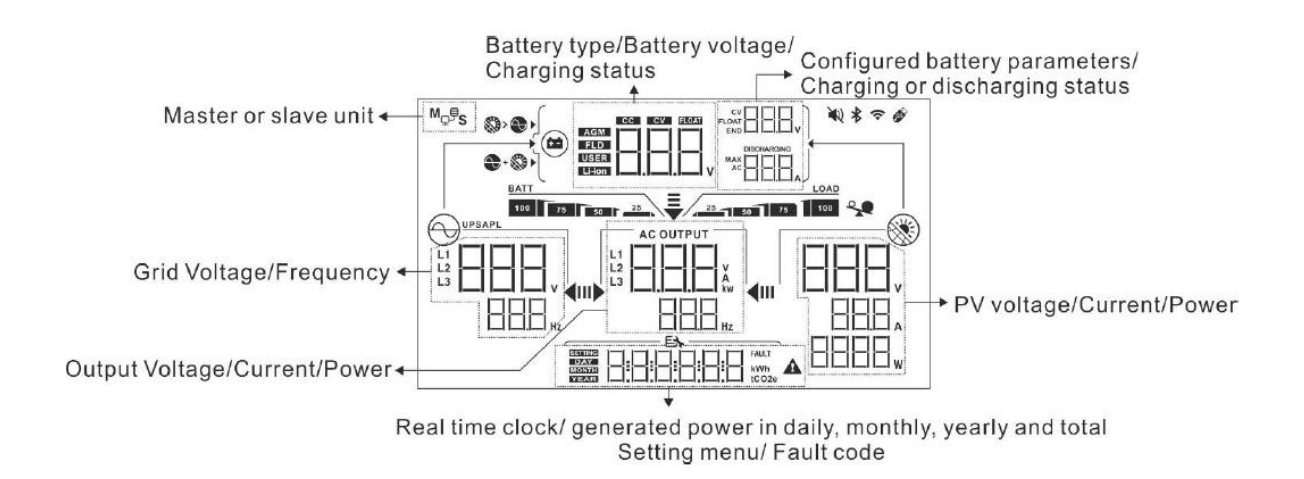

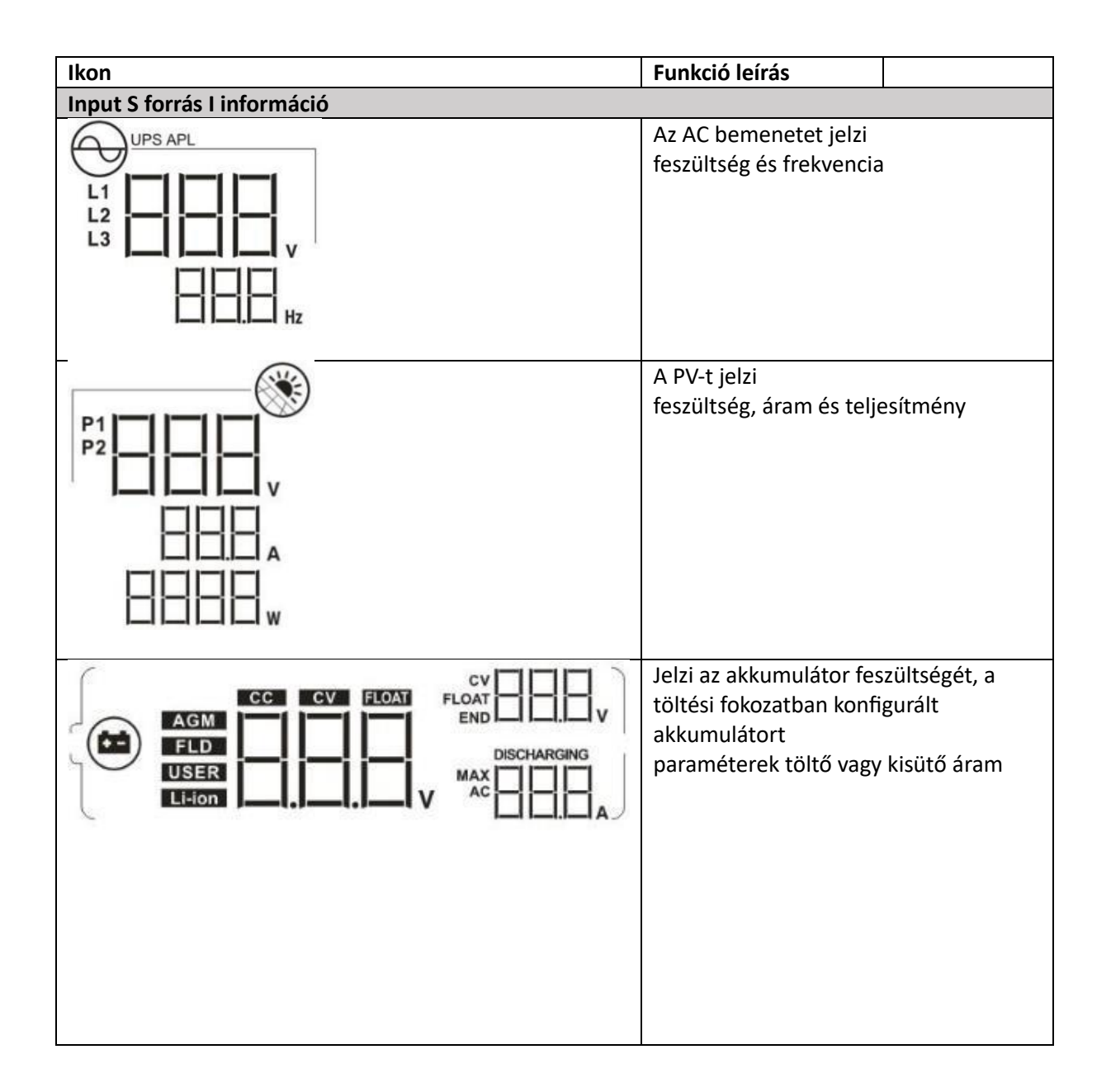

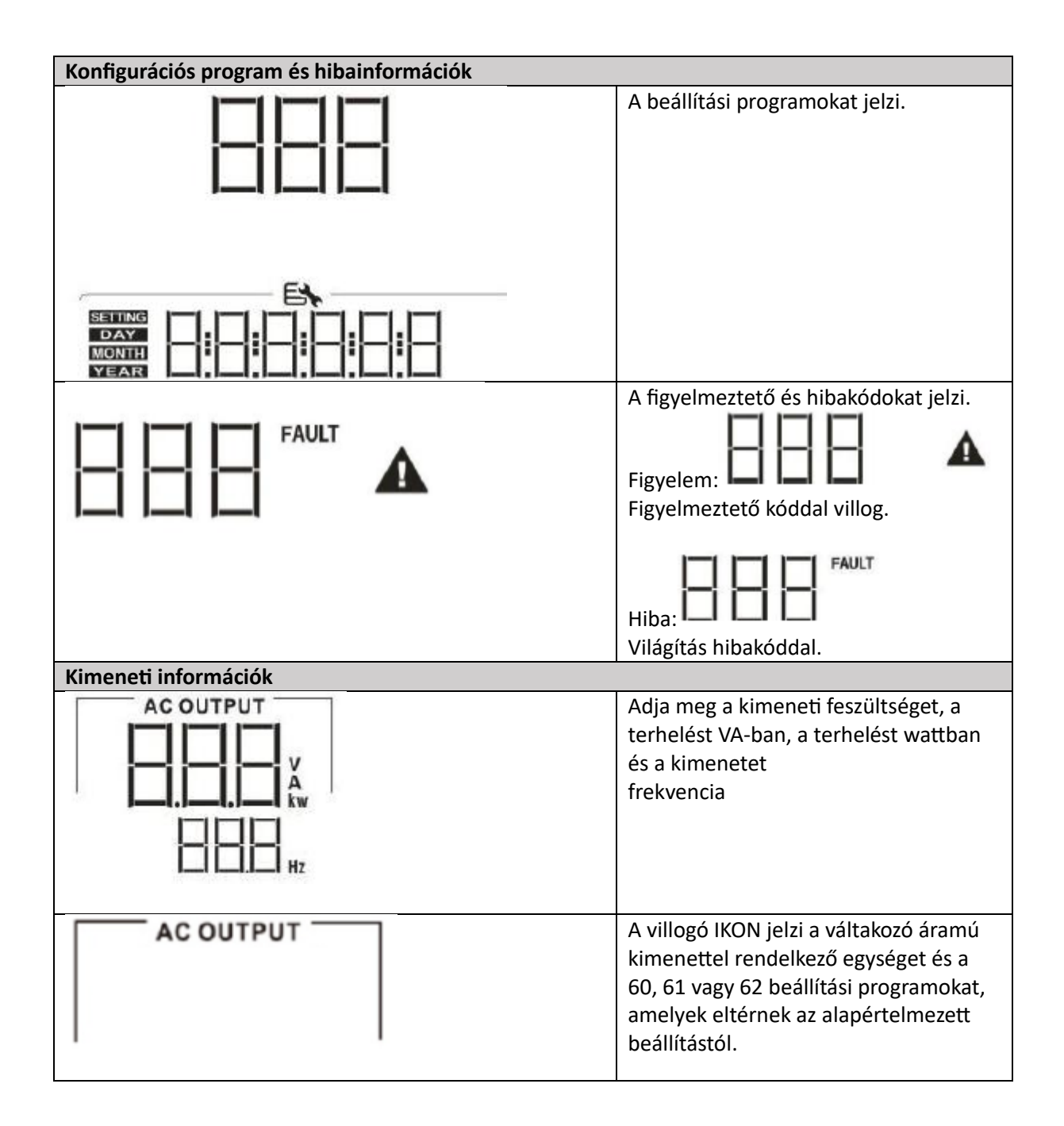

![](_page_18_Picture_117.jpeg)

![](_page_19_Picture_89.jpeg)

![](_page_19_Picture_90.jpeg)

![](_page_20_Picture_64.jpeg)

![](_page_21_Picture_47.jpeg)

![](_page_22_Picture_0.jpeg)

## **LCD BEÁLLÍTÁS**

**Általános beállítás**

![](_page_22_Picture_131.jpeg)

#### **Programok beállítása**

![](_page_22_Picture_132.jpeg)

![](_page_23_Picture_130.jpeg)

![](_page_24_Picture_99.jpeg)

![](_page_25_Picture_103.jpeg)

![](_page_26_Figure_0.jpeg)

![](_page_27_Picture_106.jpeg)

![](_page_28_Picture_88.jpeg)

![](_page_29_Picture_120.jpeg)

![](_page_30_Figure_0.jpeg)

![](_page_31_Picture_194.jpeg)

![](_page_32_Figure_0.jpeg)

![](_page_33_Picture_190.jpeg)

![](_page_34_Picture_116.jpeg)

![](_page_35_Picture_94.jpeg)
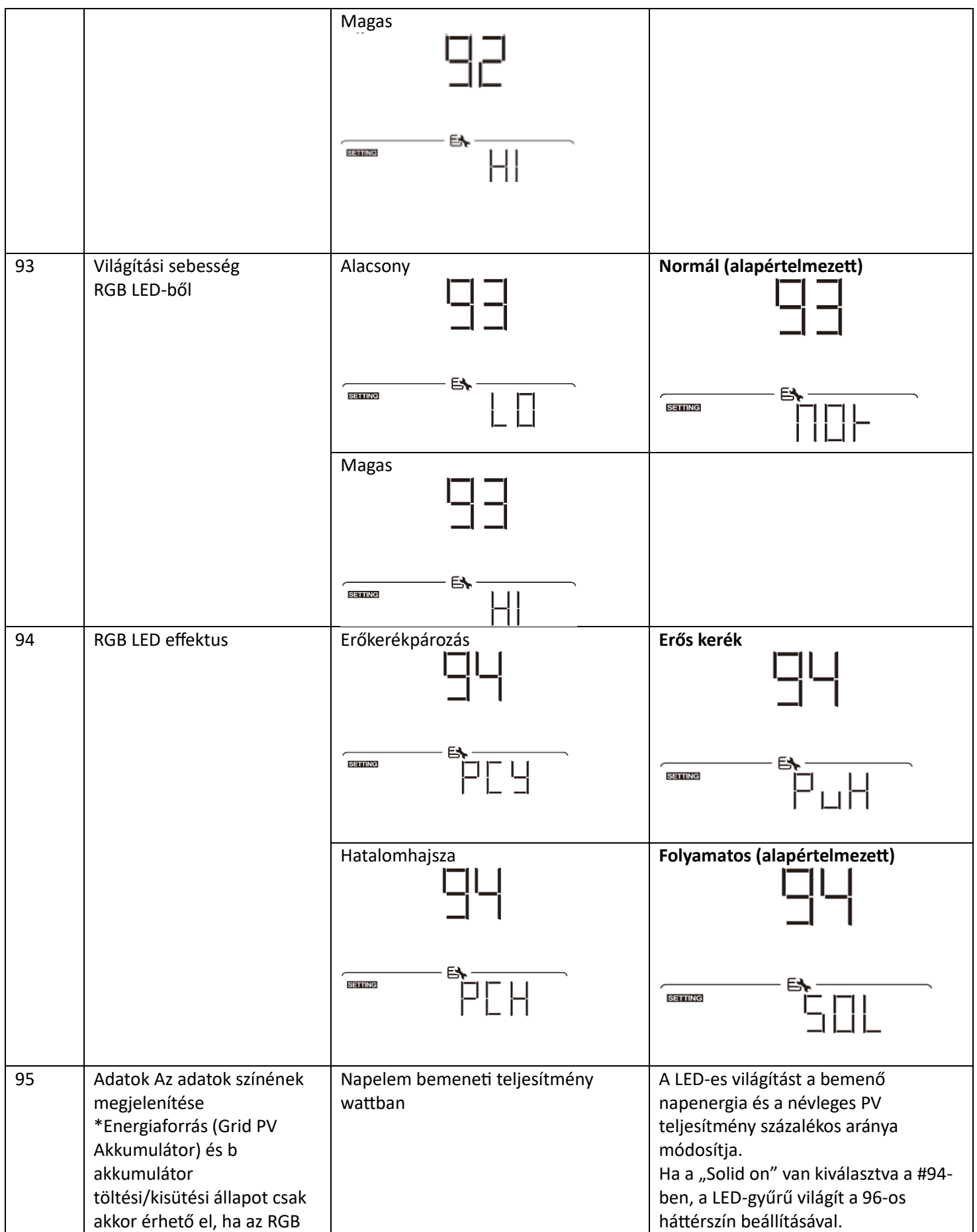

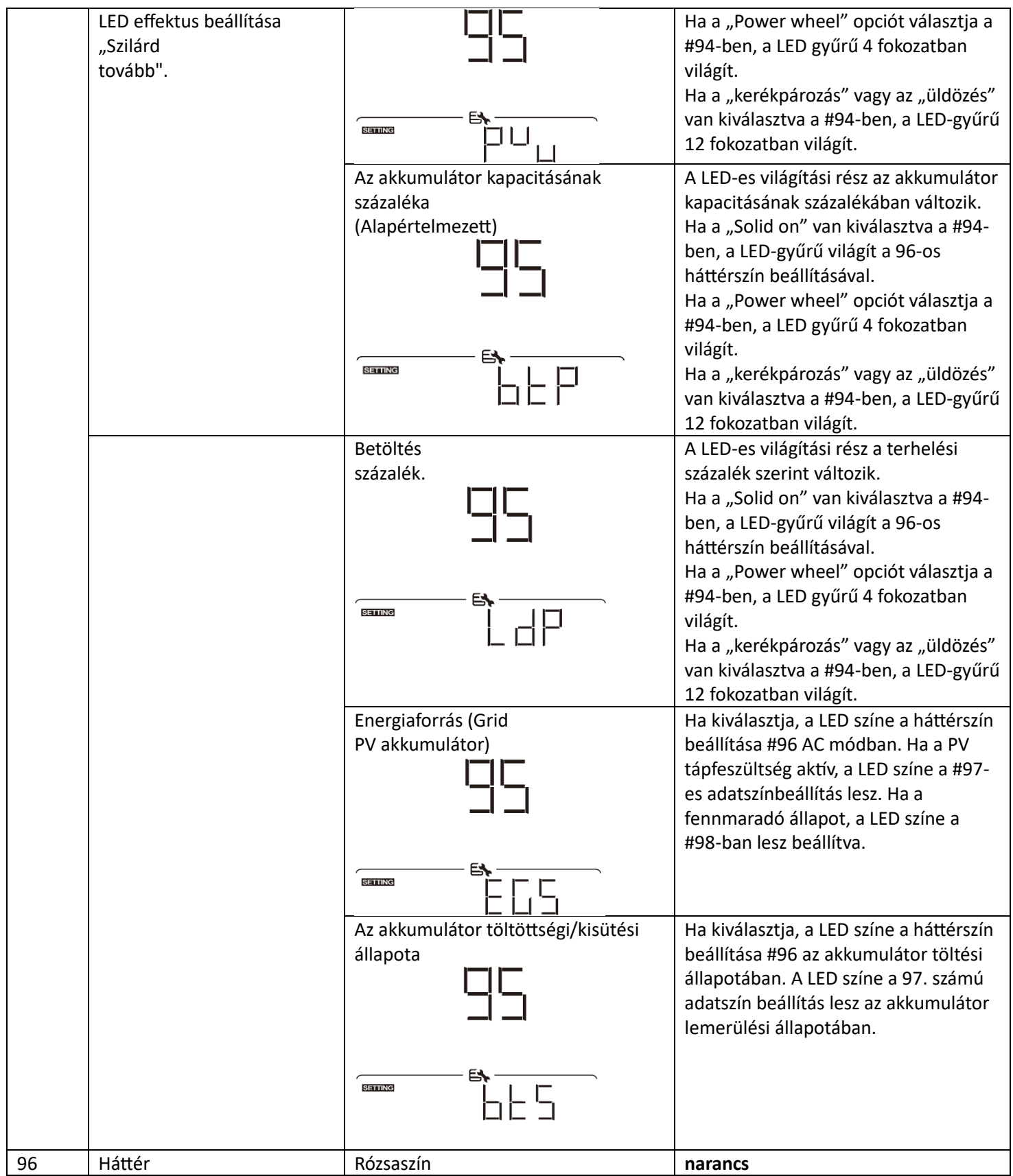

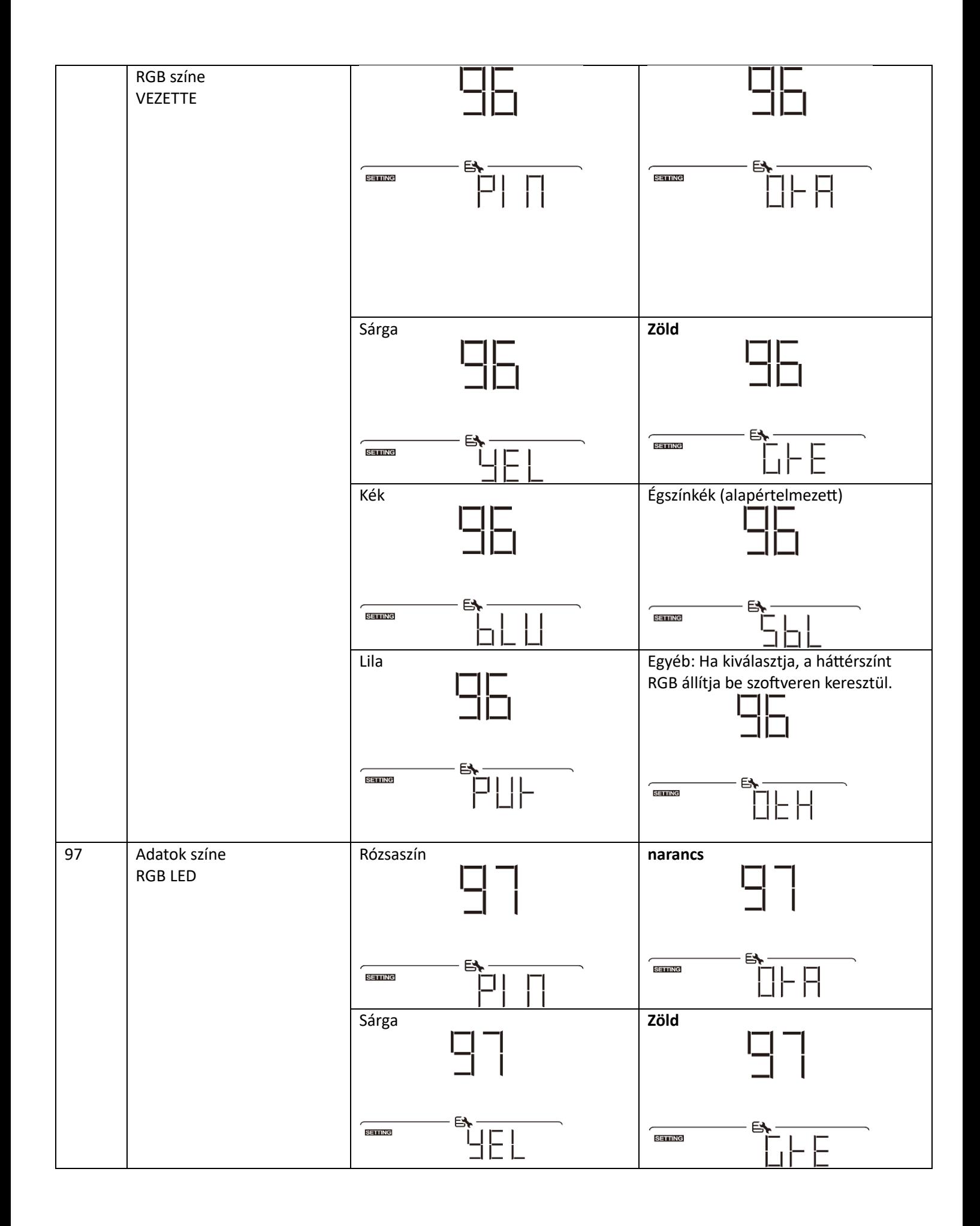

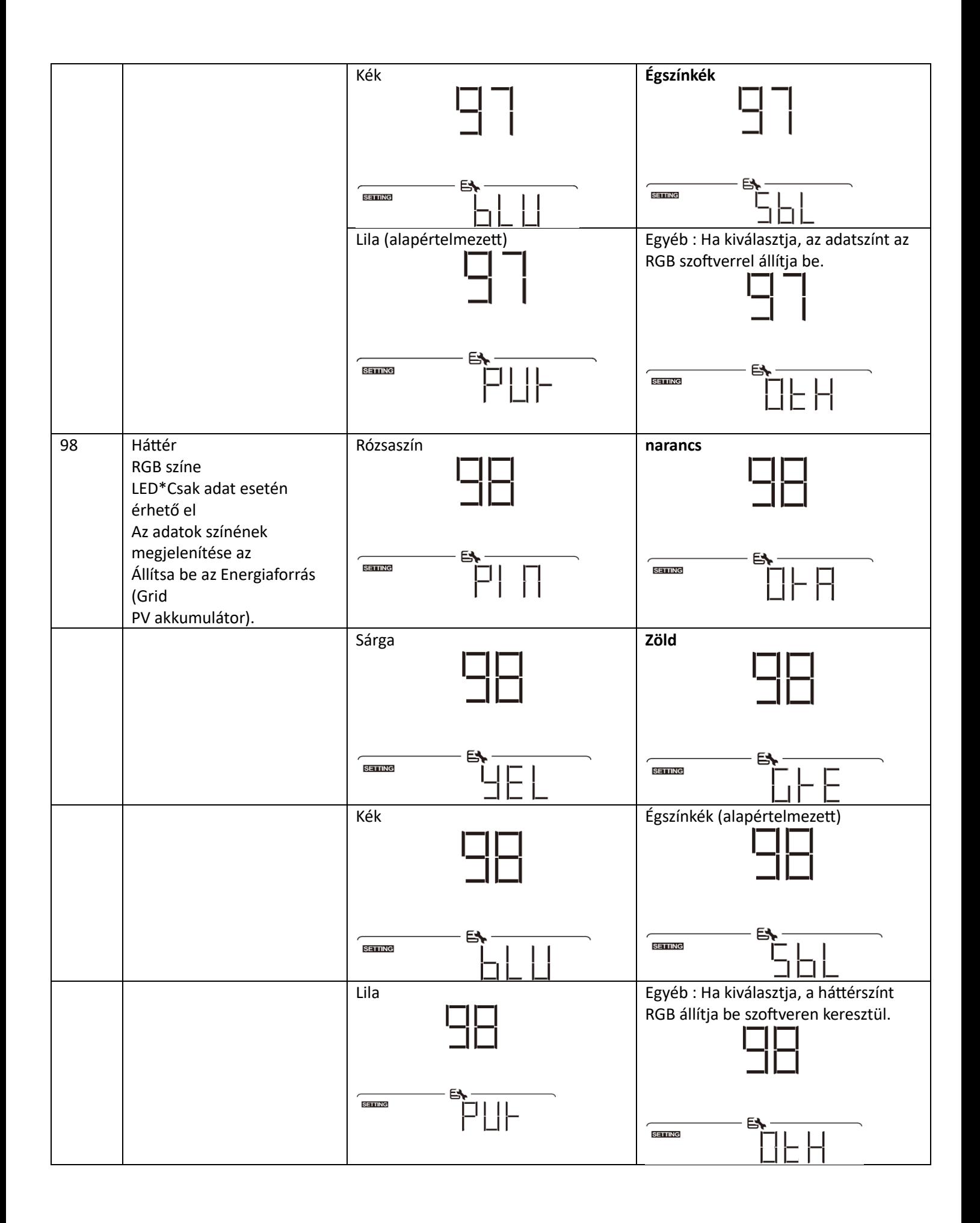

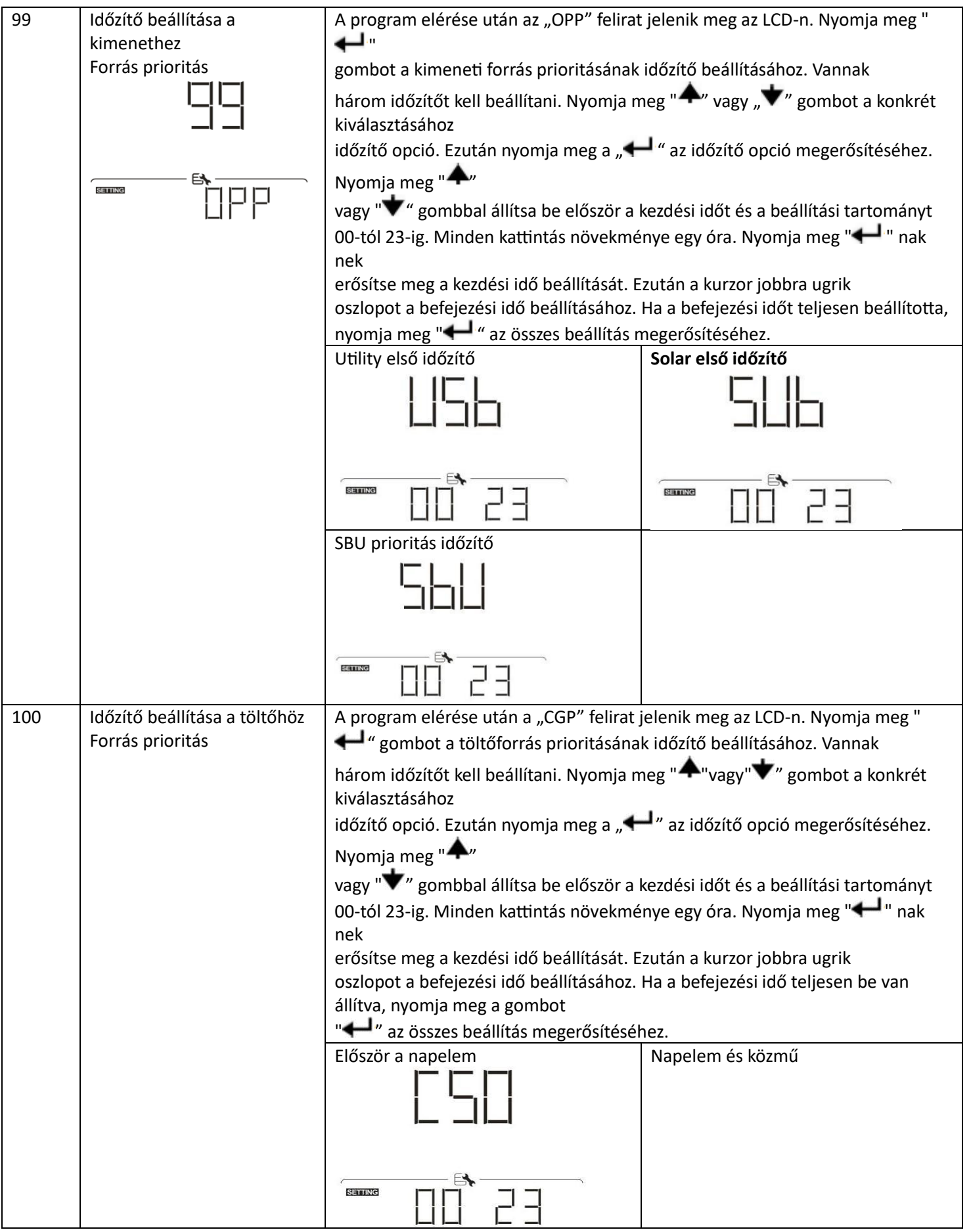

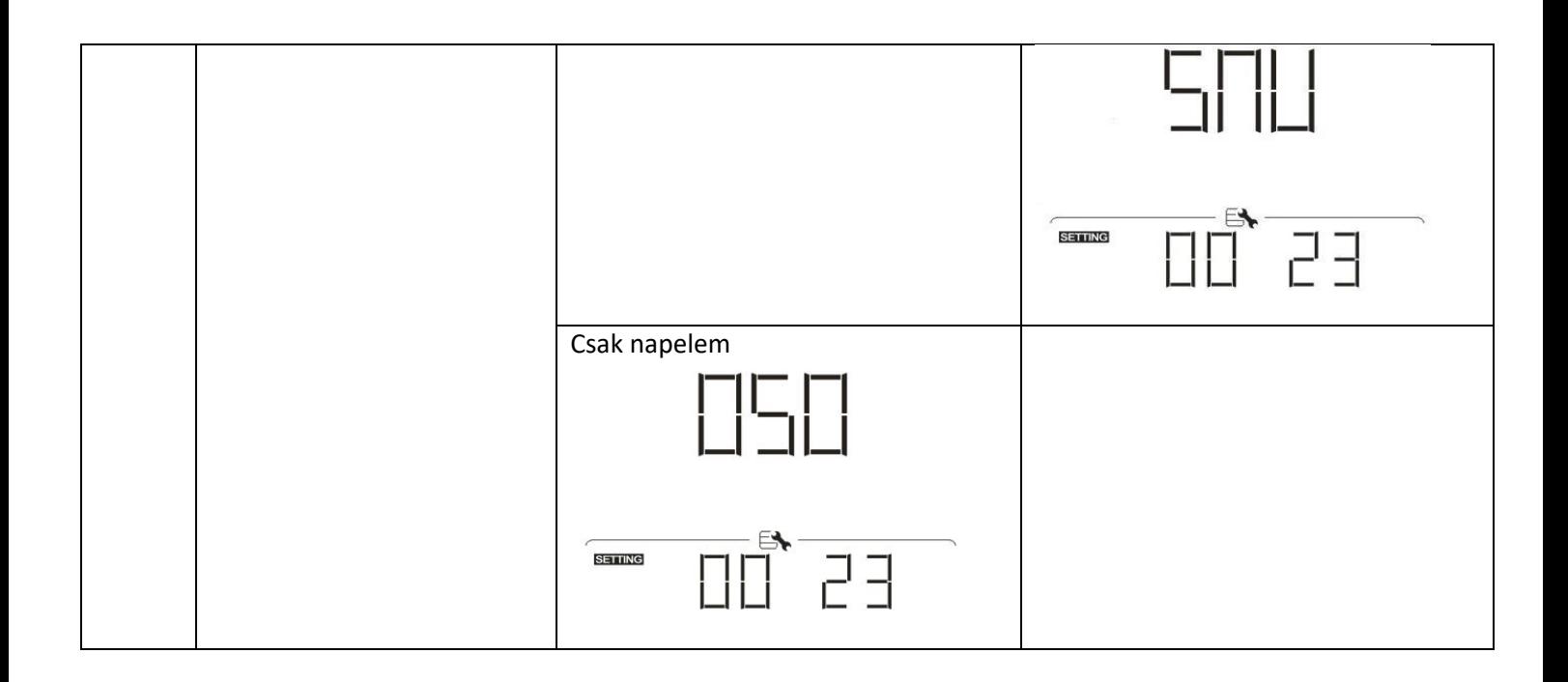

## **USB funkció beállítása**

Három USB funkcióbeállítás létezik, mint például a firmware frissítés, az adatnapló exportálása és a belső paraméterek átírása az USB-lemezről. Kérjük, kövesse az alábbi eljárást a kiválasztott USB funkció beállításának végrehajtásához.

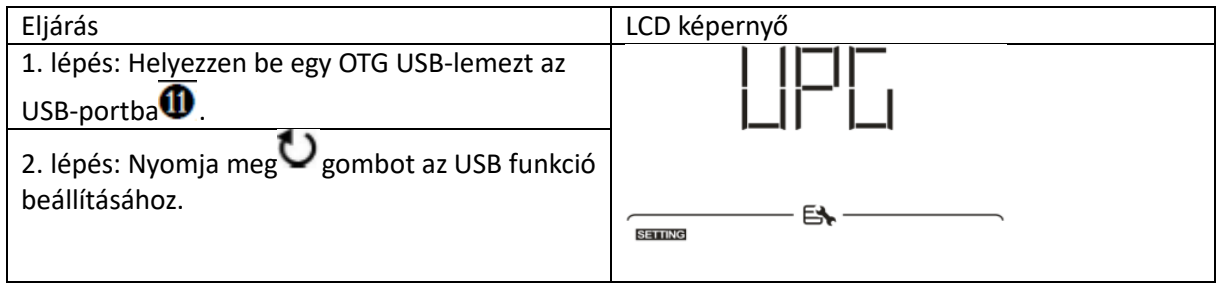

3. Lépés: Kérjük, válassza ki a beállítási programot az eljárás szerint.

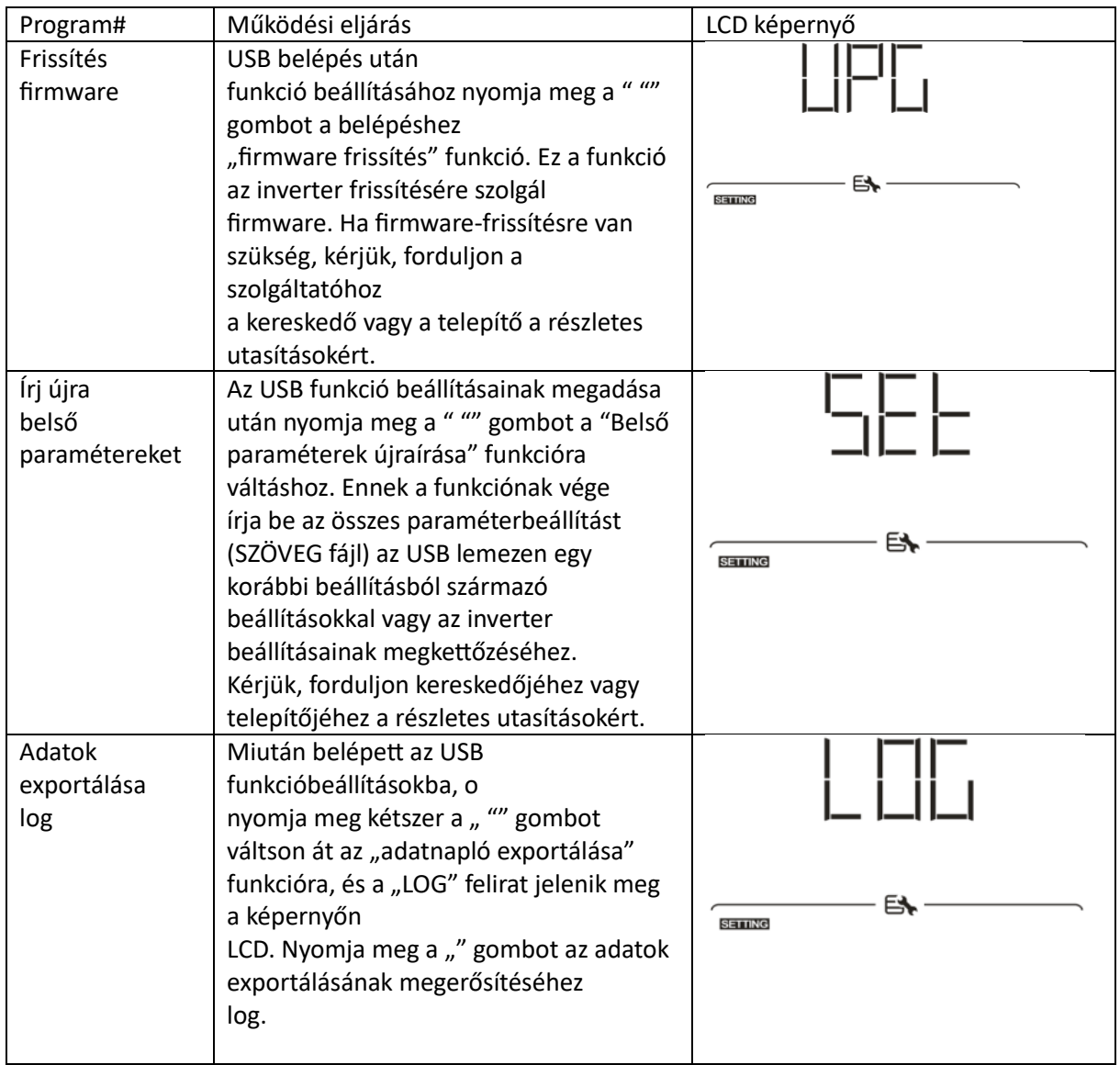

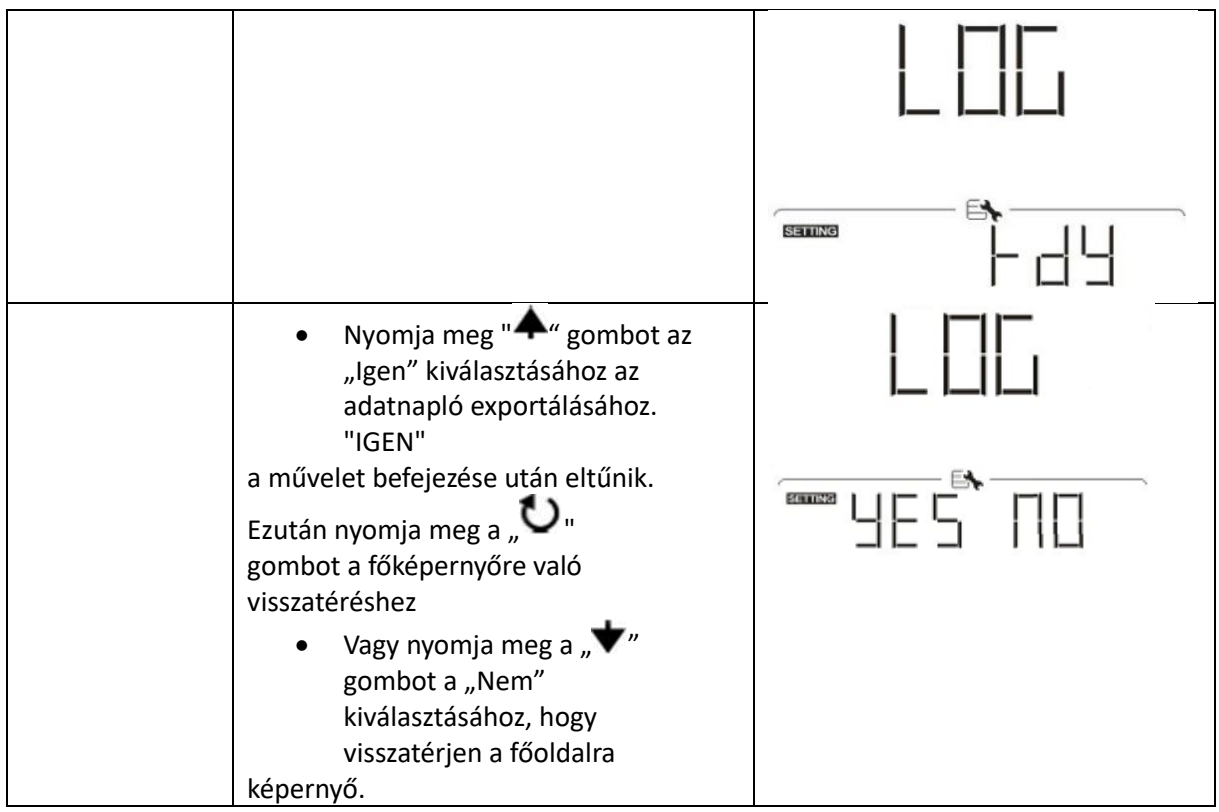

Ha 1 percig nem nyom meg egyetlen gombot sem, automatikusan visszatér a főképernyőre.

Hiba üzenet:

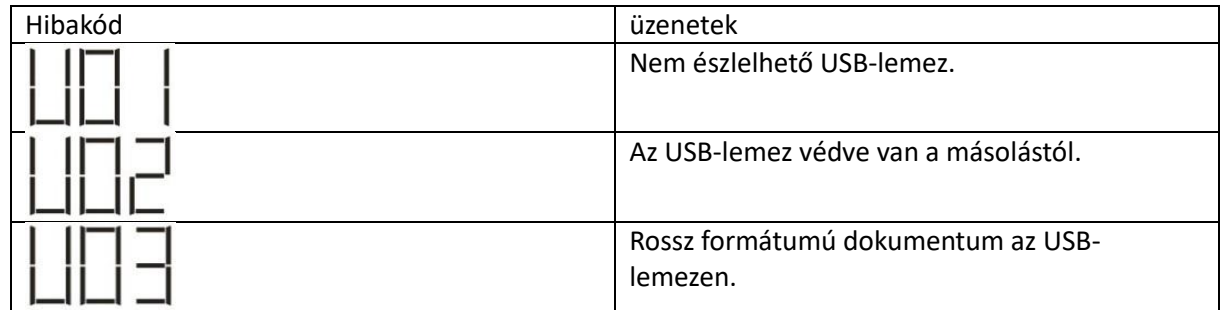

Ha bármilyen hiba történik, a hibakód csak 3 másodpercig jelenik meg. 3 másodperc elteltével automatikusan visszatér a képernyőre.

#### **LCD kijelzö**

Az LCD-kijelző információi a " gomb megnyomásával váltakoznak. **\*** " vagy " \* " gombot. A kiválasztható információk sorrendje a következő táblázat szerint történik.

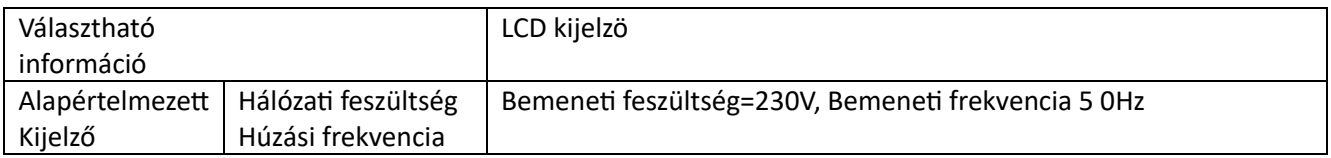

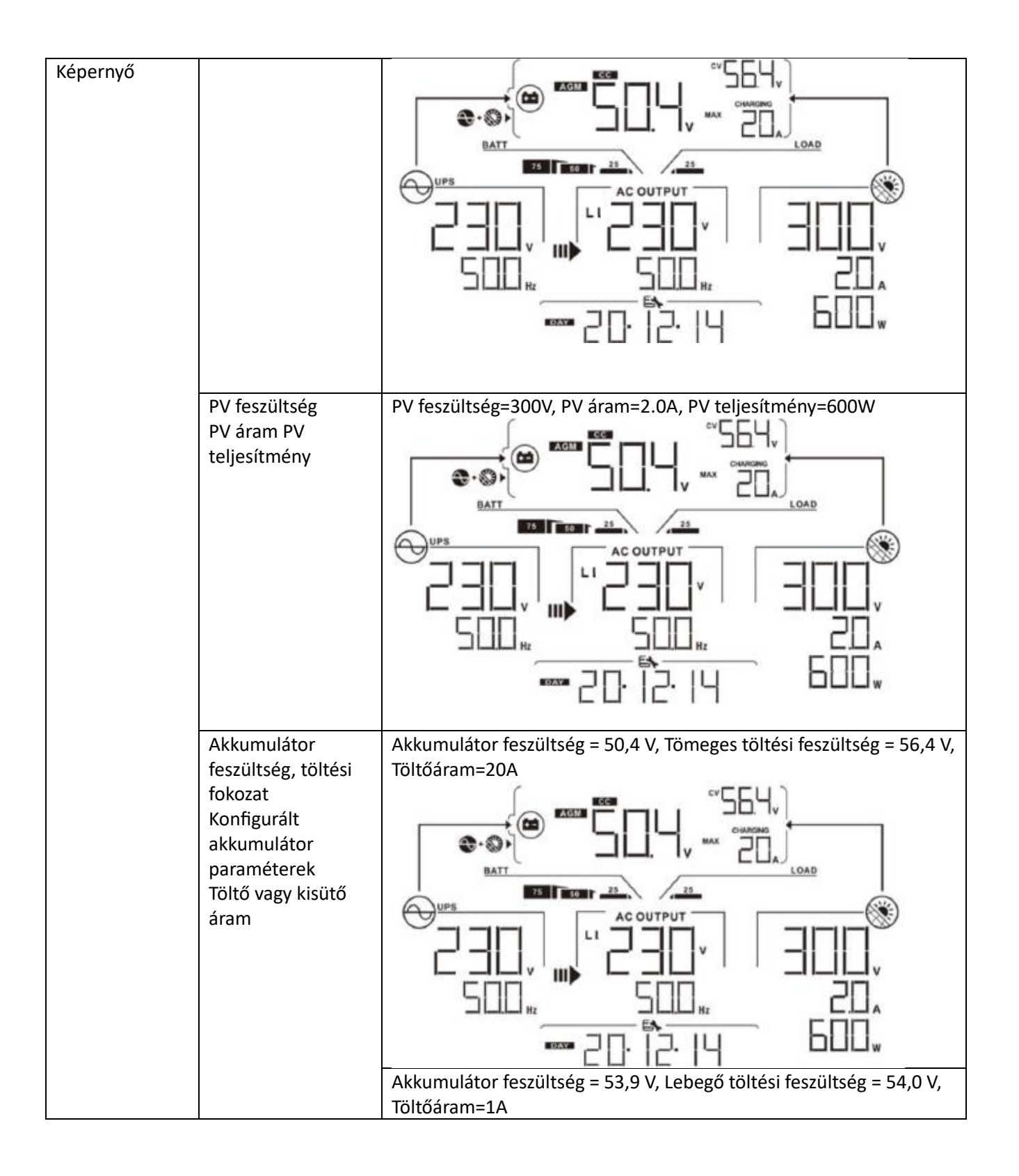

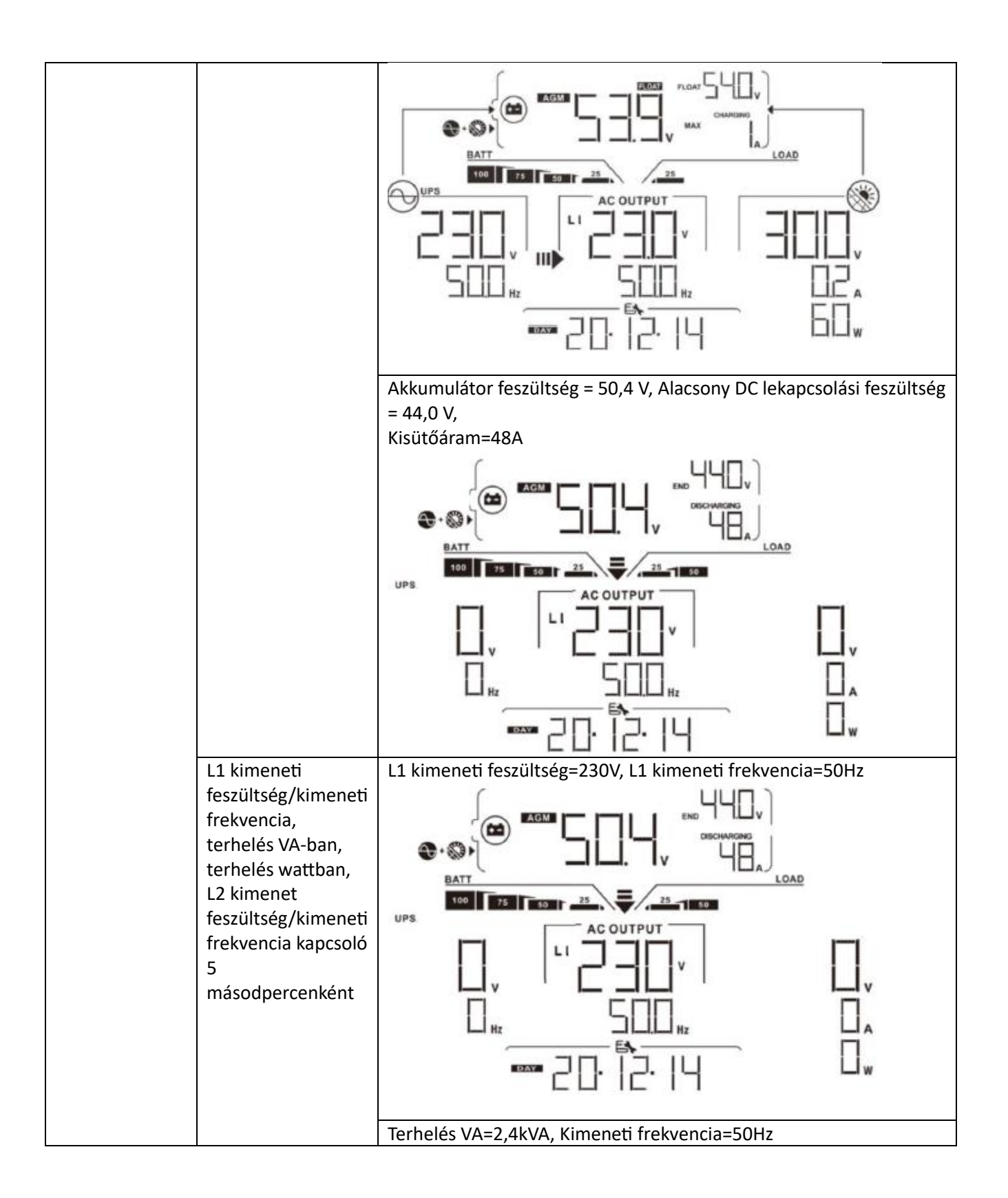

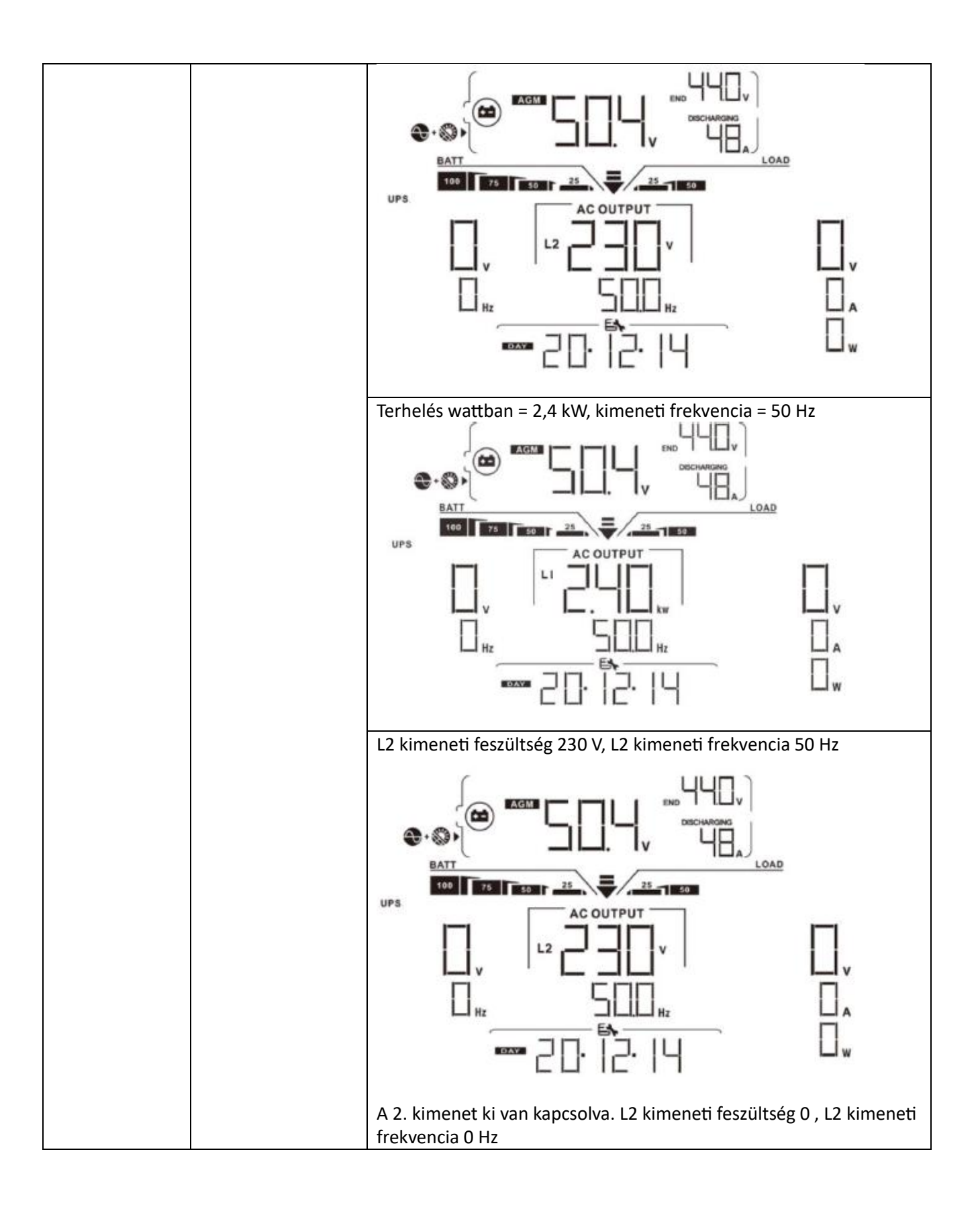

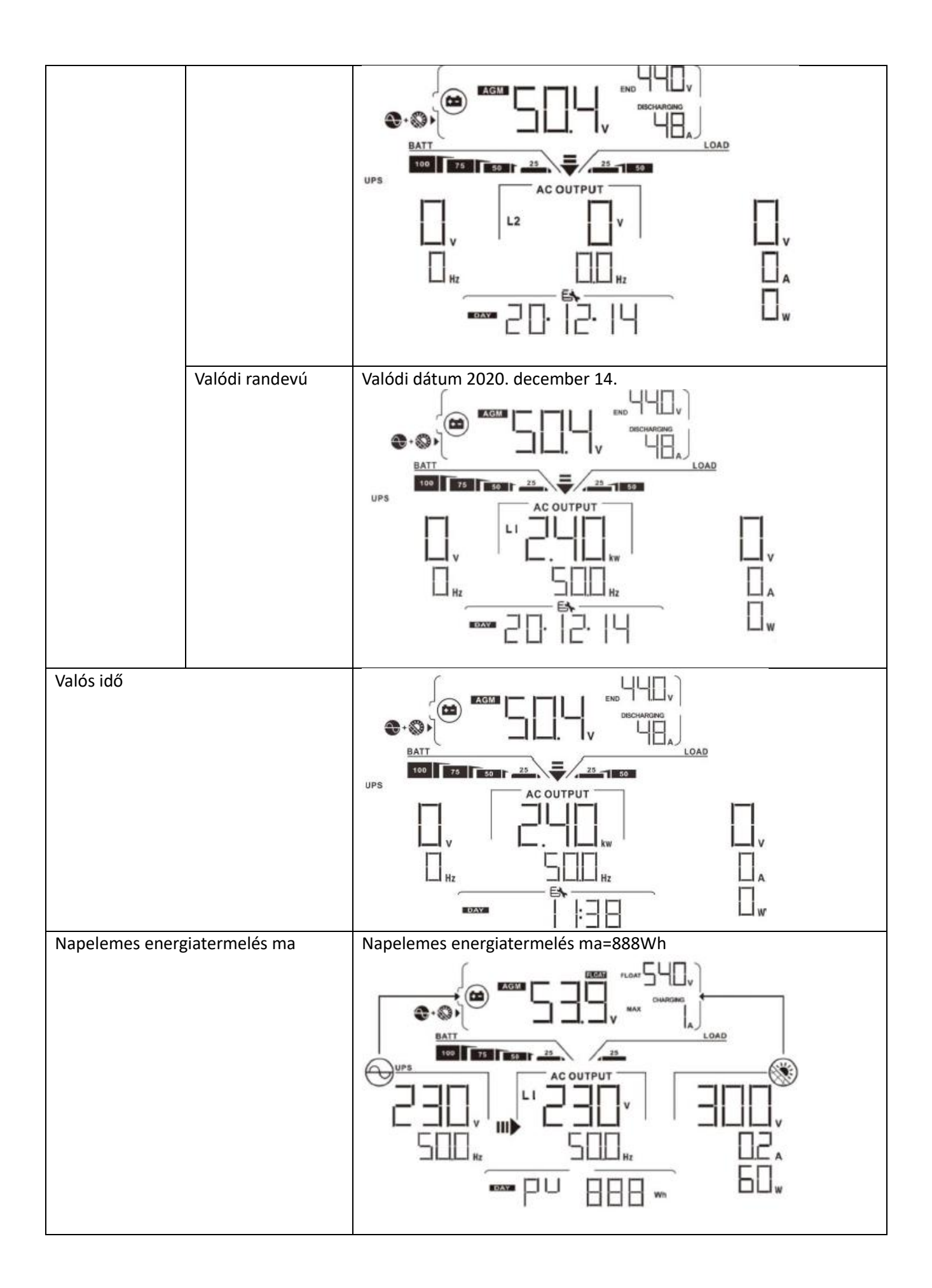

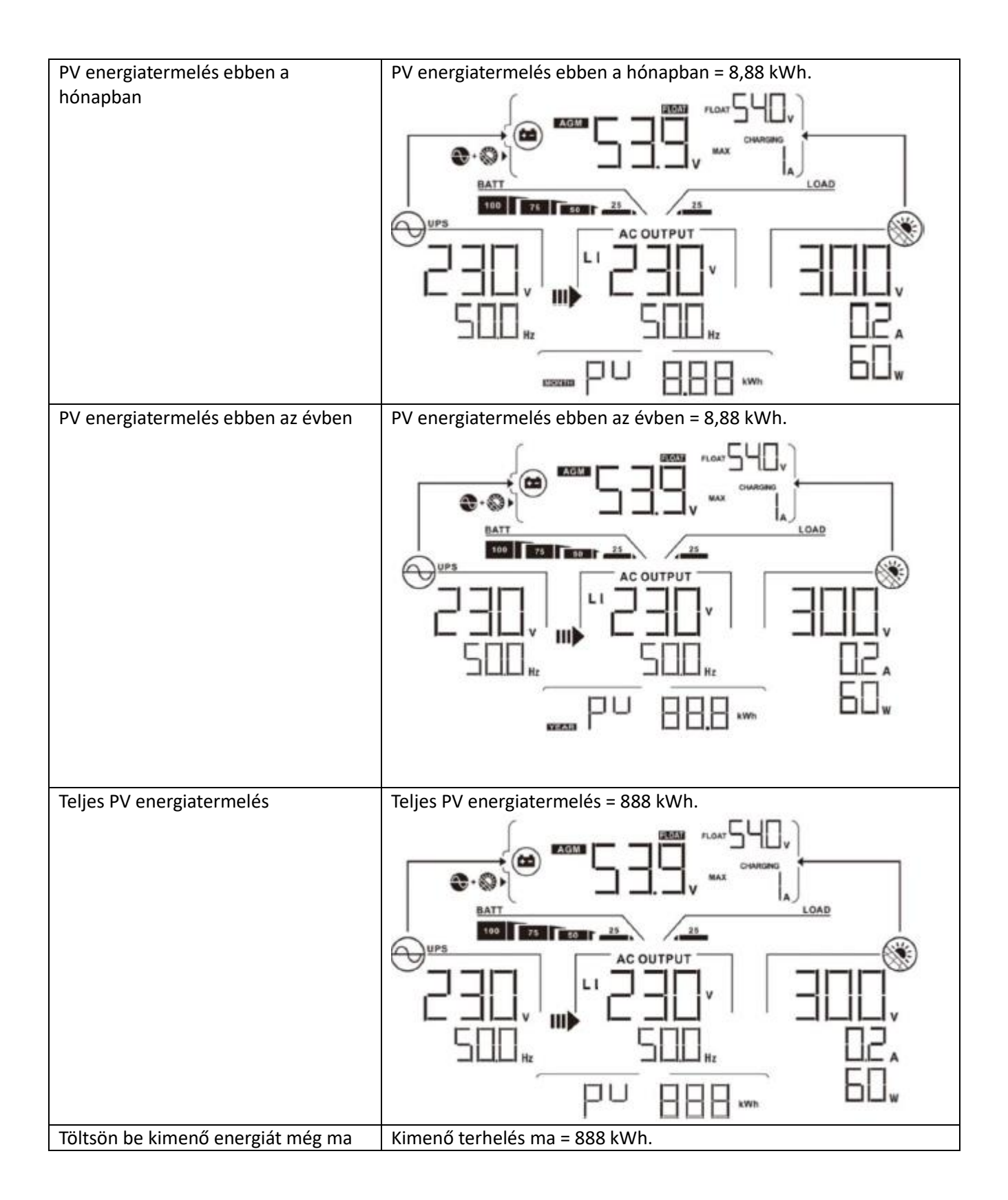

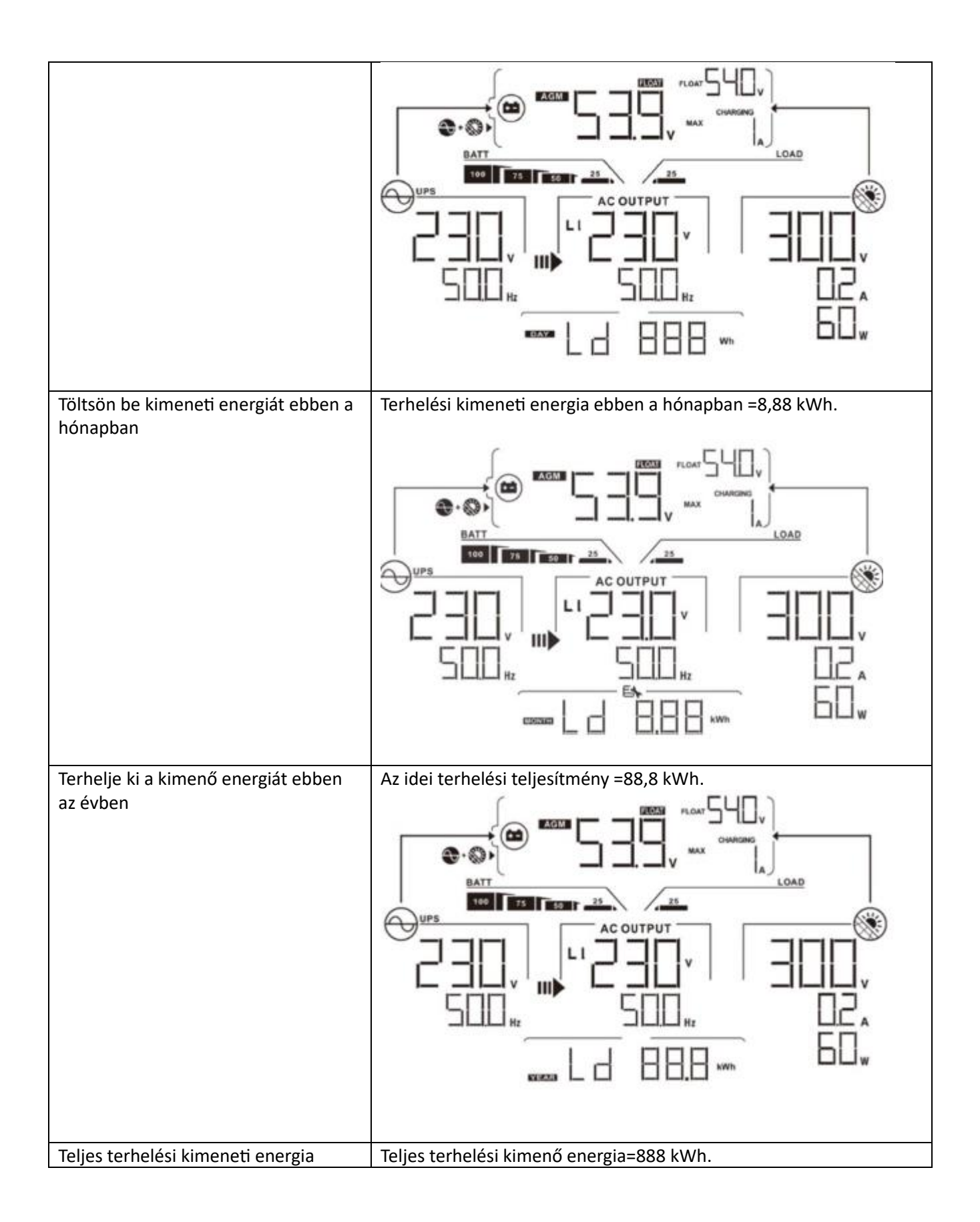

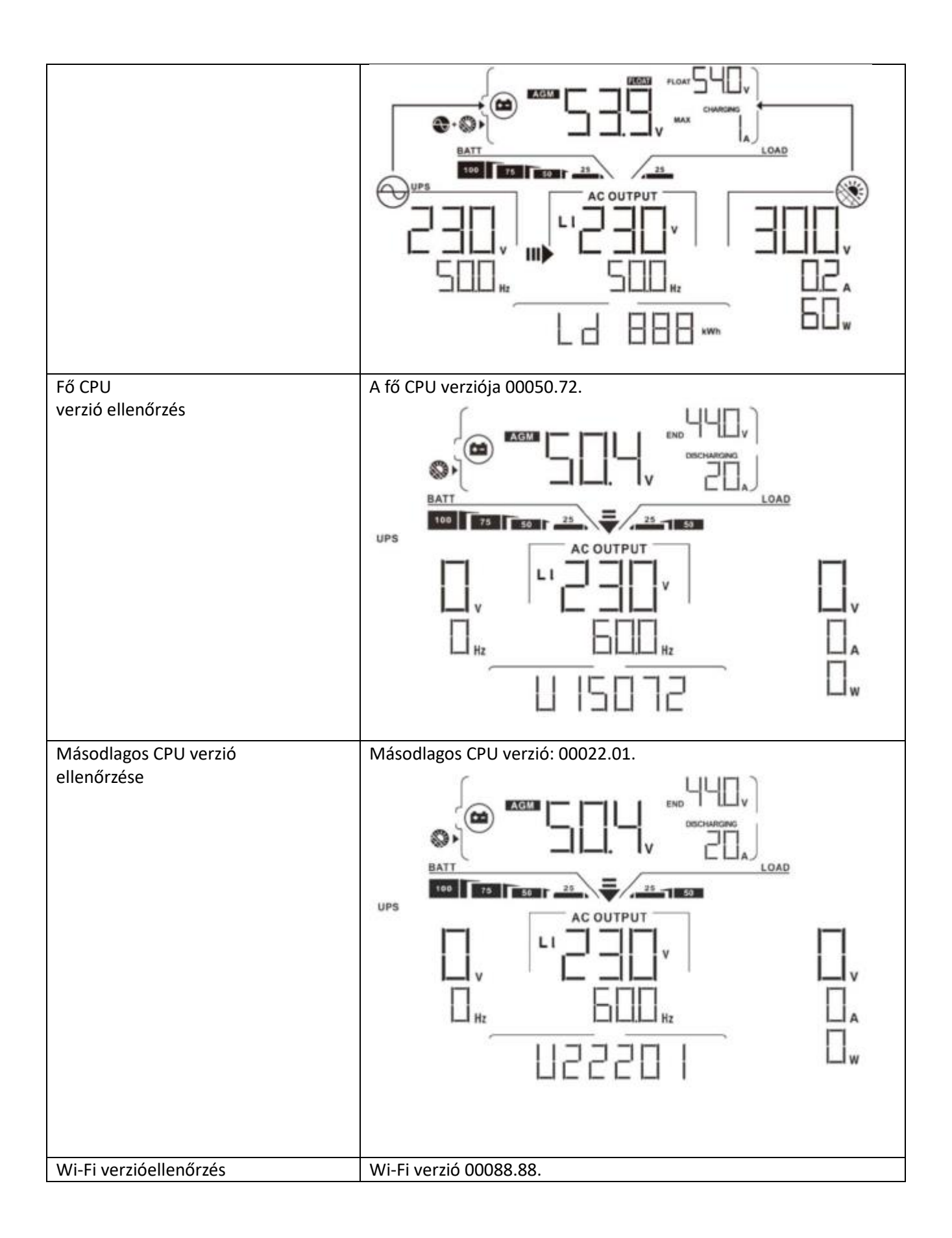

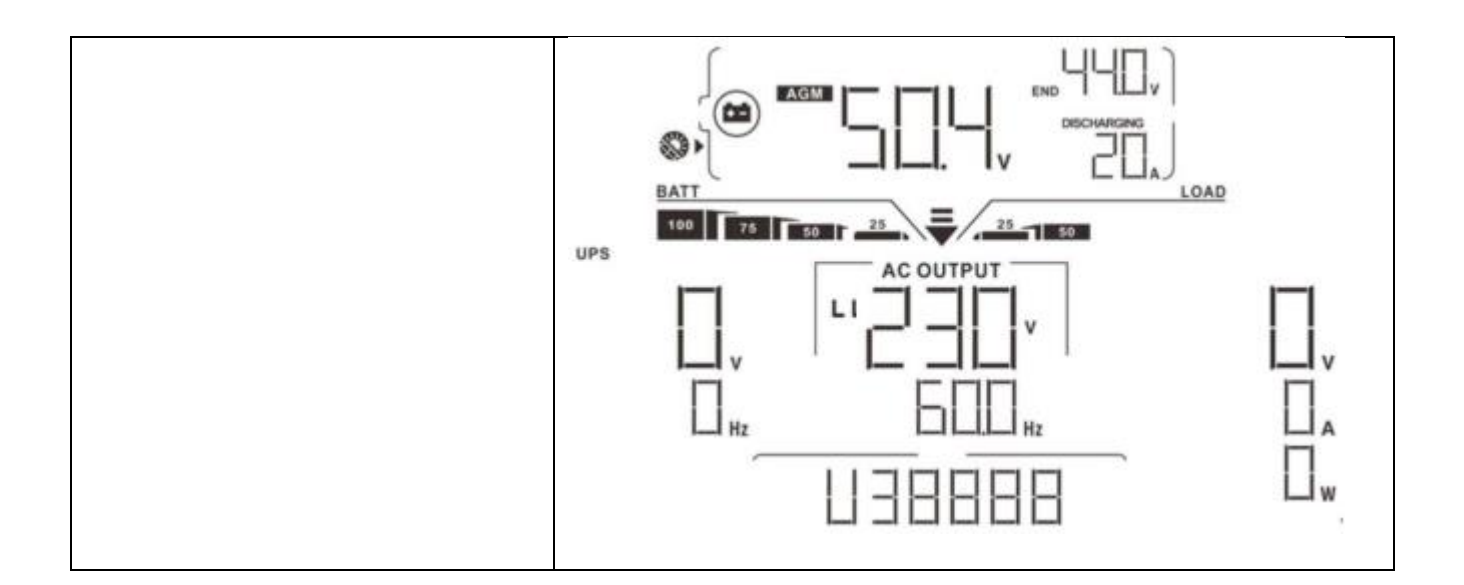

#### **Üzemmód leírása**

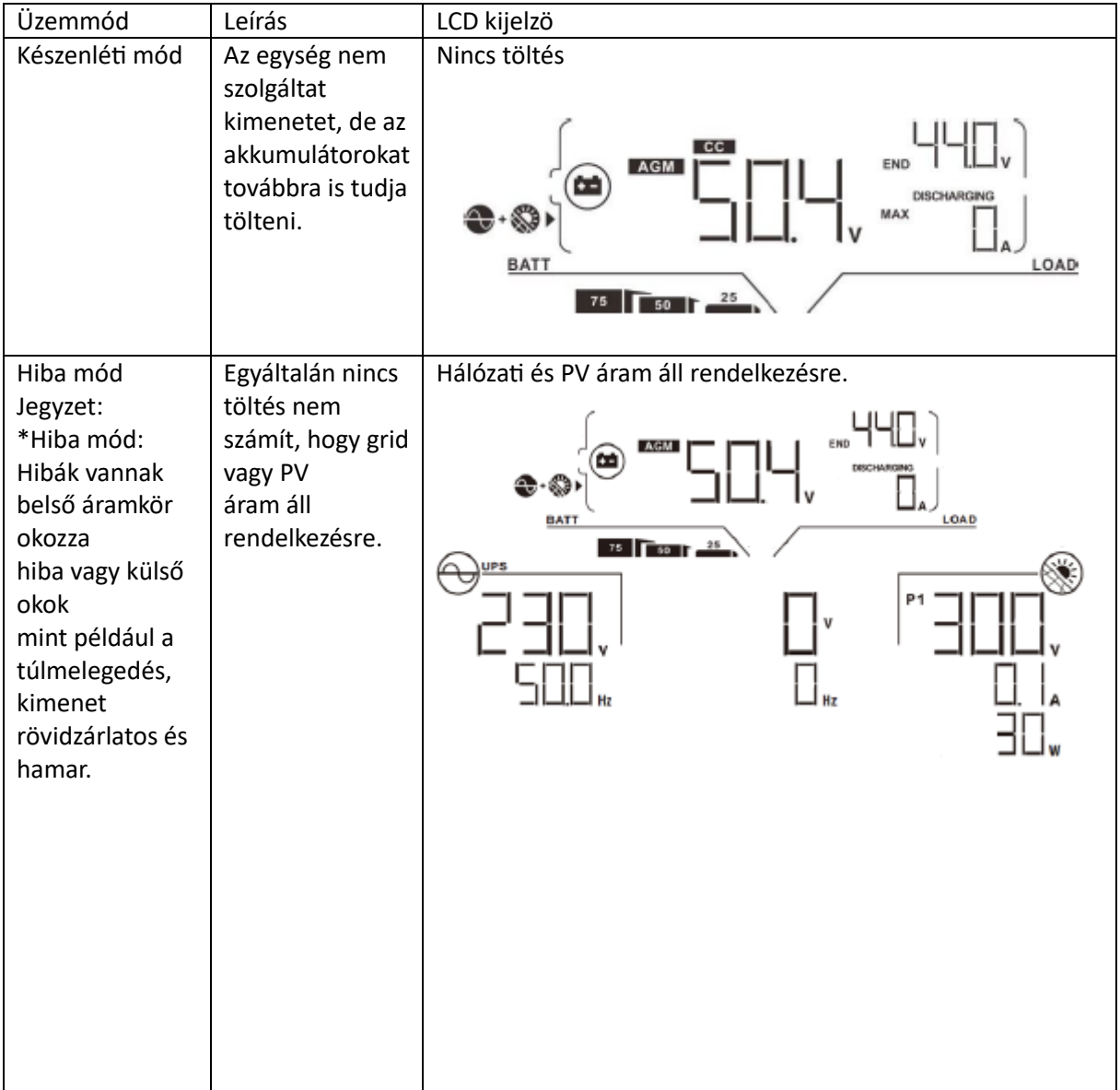

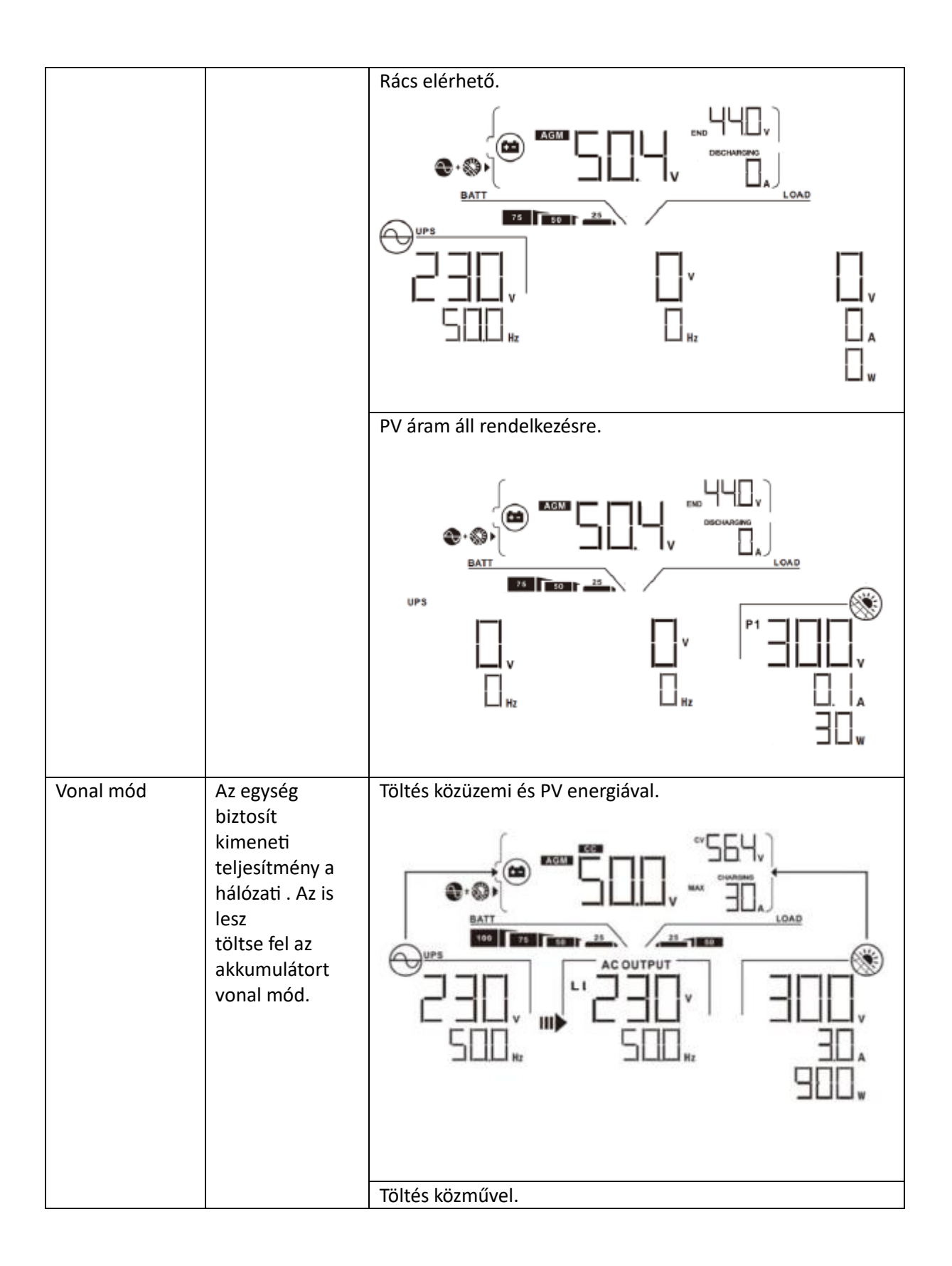

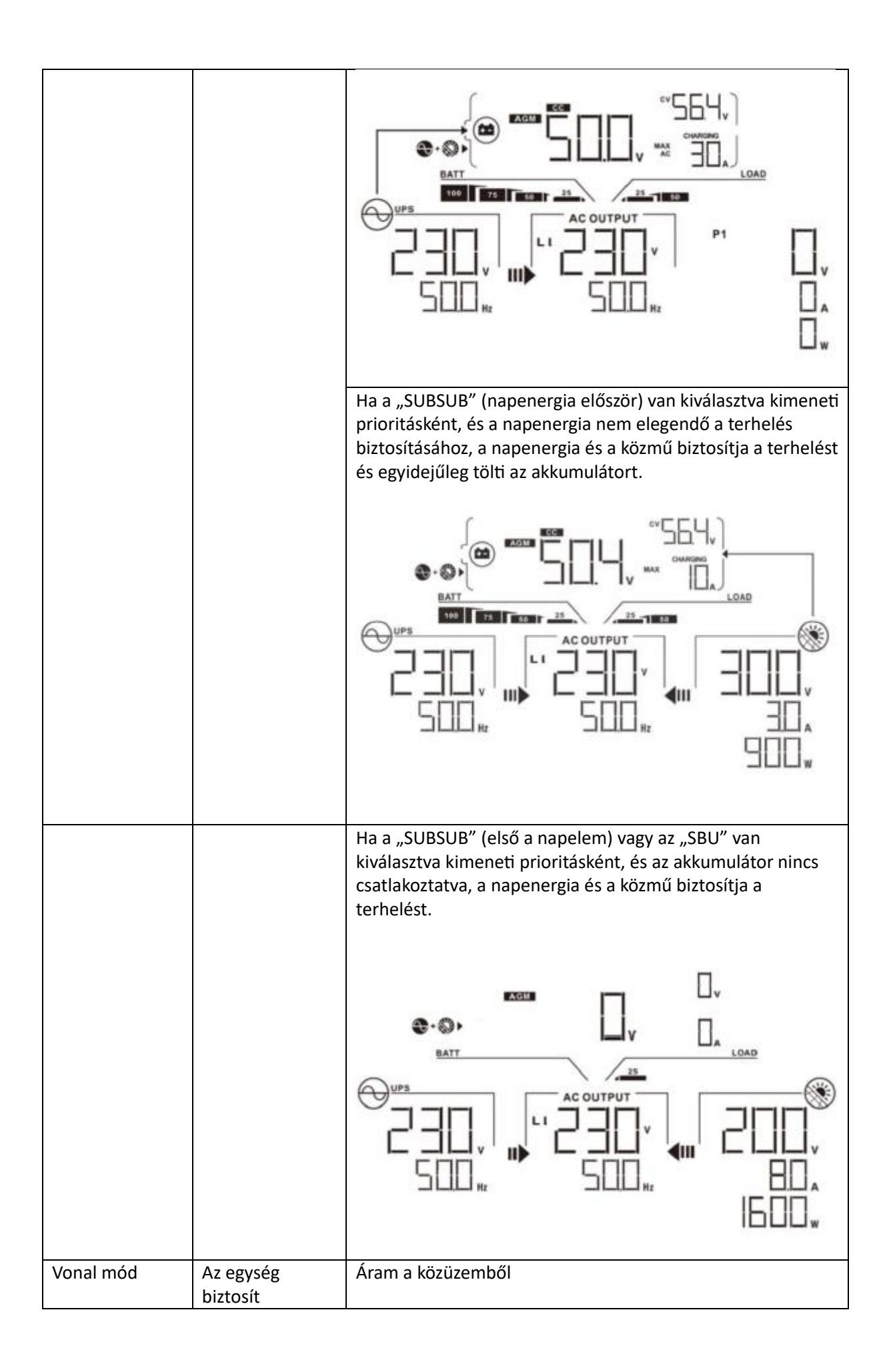

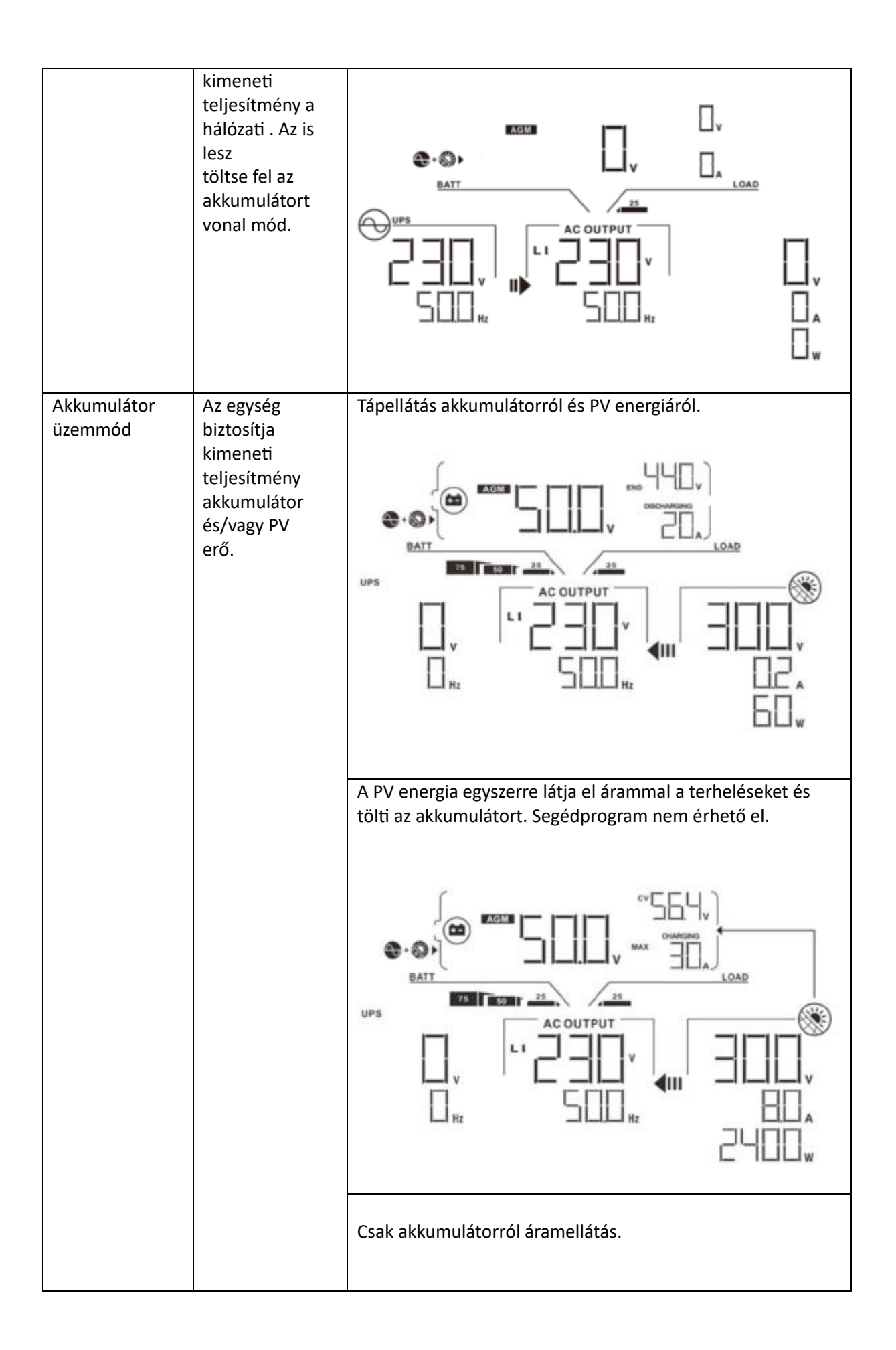

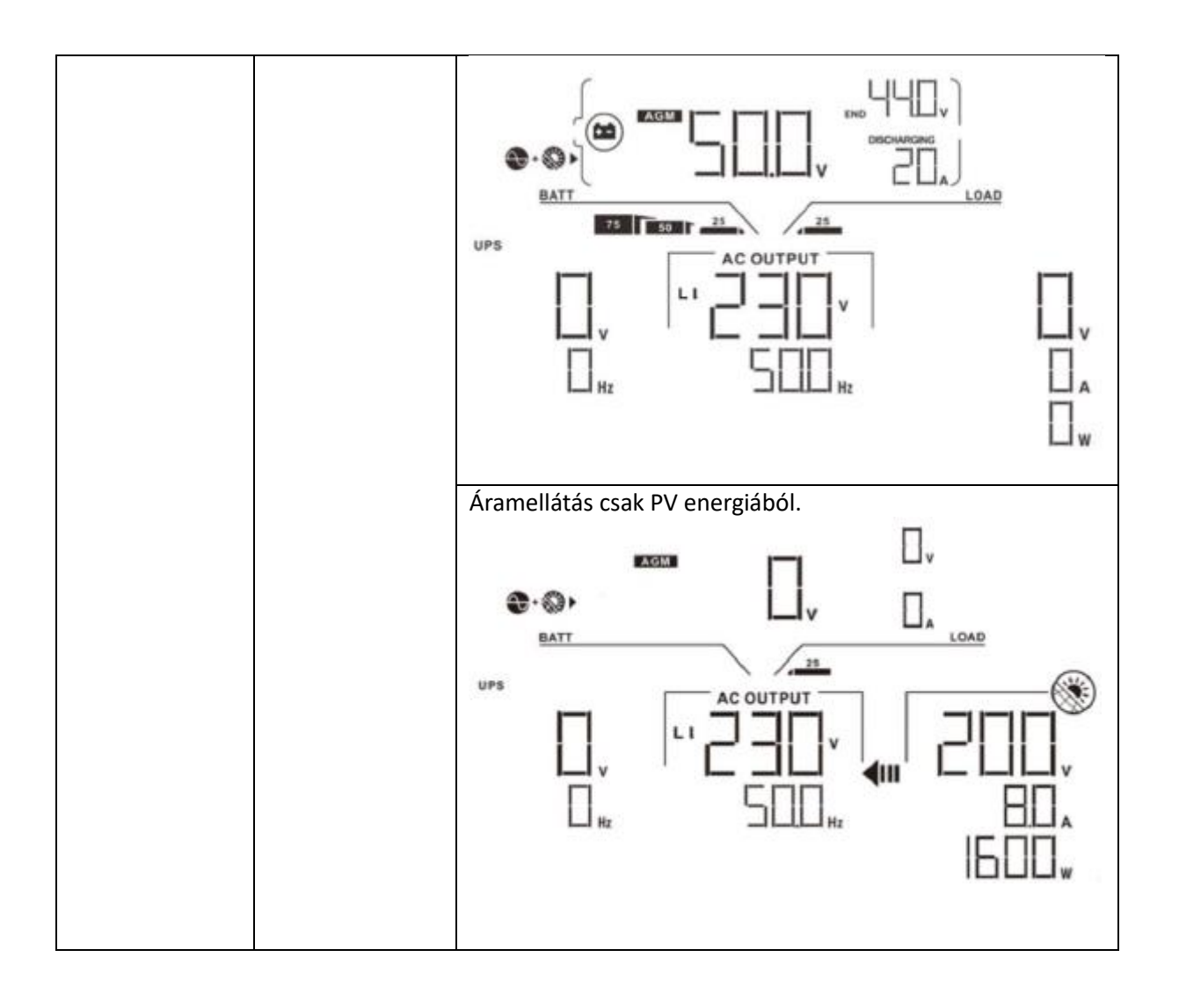

## **Hibák hivatkozási kódja**

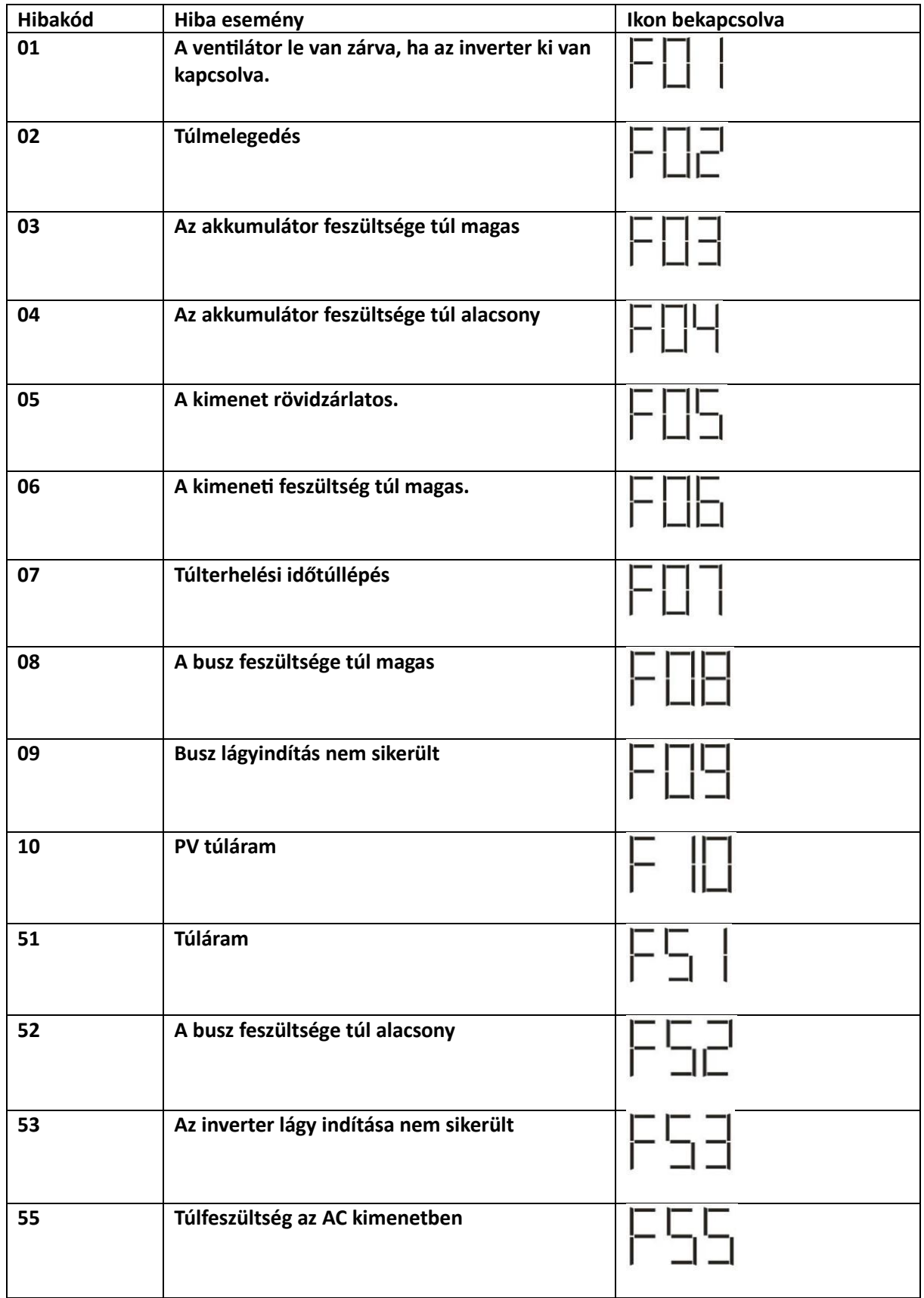

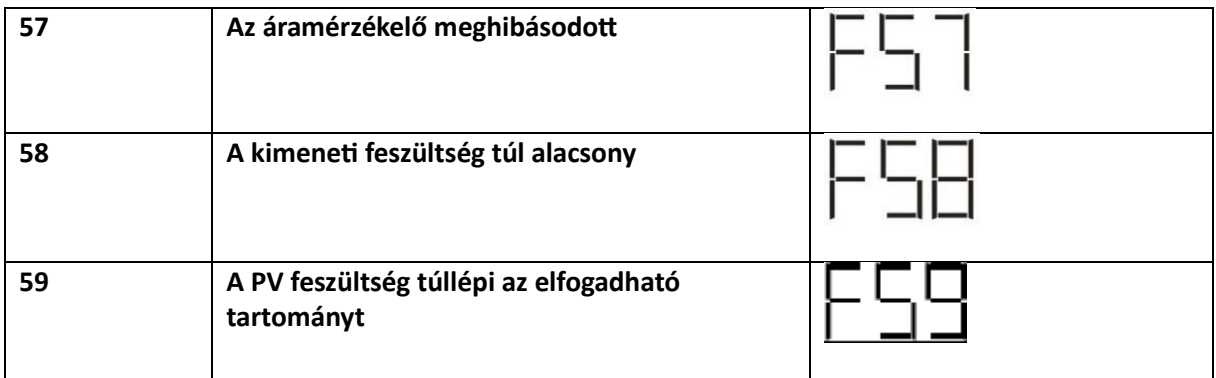

# **Figyelmeztető jelző**

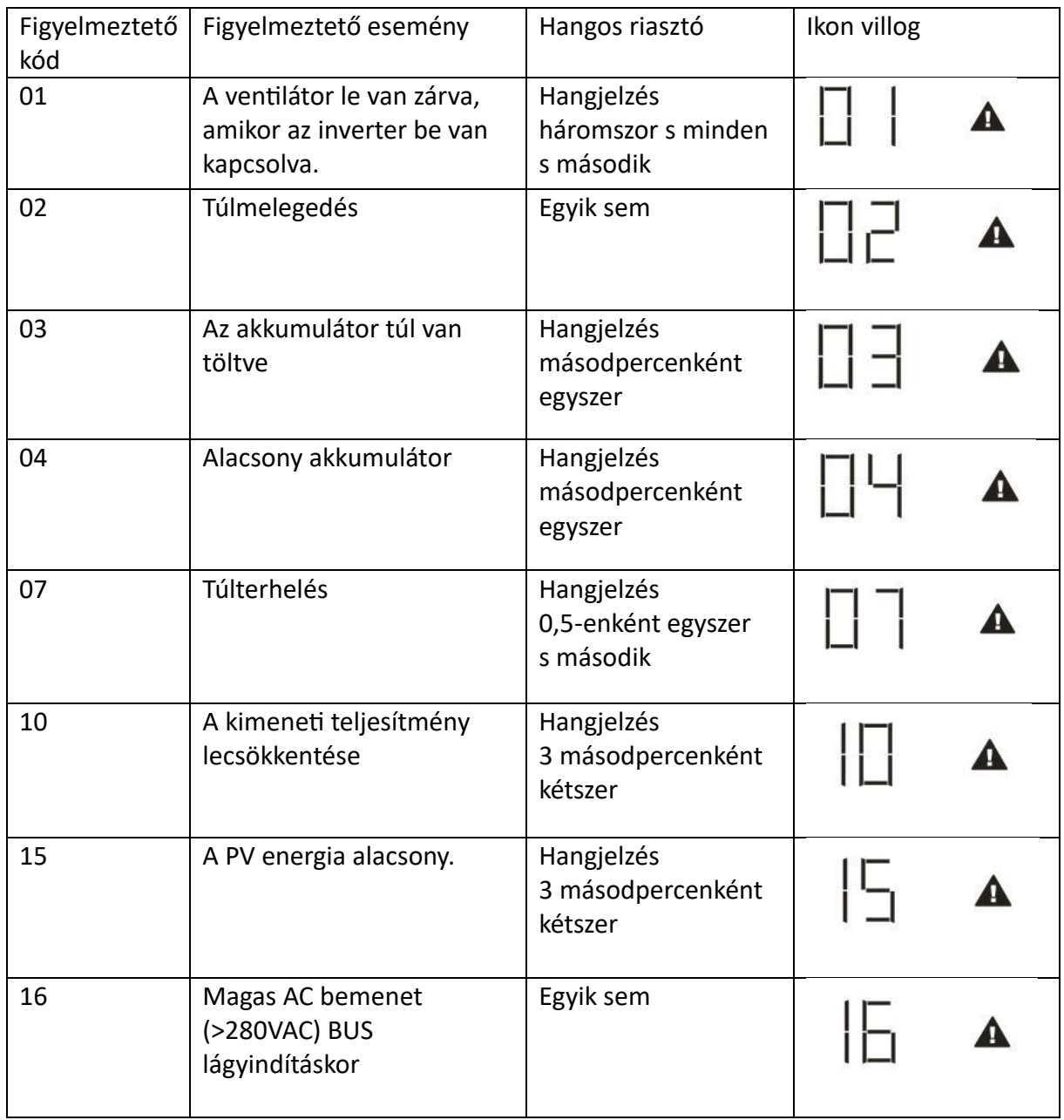

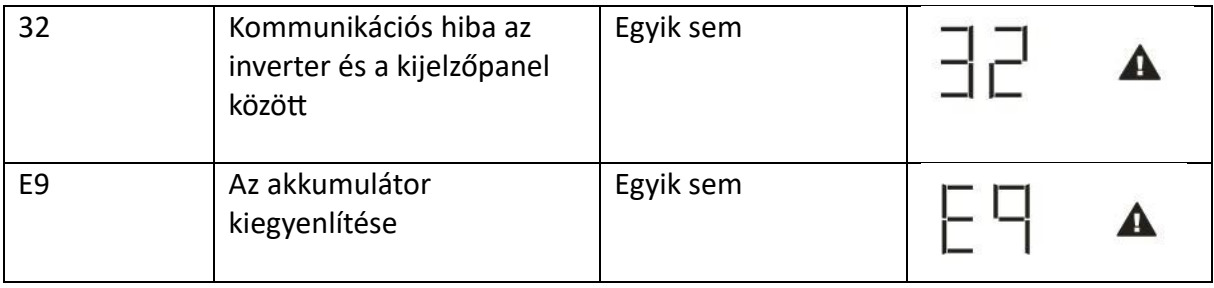

## **TISZTÍTÁS ÉS KARBANTARTÁS A POR ELLENI KÉSZLETHEZ**

#### **Áttekintés**

Minden inverter már gyárilag be van szerelve alkonyatgátló készlettel. Ez a készlet emellett távol tartja az alkonyatot az invertertől, és növeli a termék megbízhatóságát zord környezetben.

#### **Kiürítés és karbantartás**

1. lépés: Távolítsa el az s csavart az inverter oldalán.

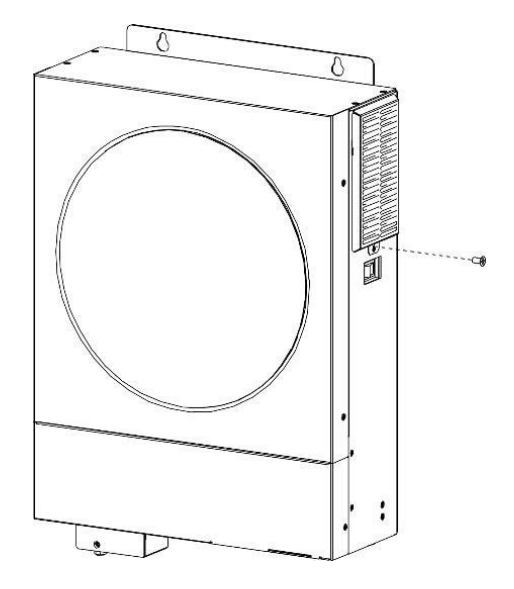

2. lépés: Ezután eltávolítható a porálló tok, és kivehető a légszűrőhab az alábbi táblázat szerint.

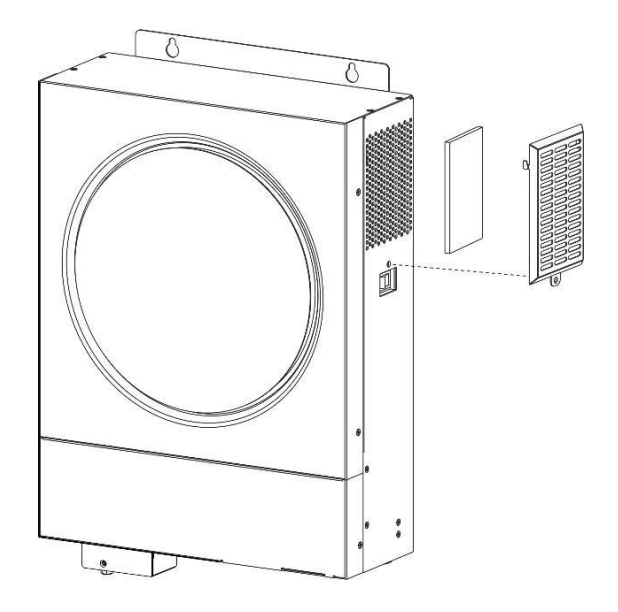

3. lépés: Tisztítsa meg a légszűrőhabot és a porálló tokot. A kiürítés után szerelje vissza a porkészletet az inverterre.

FIGYELMEZTETÉS: A porvédő készletet havonta meg kell tisztítani a portól.

#### **AKKUMULÁTOR EGYENLÍTÉSE**

A kiegyenlítő funkció bekerült a töltésvezérlőbe. Megfordítja a negatív kémiai hatások felhalmozódását, például a rétegződést, amely állapot, amikor a savkoncentráció nagyobb az akkumulátor alján, mint a tetején.

A kiegyenlítés segít eltávolítani a szulfátkristályokat is, amelyek felhalmozódhattak a lemezeken. Ha nem ellenőrizzük, ez a szulfatációnak nevezett állapot csökkenti az akkumulátor teljes kapacitását. Ezért ajánlatos időnként kiegyenlíteni az akkumulátort.

• A kiegyenlítő függvény alkalmazása

Először engedélyeznie kell az elemkiegyenlítés funkciót az LCD monitor 33. beállítási programjában. Ezután ezt a funkciót a következő módszerek egyikével alkalmazhatja az eszközön:

1. Kiegyenlítési intervallum beállítása a 37. programban.

2. Aktív kiegyenlítés azonnal a 39. programban.

#### • **Mikor kell kiegyenlíteni**

Lebegő üzemmódban, amikor a beállított kiegyenlítési intervallum (akkumulátor kiegyenlítési ciklus) megérkezik, vagy a kiegyenlítés azonnal aktív, a vezérlő elkezd kiegyenlítési szakaszba lépni..

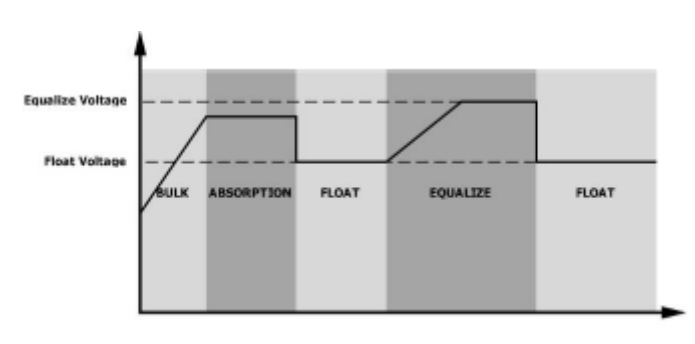

#### • **Egyenlítse ki a töltési időt és az időtúllépést**

Kiegyenlítés szakaszban a vezérlő árammal látja el az akkumulátort, amennyire csak lehetséges, amíg az akkumulátor feszültsége az akkumulátor kiegyenlítő feszültségére nem emelkedik. Ezután állandó feszültségszabályozást alkalmaznak, hogy az akkumulátor feszültségét az akkumulátor kiegyenlítő feszültségén tartsák. Az akkumulátor kiegyenlítési fokozatban marad mindaddig, amíg a beállított akkumulátorkiegyenlítési idő meg nem érkezik.

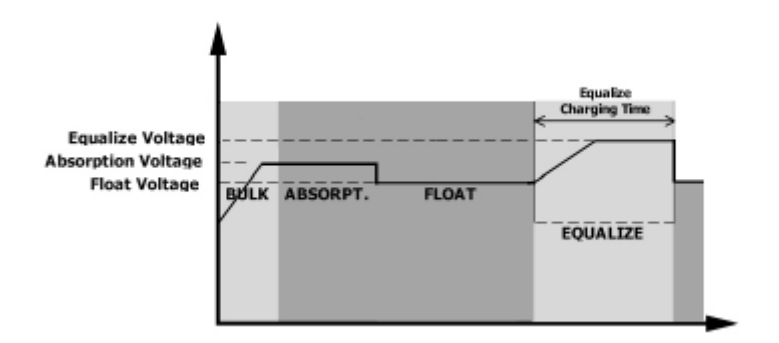

Azonban a Kiegyenlítés szakaszban, amikor az akkumulátor kiegyenlítési ideje lejár, és az akkumulátor feszültsége nem emelkedik az akkumulátor kiegyenlítési feszültségpontjára, a töltésvezérlő meghosszabbítja az akkumulátor kiegyenlítési idejét, amíg az akkumulátor feszültsége el nem éri az akkumulátor kiegyenlítési feszültségét. Ha az akkumulátor feszültsége még mindig alacsonyabb, mint az akkumulátor kiegyenlítési feszültsége, amikor az akkumulátor kiegyenlítési időtúllépés beállítása lejárt, a töltésvezérlő leállítja a kiegyenlítést, és visszatér a lebegő állapotba.

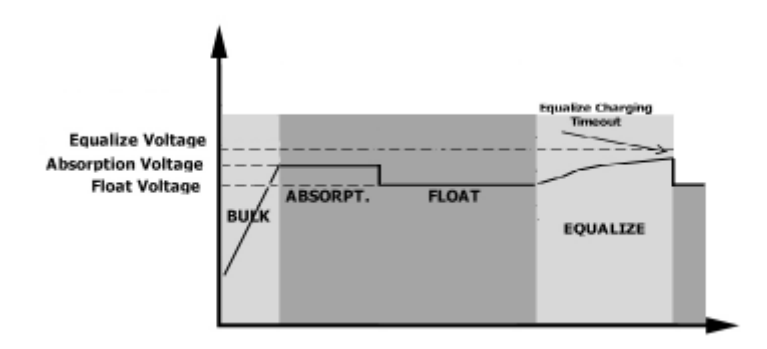

# **MŰSZAKI ADATOK**

#### **1. táblázat Vonal mód specifikációi**

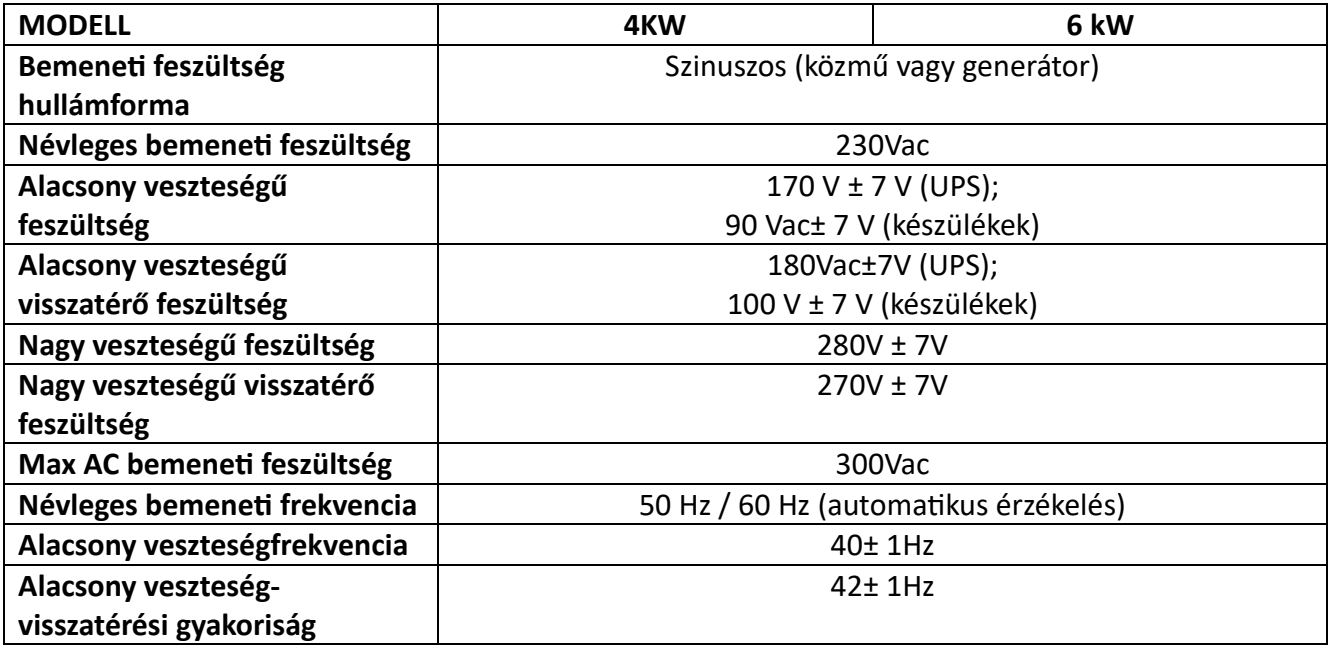

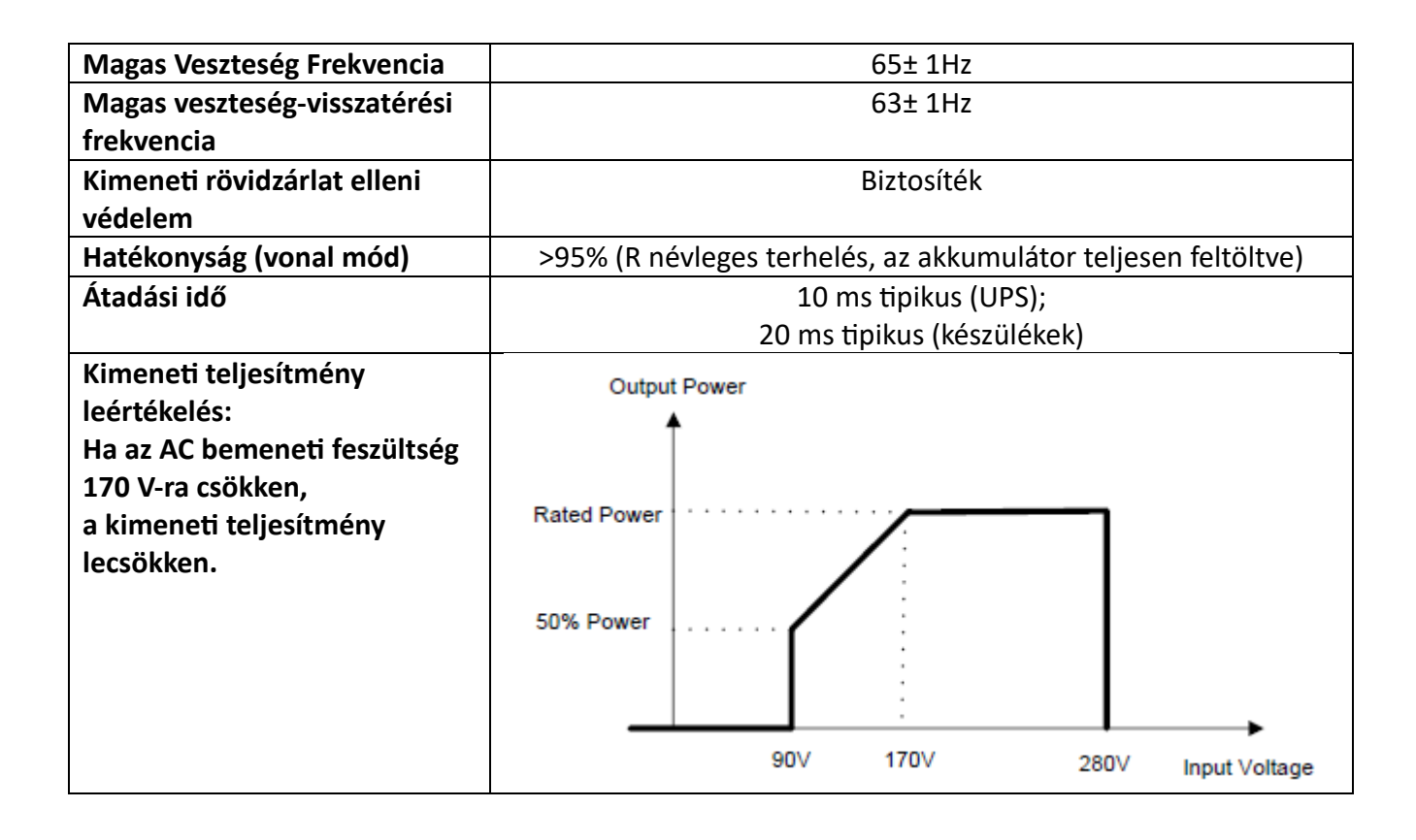

#### 2. táblázat Az inverter mód specifikációi

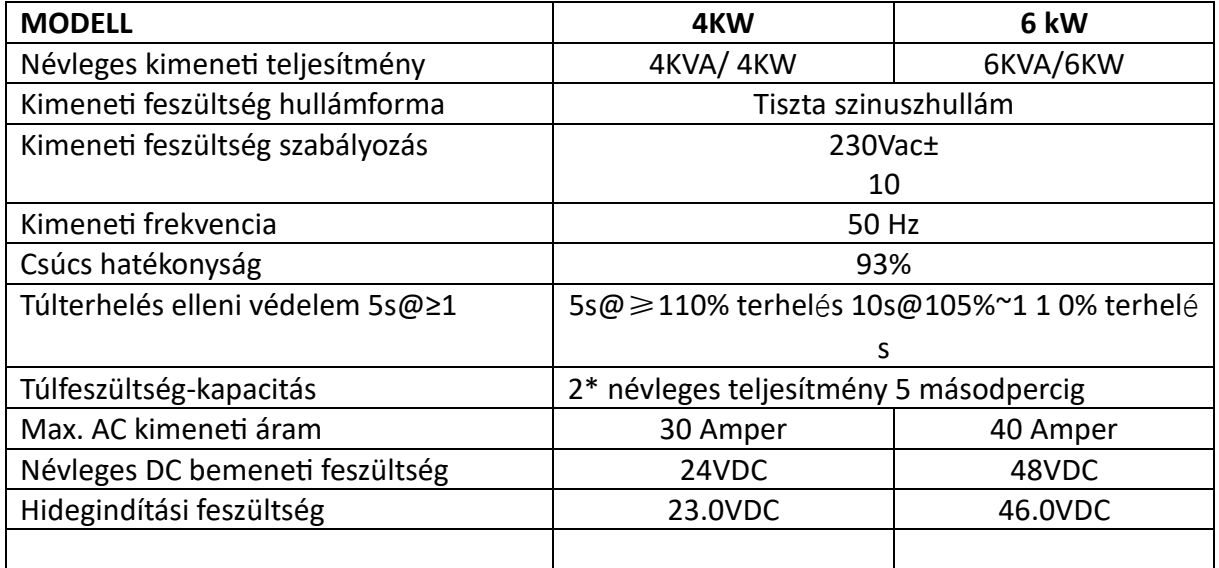

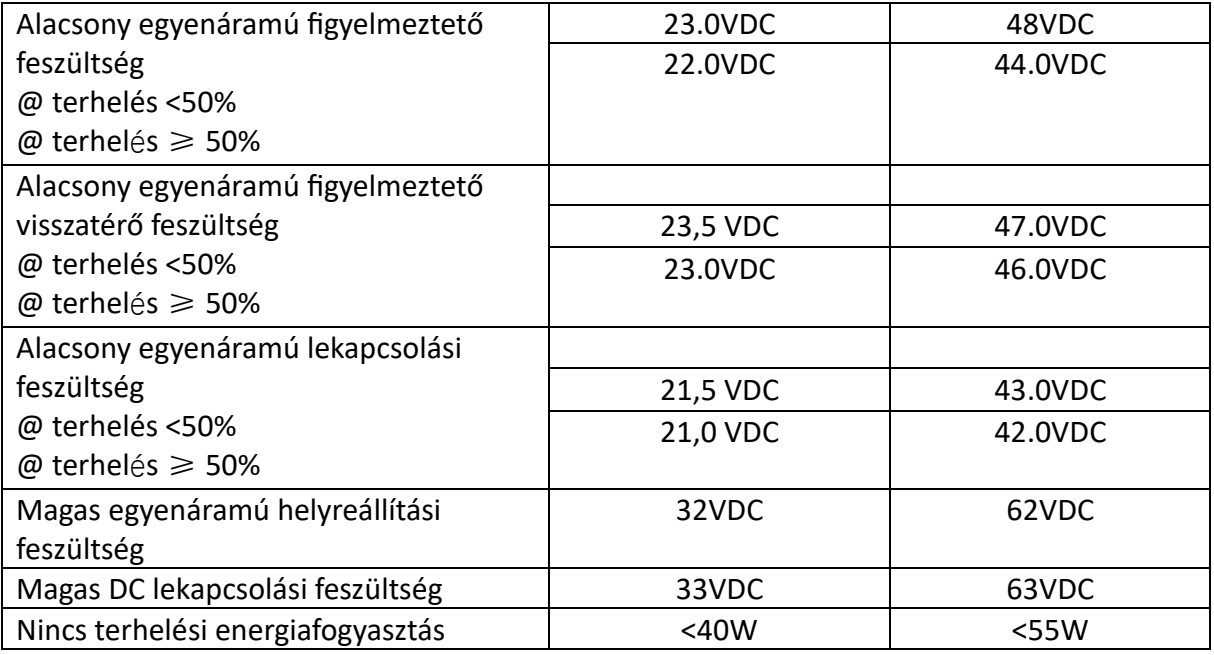

#### 3. táblázat: Töltési mód specifikációi

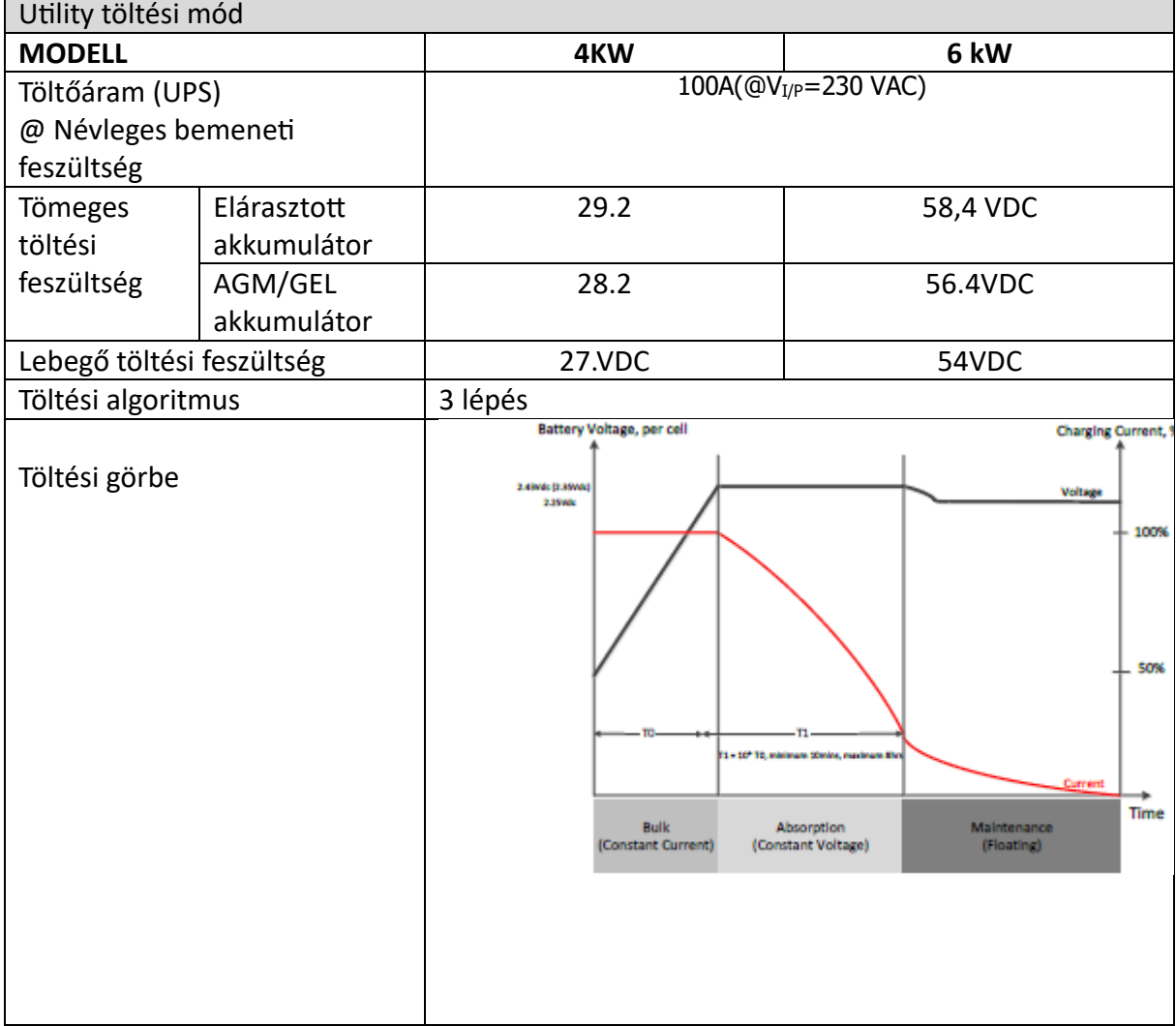

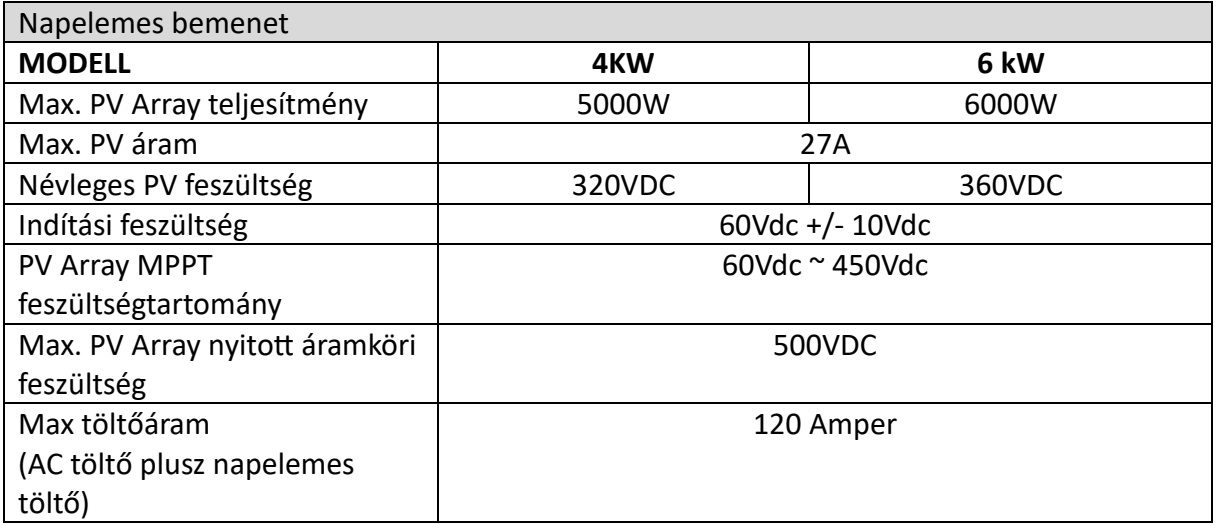

### 4. táblázat Általános előírások

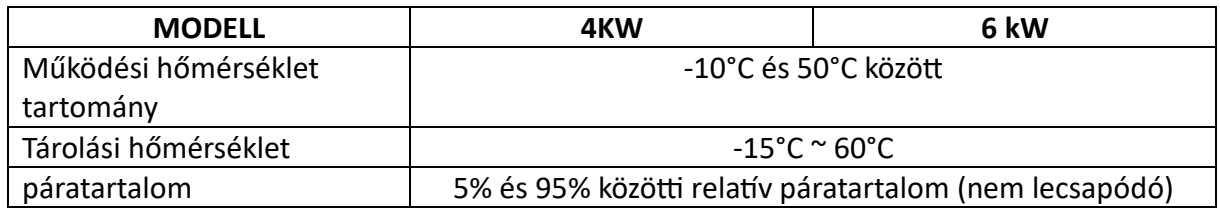

### **HIBAELHÁRÍTÁS**

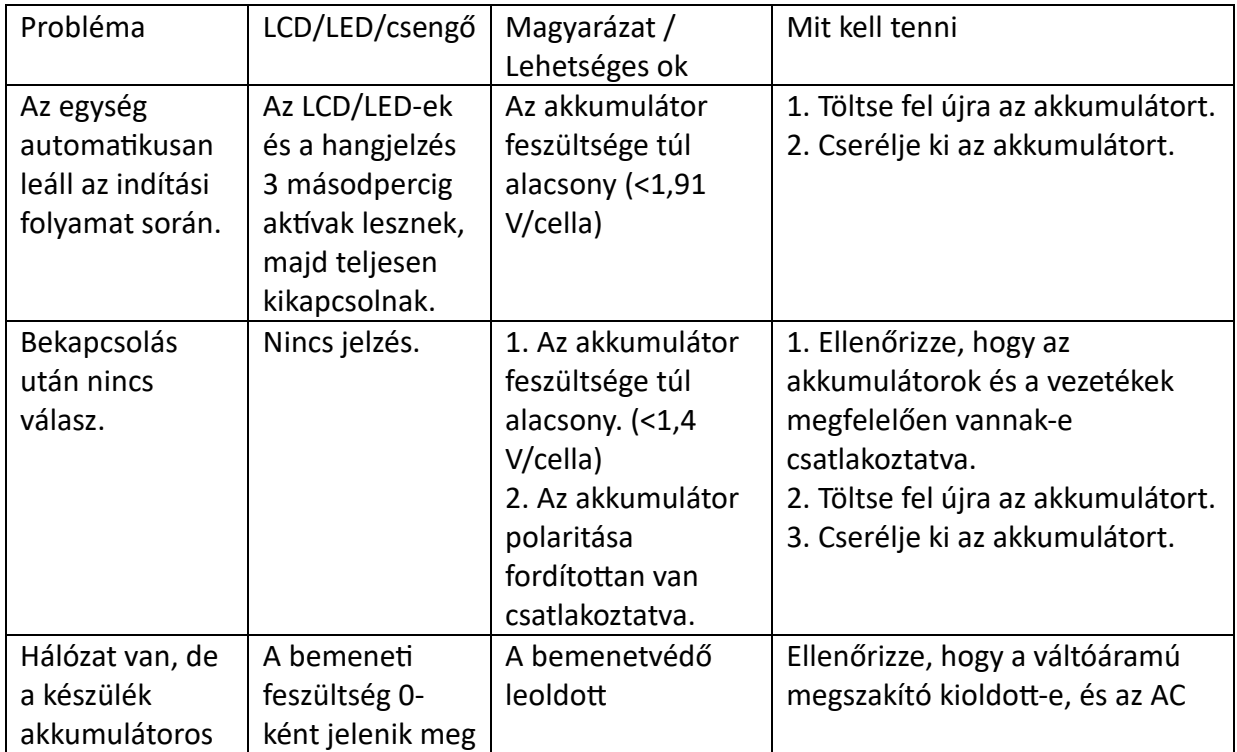

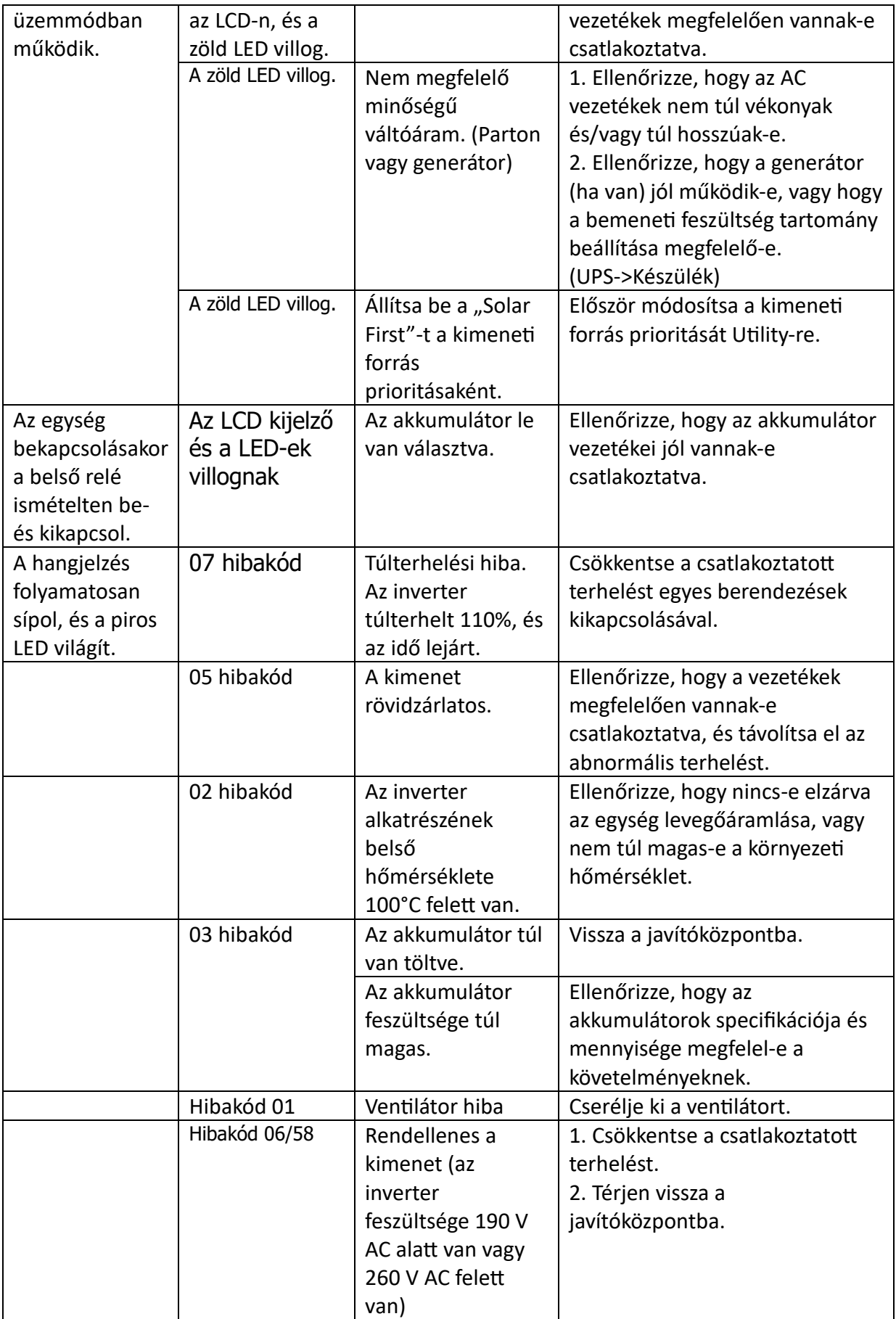

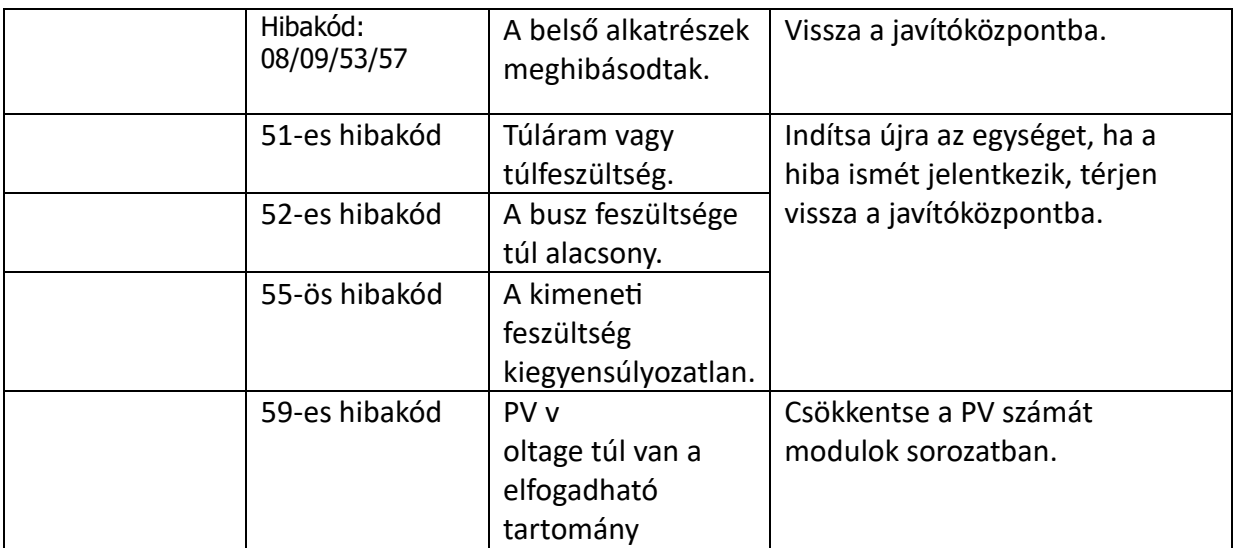

### **I. függelék: BMS kommunikáció telepítése**

#### **1. Bevezetés**

Ha lítium akkumulátorhoz csatlakozik, ajánlatos egyedi gyártású RJ45 kommunikációs kábelt vásárolni.

A részletekért forduljon kereskedőjéhez vagy integrátorához.

Ez az egyedi készítésű RJ45 kommunikációs kábel információt és jelet szállít a lítium akkumulátor és az inverter között. Ezeket az információkat az alábbiakban soroljuk fel:

- Állítsa újra a töltési feszültséget, a töltőáramot és az akkumulátor kisülési feszültségét a lítium akkumulátor paramétereinek megfelelően.
- Indítsa el vagy állítsa le a töltést az inverterrel a lítium akkumulátor állapotának megfelelően.

#### **2. Pin-kiosztás a BMS-hez**

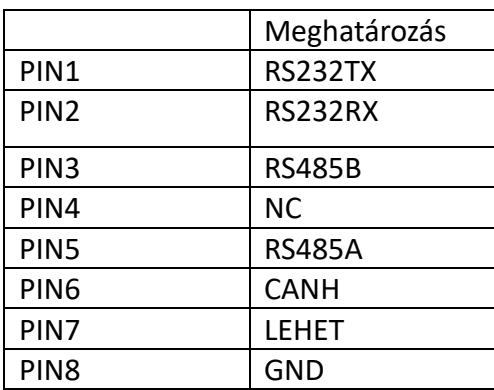

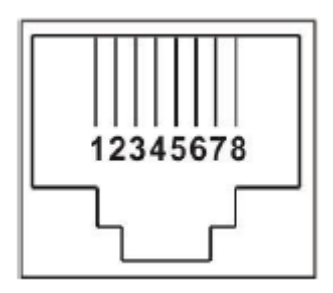

#### **3. Lítium akkumulátor kommunikációs konfiguráció**

### **LIO 4805/LIO 4810 150A**

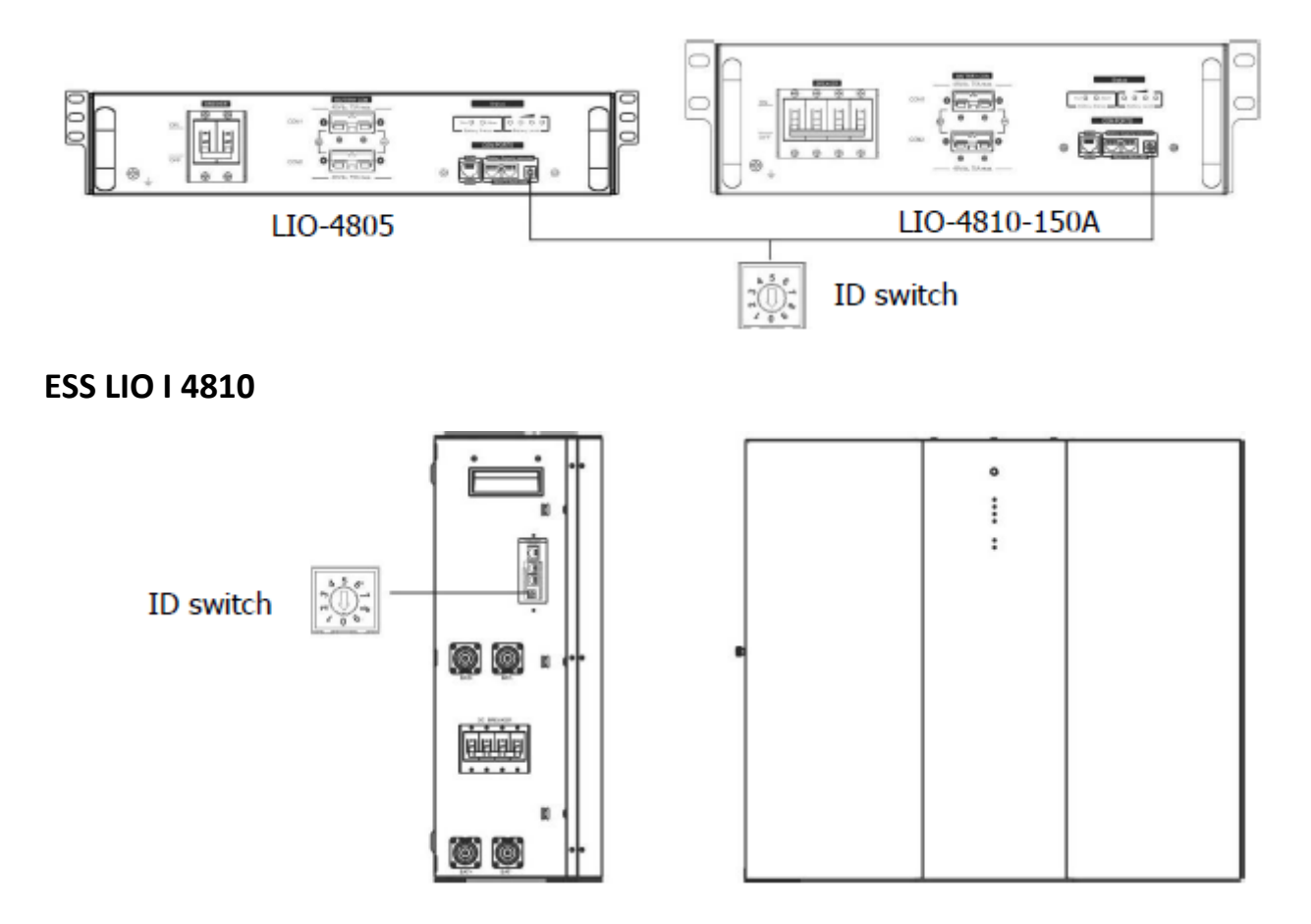

Az ID kapcsoló minden akkumulátormodul egyedi azonosító kódját jelzi. A normál működéshez minden akkumulátormodulhoz egyedi azonosítót kell hozzárendelni. Minden akkumulátor modulhoz beállíthatjuk az azonosító kódot az ID kapcsoló PIN számának elforgatásával. 0-tól 9-ig a szám lehet véletlenszerű; nincs különösebb sorrend. Maximum 10 akkumulátormodul üzemeltethető párhuzamosan.

#### **PYLONTECH**

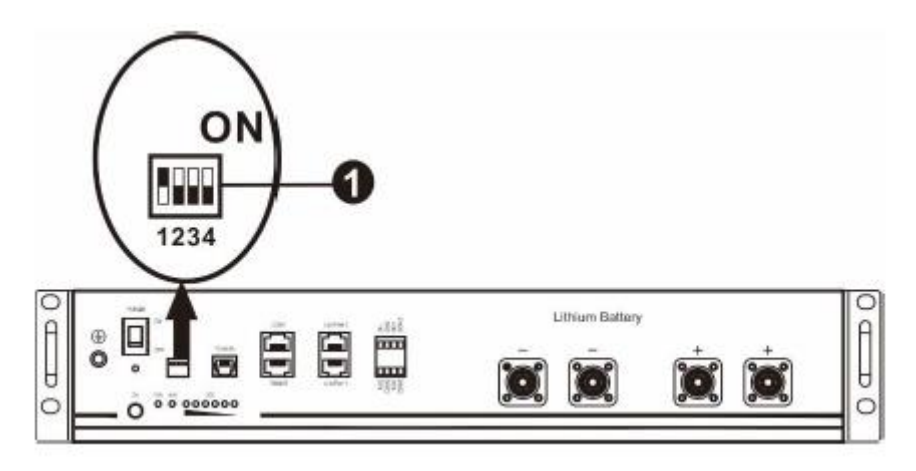

Dip kapcsoló: 4 Dip kapcsoló van, amelyek különböző adatátviteli sebességet és akkumulátorcsoport címet állítanak be. Ha a kapcsolót "OFF" állásba fordítjuk, az "0"-t jelent. Ha a kapcsolót "ON" állásba fordítjuk, az azt jelenti

 $n^{\prime}$ .

A Dip 1 "BE" értéke a 9600 adatátviteli sebességet jelenti.

A Dip 2, 3 és 4 az akkumulátorcsoport címére van fenntartva.

A fő akkumulátor (első akkumulátor) 2., 3. és 4. Dip kapcsolója a csoportcím beállítására vagy módosítására szolgál.

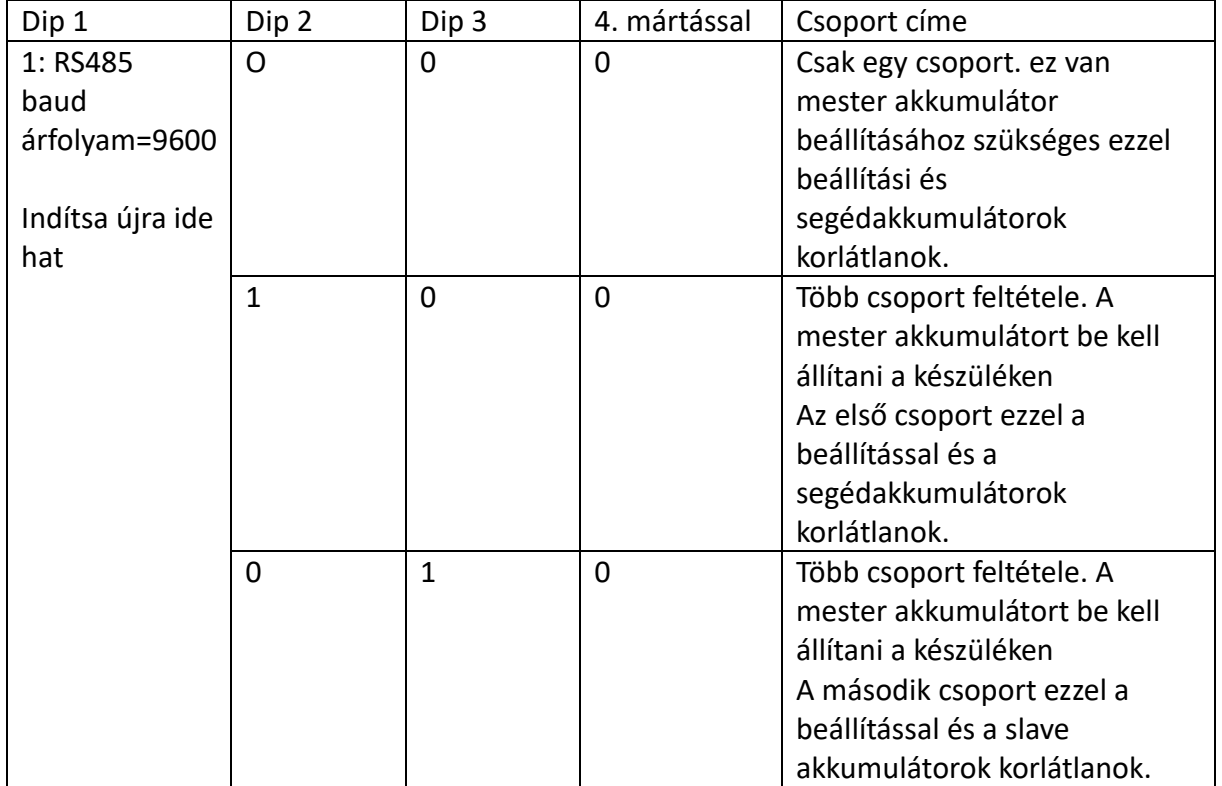

JEGYZET : Az "1" a felső pozíció, a "0" pedig az alsó pozíció.

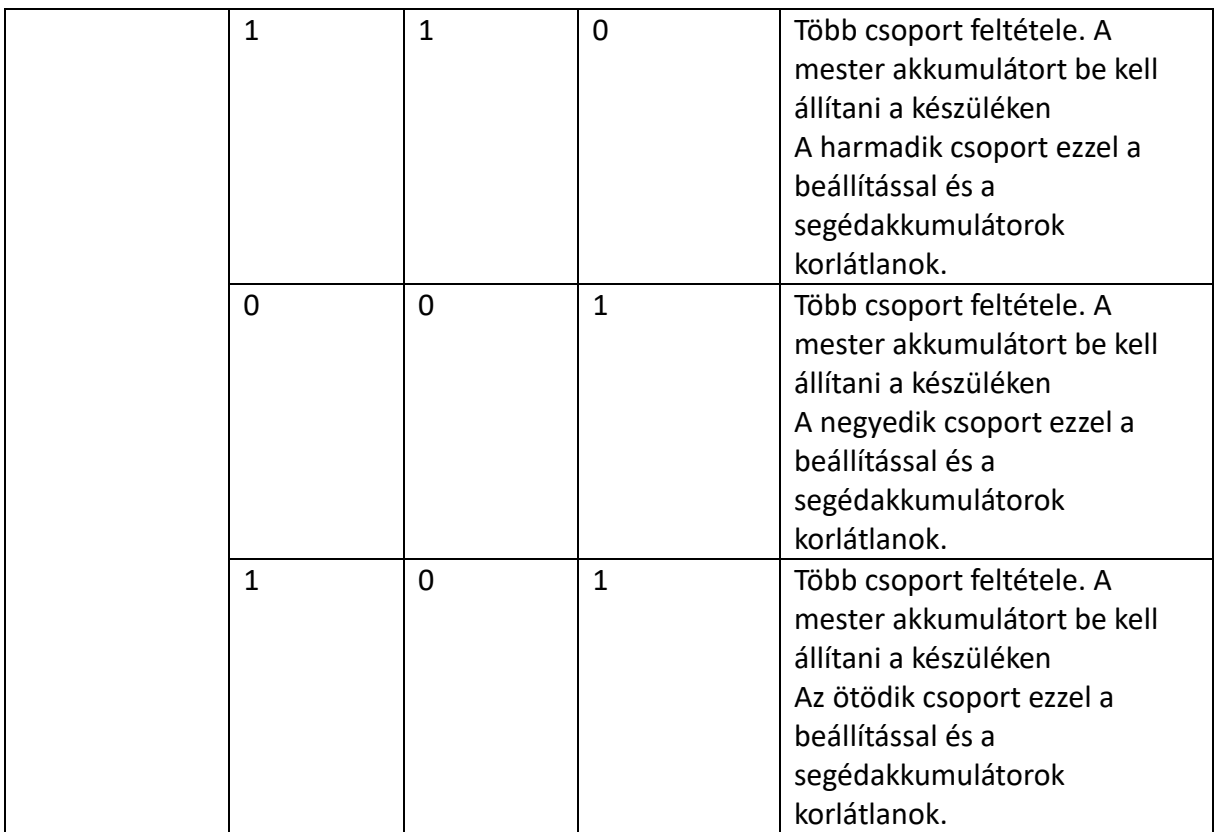

MEGJEGYZÉS: A lítium akkumulátorok maximális csoportja 5, és az egyes csoportok maximális számáról érdeklődjön az akkumulátor gyártójánál.

## **4. Telepítés és üzemeltetés**

## **LIO 4805/LIO 4810 150A/ESS LIO I 4810**

azonosítószám után minden akkumulátormodulhoz hozzá van rendelve, kérjük, állítsa be az LCD panelt az inverterbe, és csatlakoztassa a vezetékeket a következő lépések szerint.

1. lépés: A mellékelt RJ11 jelkábellel csatlakoztassa a bővítőporthoz (P1 vagy P2).

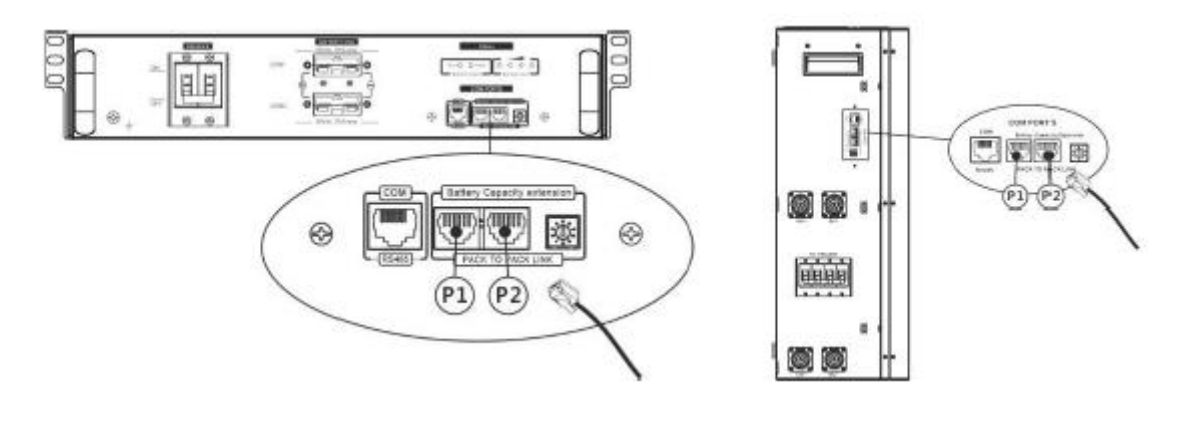

2. lépés: Használja a mellékelt RJ45 kábelt (az akkumulátor modul csomagjából) az inverter és a lítium akkumulátor csatlakoztatásához.

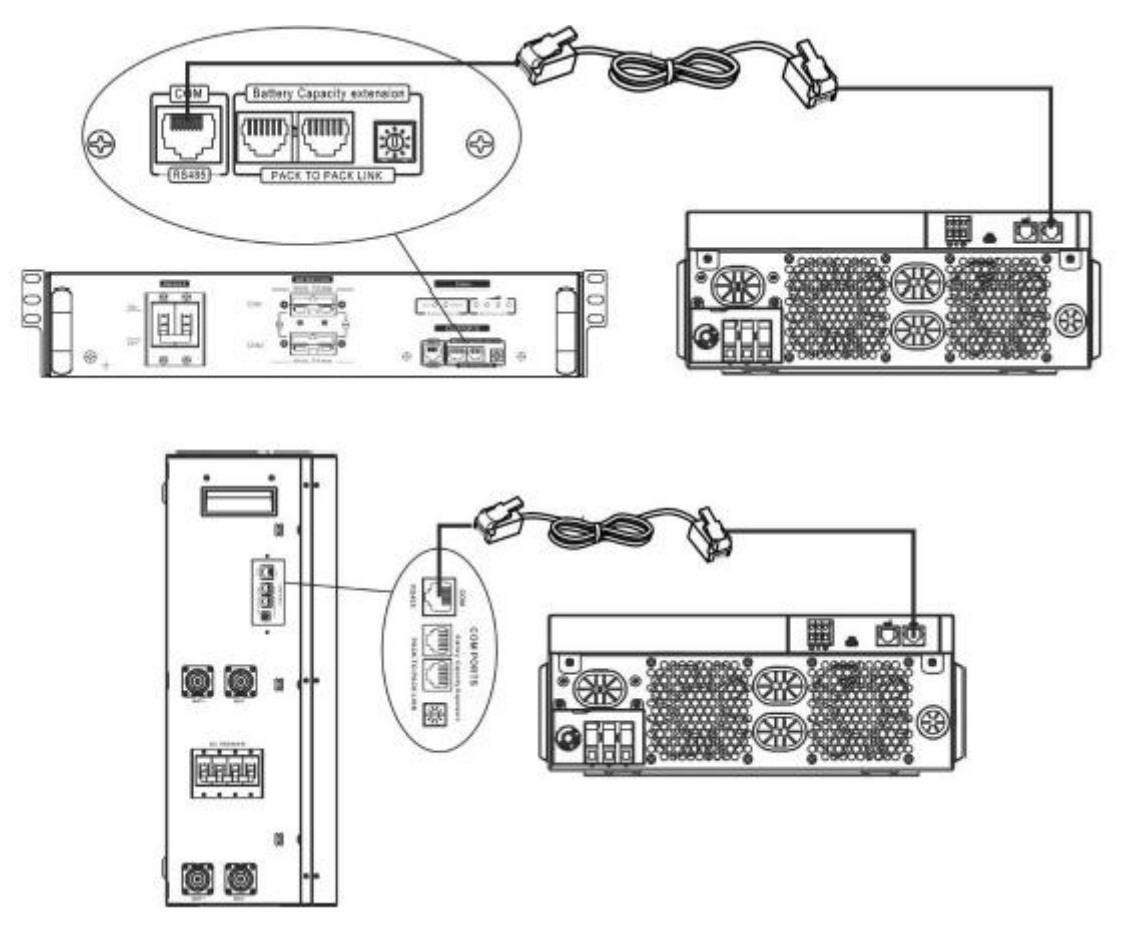

• **Több akkumulátor csatlakoztatása esetén kérjük, olvassa el az akkumulátor kézikönyvét a részletekért.**

Megjegyzés a párhuzamos rendszerhez:

1. Csak az általános akkumulátor-beszerelést támogatja.

2. Használjon egyedi készítésű RJ45 kábelt bármely inverter (nem kell egy adott inverterhez) és lítium akkumulátor csatlakoztatásához. Egyszerűen állítsa ezt az inverter akkumulátortípust "LIB"-re az 5-ös LCD programban. A többi "USE" legyen.

3. lépés: Kapcsolja BE állásba a megszakító kapcsolót. Most az akkumulátormodul készen áll a DC kimenetre.

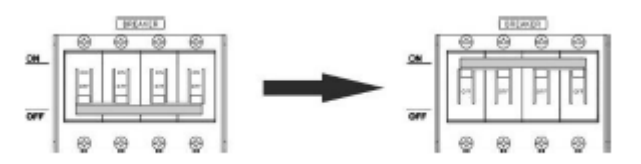

4. lépés: Nyomja meg az akkumulátormodul be-/kikapcsoló gombját 5 másodpercig, az akkumulátormodul elindul.

\*Ha a kézi gomb nem közelíthető meg, egyszerűen kapcsolja be az inverter modult. Az akkumulátormodul automatikusan bekapcsol.

5. lépés: Kapcsolja be az invertert.

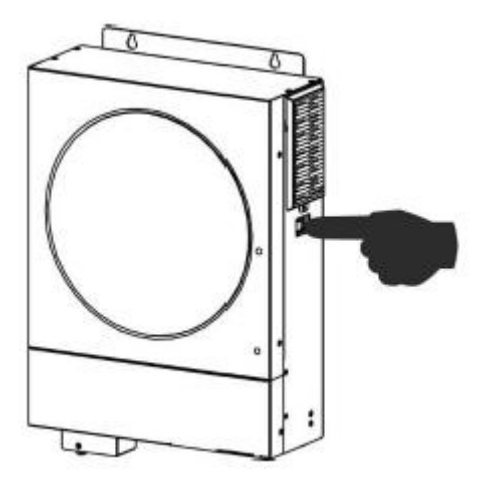

6. lépés: Ügyeljen arra, hogy az LCD programban a "LIB" elem típusát válassza ki

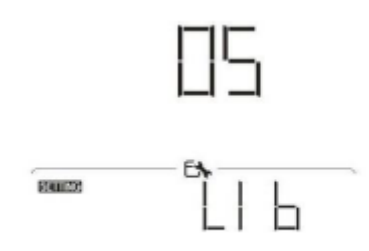

Ha sikeres a kommunikáció az inverter és az akkumulátor között, az akkumulátor ikon az LCD kijelzőn villog. Általánosságban elmondható, hogy a kommunikáció 1 percnél tovább tart.

#### **PYLONTECH**

1. lépés: Használjon egyedi készítésű RJ45 kábelt az inverter és a lítium akkumulátor csatlakoztatásához.

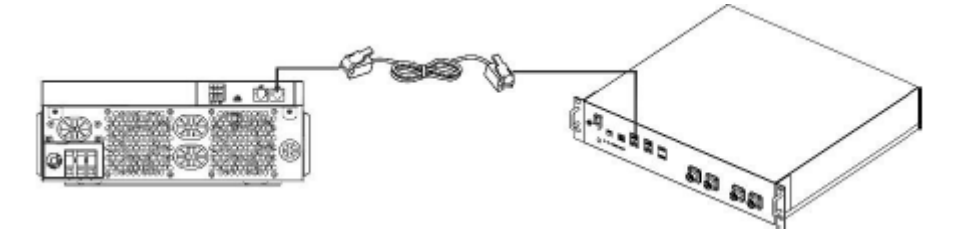

2. lépés: Kapcsolja be a lítium akkumulátort.
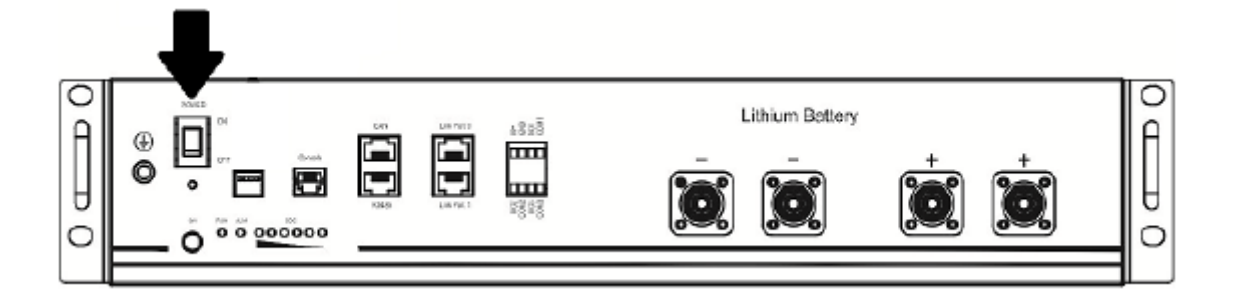

3. lépés: Nyomja meg három másodpercnél tovább a lítium akkumulátor indításához, a kimenet készen áll.

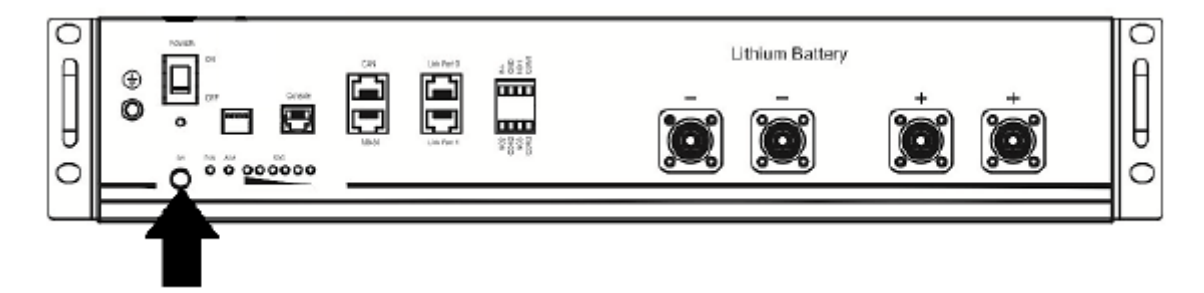

4. lépés: Kapcsolja be az invertert.

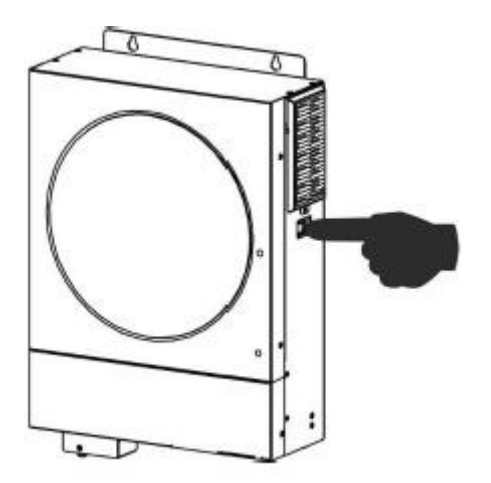

5. lépés: Ügyeljen arra, hogy az 5-ös LCD-programban az akkumulátor típusát válassza "PYL"ként.

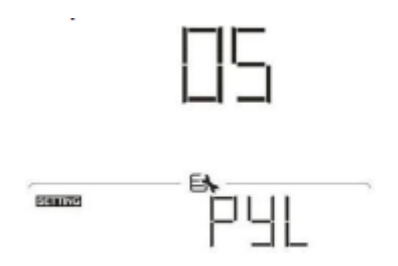

Ha sikeres a kommunikáció az inverter és az akkumulátor között, az akkumulátor ikon

az LCD kijelzőn villog. Általánosságban elmondható, hogy a kommunikáció 1 percnél tovább tart.

### **WECO**

1. lépés: Használjon egyedi készítésű RJ45 kábelt az inverter és a lítium akkumulátor csatlakoztatásához.

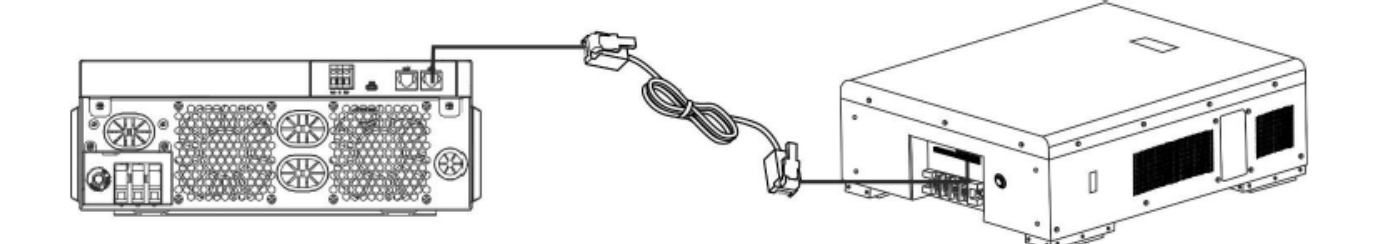

2. lépés: Kapcsolja be a lítium akkumulátort.

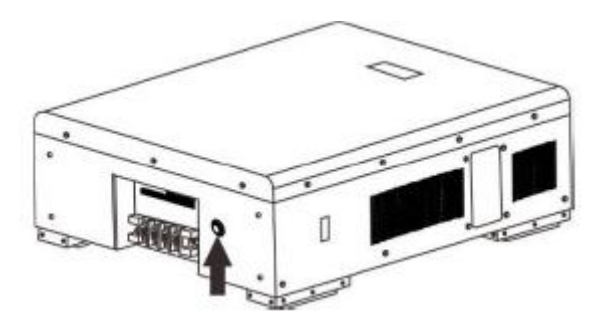

3. lépés: Kapcsolja be az invertert.

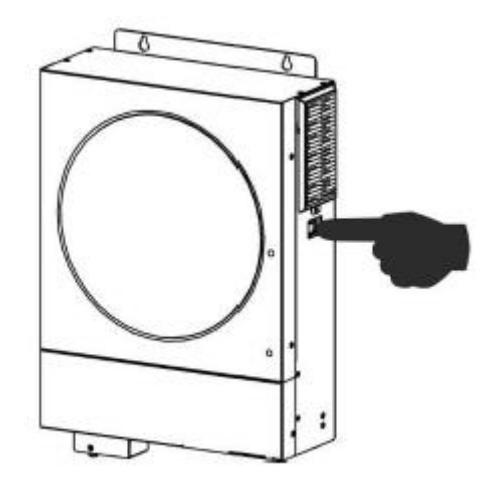

4. lépés: Ügyeljen arra, hogy az 5. LCD programban a "WEC" elem típusát válassza.

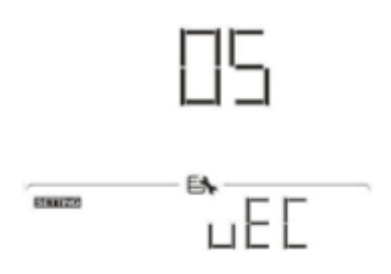

Ha sikeres a kommunikáció az inverter és az akkumulátor között, az akkumulátor ikon

az LCD kijelzőn villog. Általánosságban elmondható, hogy a kommunikáció 1 percnél tovább tart.

#### **SOLTARO**

1. lépés: Használjon egyedi készítésű RJ45 kábelt az inverter és a lítium akkumulátor csatlakoztatásához.

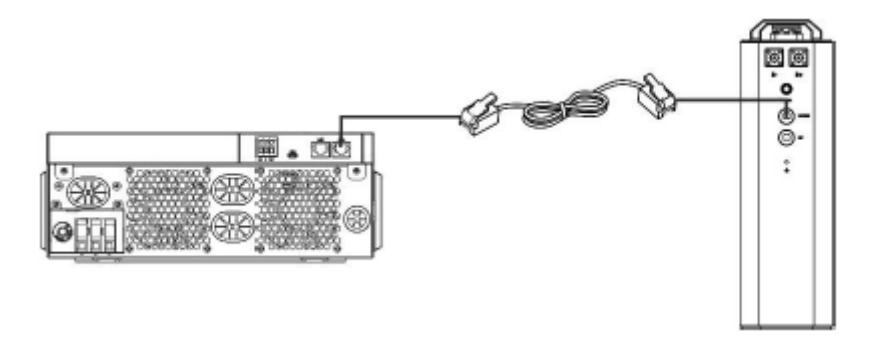

2. lépés: Nyissa ki az egyenáramú leválasztót, és kapcsolja be a lítium akkumulátort.

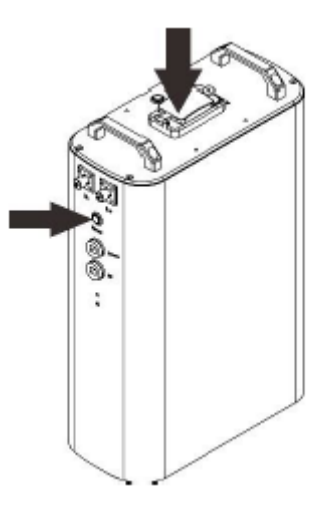

3. lépés: Kapcsolja be az invertert.

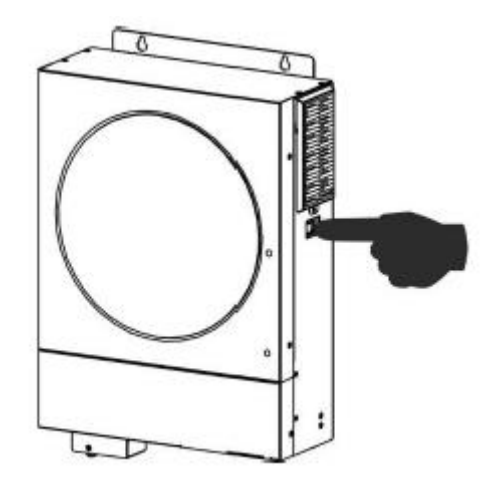

4. lépés: Ügyeljen arra, hogy az 5. LCD programban az akkumulátor típusát válassza "SOL"ként.

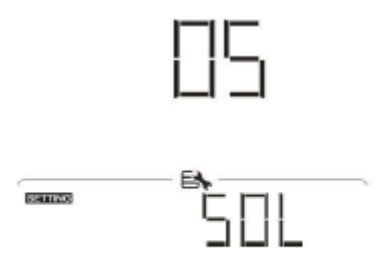

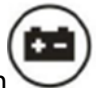

Ha sikeres a kommunikáció az inverter és az akkumulátor között, az akkumulátor ikon

az LCD kijelzőn "villog". Általánosságban elmondható, hogy a kommunikáció 1 percnél tovább tart.

#### **Aktív funkció**

Ez a funkció a lítium akkumulátor automatikus aktiválására szolgál üzembe helyezés közben. Az akkumulátor bekötése és üzembe helyezése után, ha a rendszer nem észlel akkumulátort, az inverter automatikusan aktiválja az akkumulátort, ha az inverter be van kapcsolva.

## **5. LCD kijelző információ**

Nyomja meg " <sup>▲</sup> "vagy" v gombot az LCD kijelző információinak váltásához. Megjelenik az akkumulátorcsomag és az akkumulátorcsoport száma a "Fő CPU-verzióellenőrzés" előtt, az alábbiak szerint.

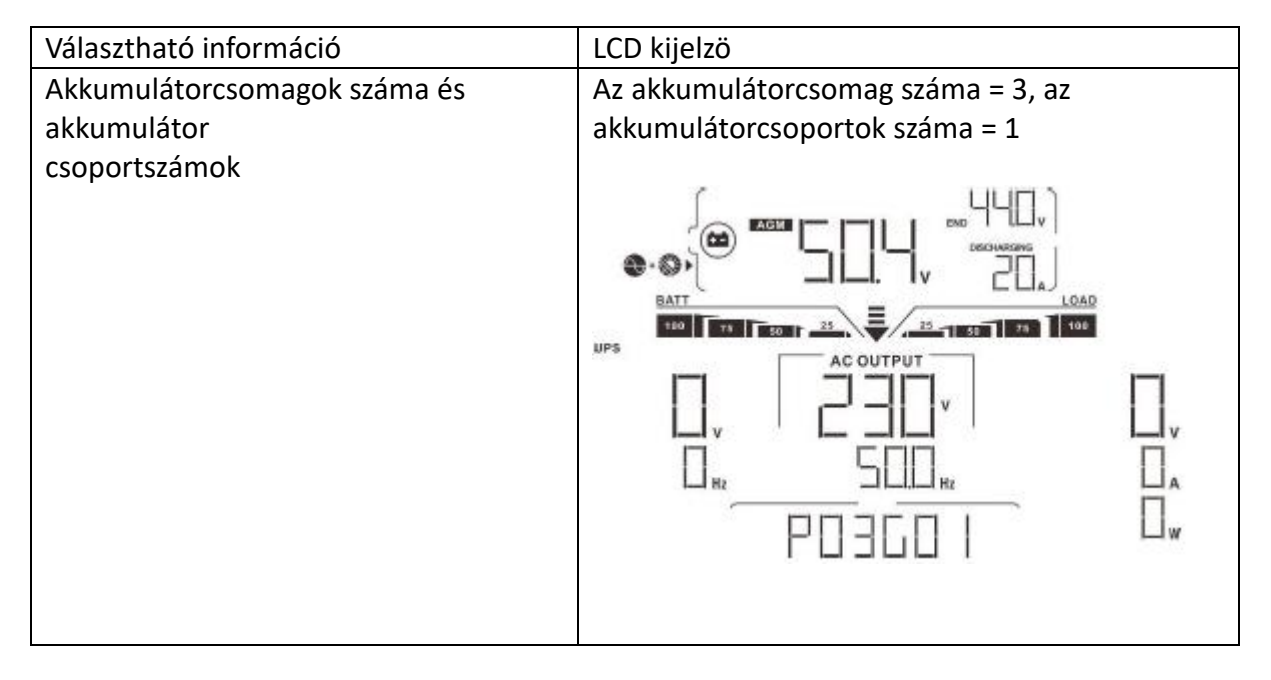

### **6. Kódhivatkozás**

A kapcsolódó információs kód megjelenik az LCD képernyőn. Kérjük, ellenőrizze az inverter LCD-képernyőjét, hogy működik-e.

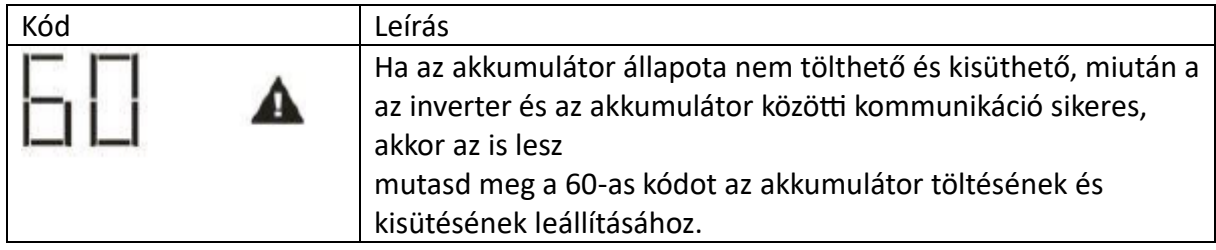

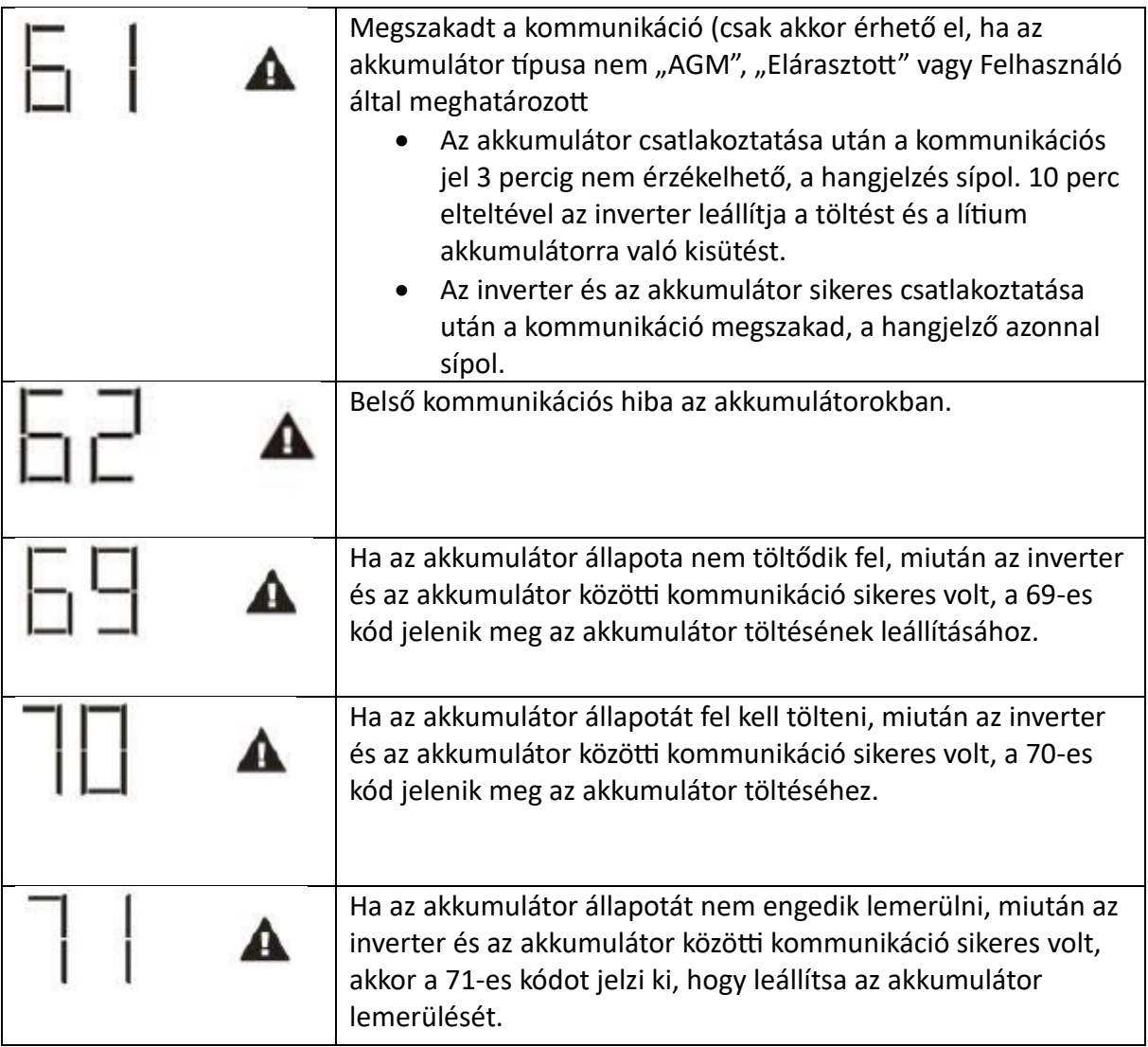

## **II. függelék: A Wi-Fi kezelési útmutató**

## **1. Bemutatkozás**

A Wi-Fi modul lehetővé teszi a vezeték nélküli kommunikációt a hálózaton kívüli inverterek és a felügyeleti platform között. A felhasználók teljes körű és távoli felügyeleti és vezérlési tapasztalattal rendelkeznek az inverterekhez, amikor a Wi-Fi modult SmartESS APP-kal kombinálják, amely iOS és Android alapú eszközökhöz egyaránt elérhető. Minden adatnaplózó és paraméter az iCloudba kerül mentésre.

# **Az APP főbb funkciói:**

- Megjeleníti az eszköz állapotát normál működés közben.
- Lehetővé teszi az eszközbeállítások konfigurálását a telepítés után.
- Figyelmeztetés vagy riasztás esetén értesíti a felhasználókat.
- Lehetővé teszi a felhasználók számára az inverterelőzmények adatainak lekérdezését.

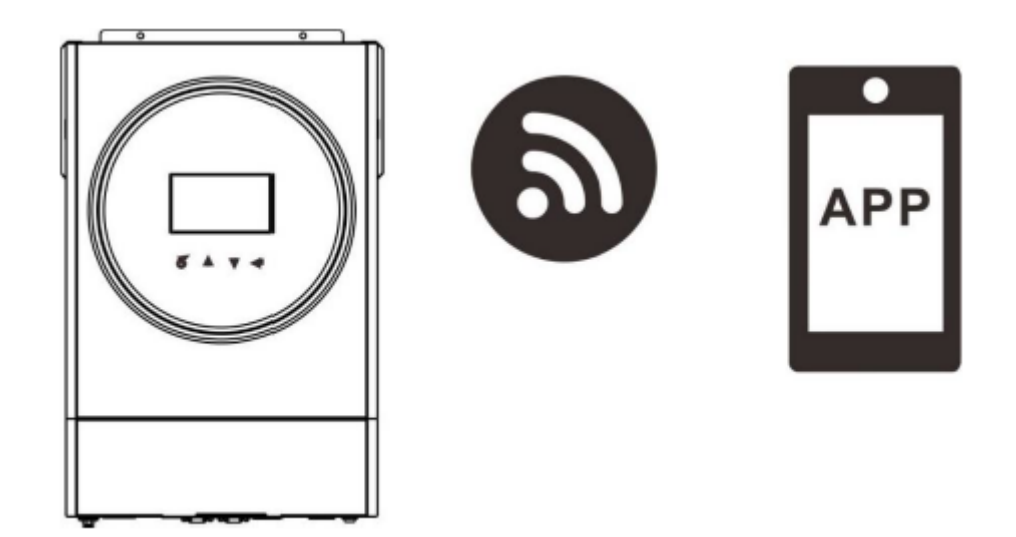

## **2. SmartESS App**

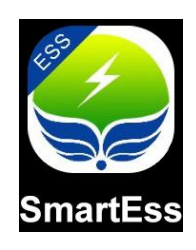

# **2-1. Töltse le és telepítse az APP-t**

Okostelefon operációs rendszer követelményei:

• Az iOS rendszer támogatja az iOS 9.0 és újabb verzióit

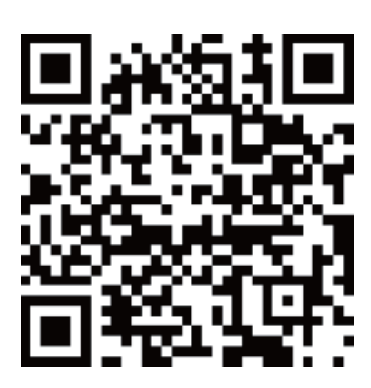

• Az Android rendszer támogatja az Android 5.0 és újabb verzióit

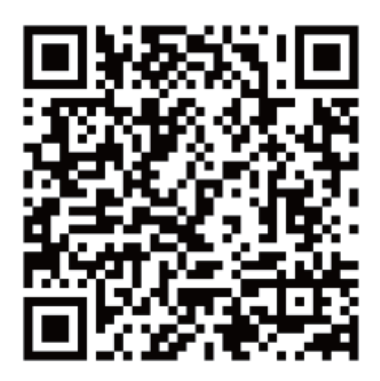

Vagy megtalálhatja a "SmartESS" alkalmazást az Apple® Store-ban, vagy a "SmartESS" alkalmazást a Google® Play Áruházban.

### **2.2 Csatlakoztassa telefonját az inverteres Wi-Fi modulhoz**

Nyissa meg a telefon WLAN-ját, válassza ki az inverteres Wi-Fi modul nevét és csatlakoztassa (kezdeti jelszó: 12345678), a Wi-Fi modul neve megegyezik az eltávolítható LCD doboz címkéjén található PN számmal.

A Wi-Fi modul neve a PN szám itt, az LCD eltávolítás doboza alatt. Például a telefon WLAN-ján a Wi-Fi modul neve (PN-száma) a bal oldali képen látható W0016250020617, válassza ki, és adja meg a 12345678 jelszót a csatlakozáshoz.

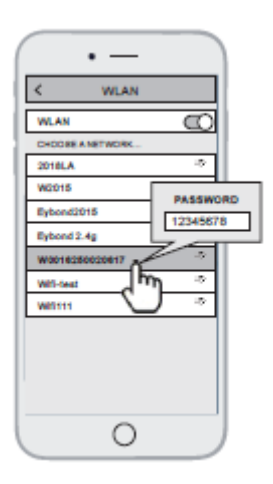

### **2.3 Csatlakoztassa a SmartEss APP-ot otthoni Wi-Fi-hálózatához**

Nyissa meg a SmartEss APP-ot, érintse meg a Wi-Fi konfigurációs gombot a következő oldalra lépéshez, érintse meg a Hálózati beállítások gombot a következő oldal megnyitásához. Ezután érintse meg a Wi-Fi ikont a Router Name oszlop jobb oldalán az otthoni Wi-Fi nevének kiválasztásához, és adja meg a jelszót, az inverter Wi-Fi modul újraindul, várjon, amíg az újraindítás befejeződik.

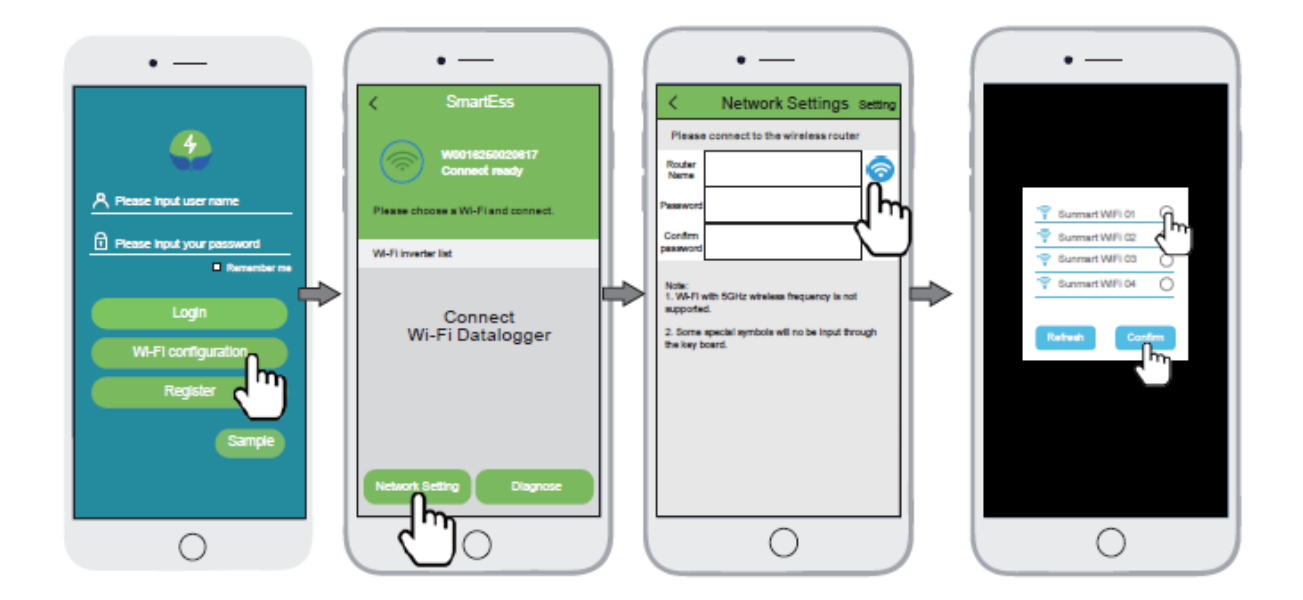

Például a wifi neve Sunmart Wifi 01, válassza ki, és koppintson a megerősítés gombra.

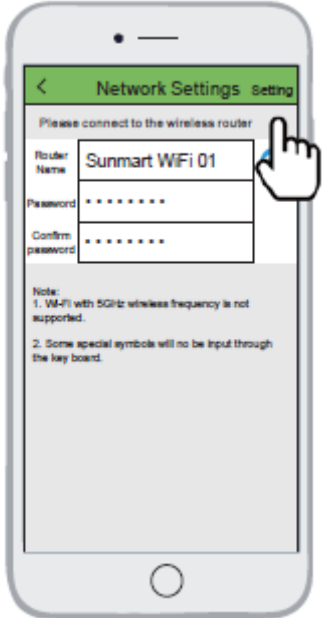

Írja be az otthoni Wi-Fi jelszavát, és a megerősítéshez érintse meg a Beállítások gombot a jobb felső sarokban.

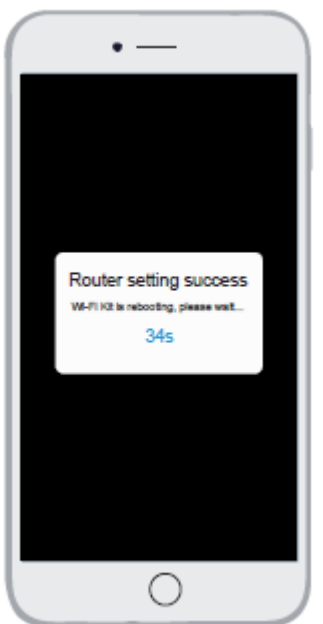

Az inverter Wi-Fi modulja újraindul, várjon, amíg befejeződik.

2.4 Csatlakoztassa újra telefonját otthoni Wi-Fi-hálózatához

Nyissa meg a telefon WLAN-hálózatát, válassza ki otthoni Wi-Fi hálózatának nevét (a példa a Sunmart WiFi 01), és csatlakoztassa.

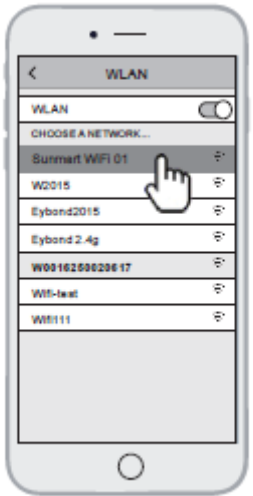

### 3. Hozzon létre fiókot és adjon hozzá adatgyűjtőt

### 3.1 Fiók létrehozása

Nyissa meg a SmartEss APP-ot, érintse meg a Regisztrálás gombot a regisztrációs oldalra való belépéshez. Érintse meg a szkennelés ikont az első oszlop jobb oldalán a PN-szám QR-kódjának beolvasásához a Wi-Fi modul címkéjén, és írja be a PN-számot, adja meg a felhasználónevet, jelszót, e-mail címet, telefonszámot, majd érintse meg a felhasználói szerződést és a Regisztráció gombot a fiók létrehozásához.

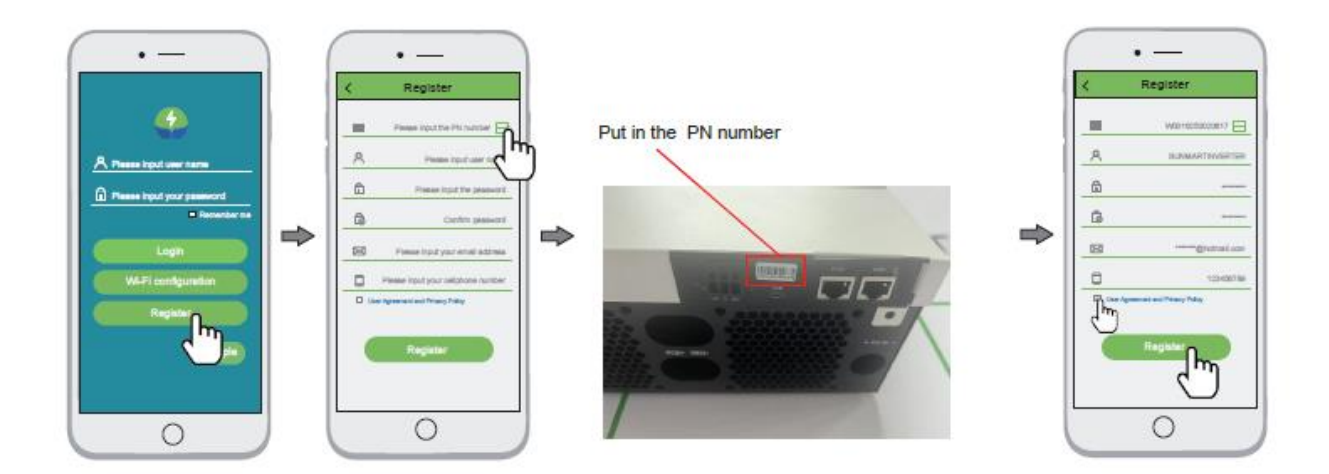

# **3.2 Bejelentkezés**

Adja meg a felhasználói nevet és jelszót a fiókba való bejelentkezéshez, kattintson a hozzáadott Wi-Fi modulra az inverter adatainak ellenőrzéséhez.

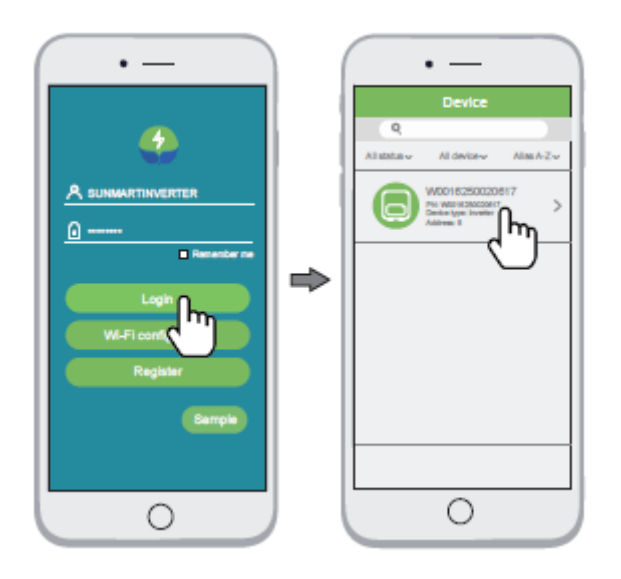